# **hive-builder**

リリース *2.3.1-5-g10d0d6d*

**Mitsuru Nakakawaji**

**2021 06 22**

# Contents:

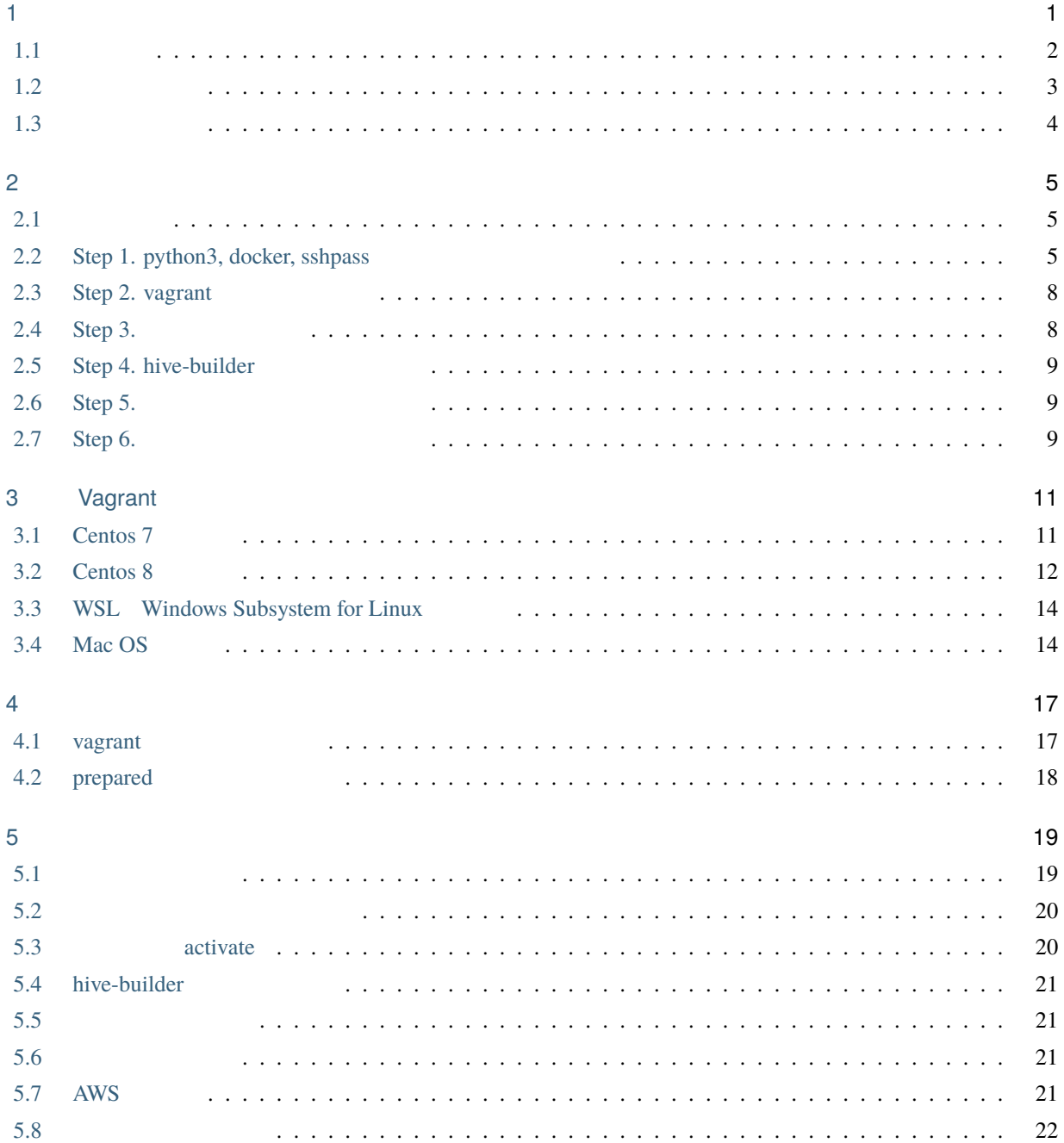

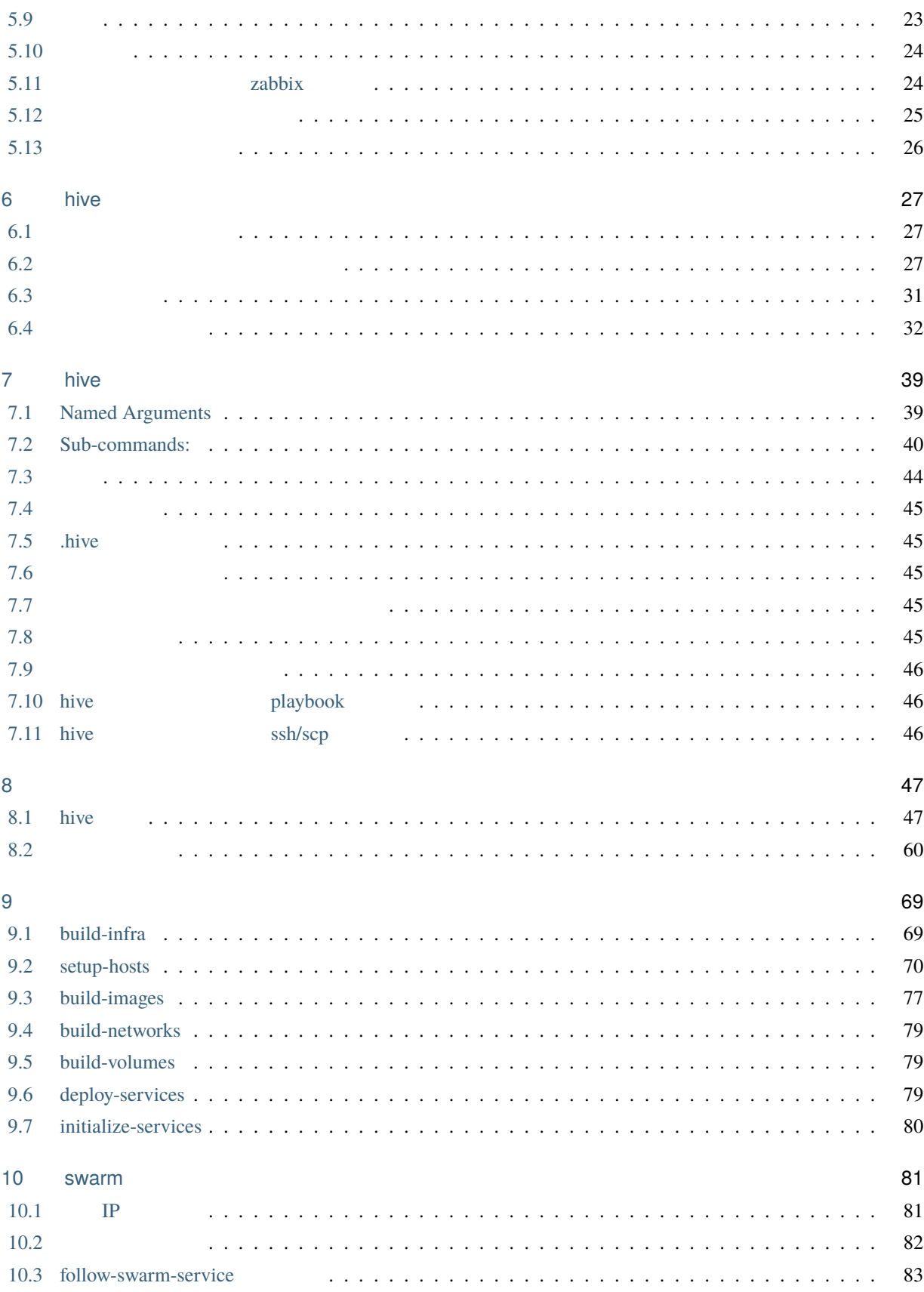

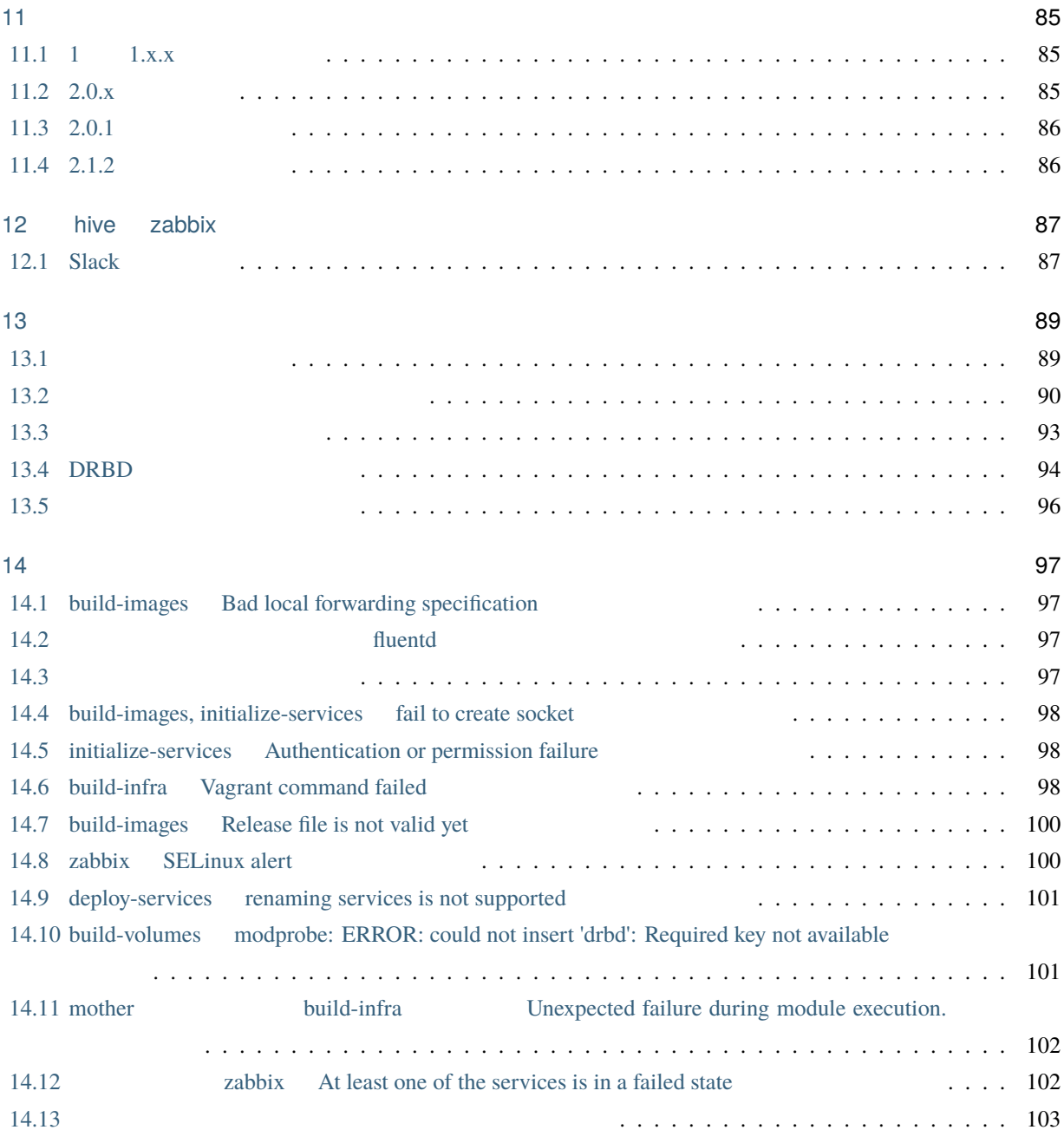

<span id="page-6-0"></span>1

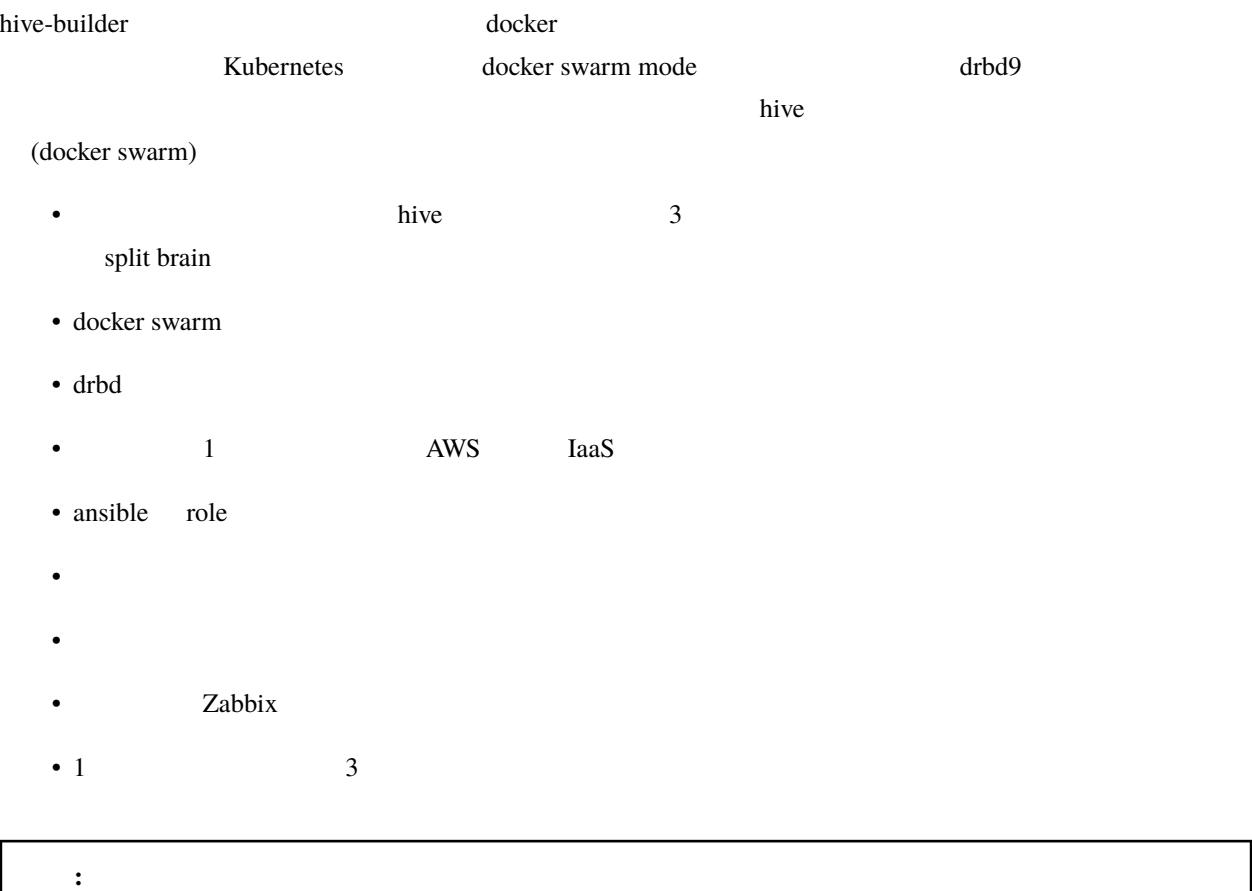

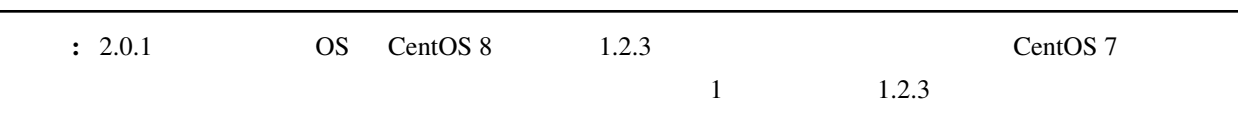

#### **hive-builder,** リリース **2.3.1-5-g10d0d6d**

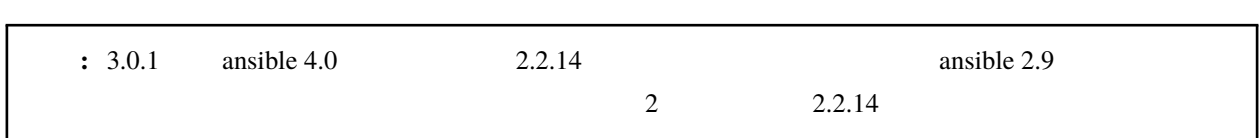

## <span id="page-7-0"></span>**1.1** サイト

**1.1.1** 高可用性

 $\frac{3}{3}$  docker swarm mode drbd9  $\frac{d\theta}{dt}$ 

 $\bf 1$ 

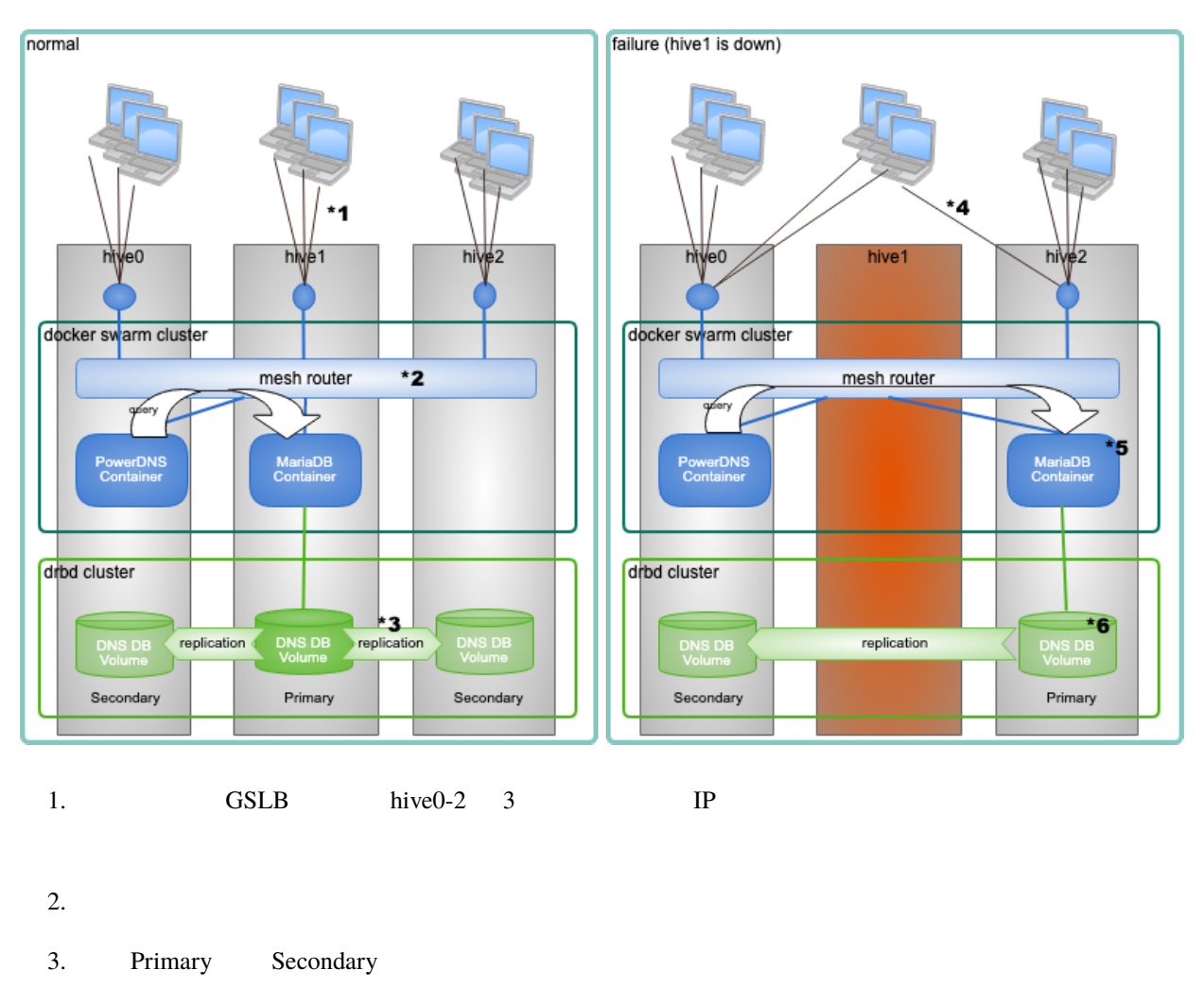

4. GSLB **hive1** hive1 hive6,hive2 **IP** 

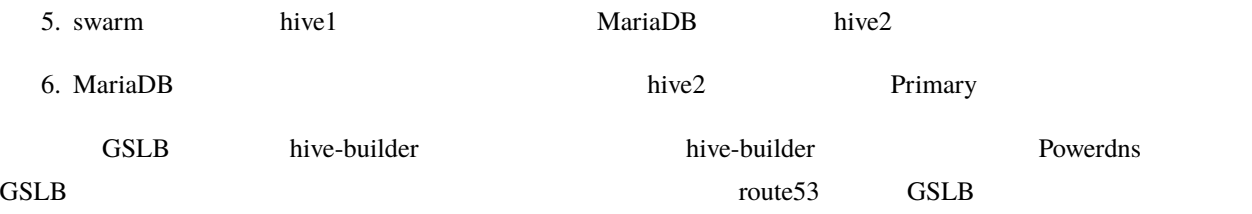

 $1.1.2$ 

hive hive the state of the state of the state  $\mathbf{h}$  hive-builder

<span id="page-8-0"></span>**1.2** 構築フェーズ

 $\overline{7}$ 

 $\frac{4}{3}$ 

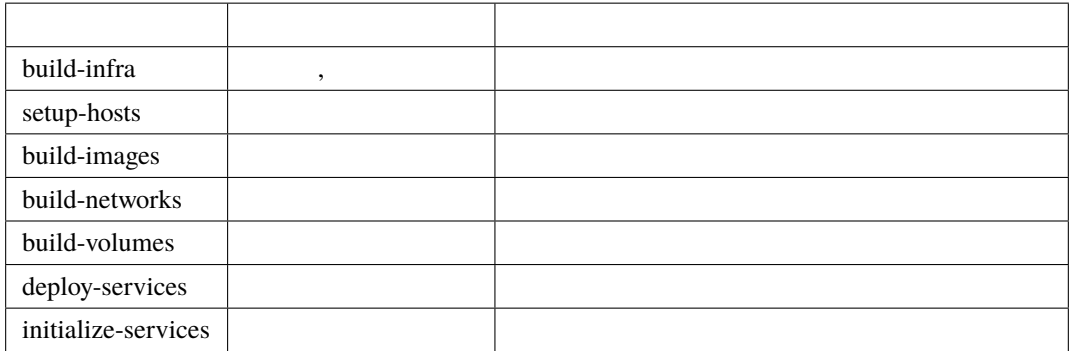

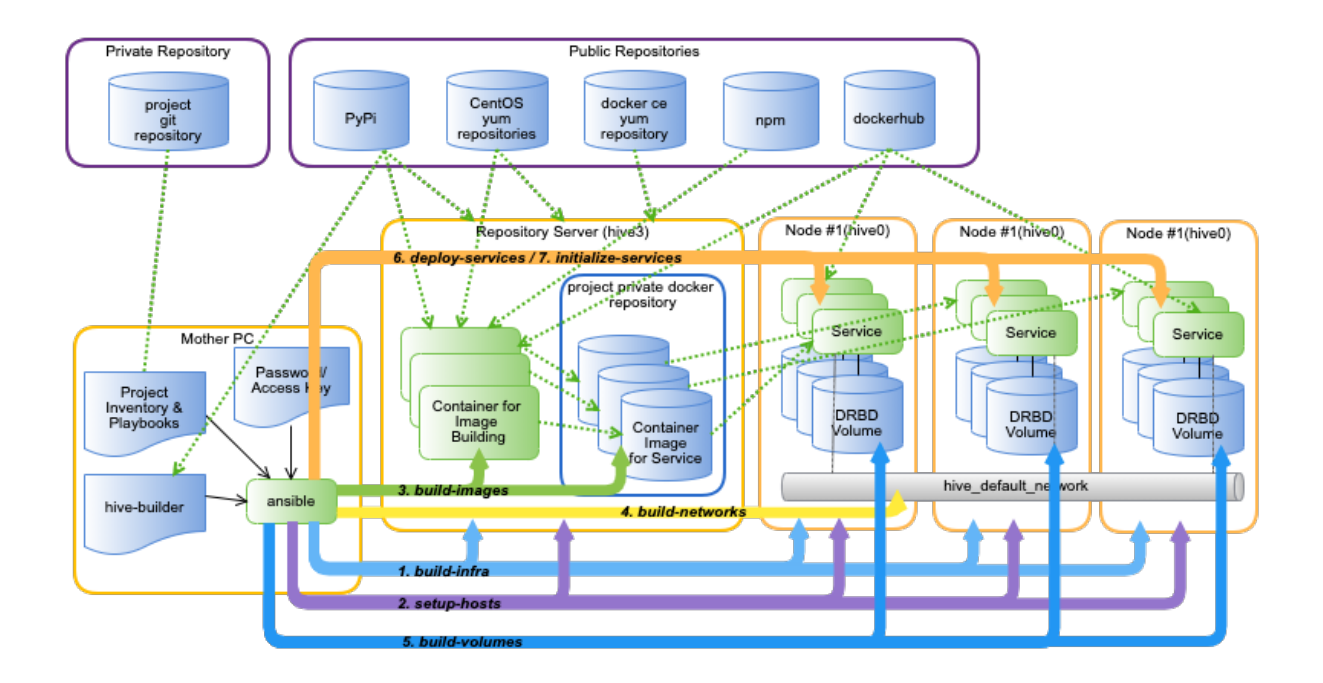

<span id="page-9-0"></span>**1.3** ステージング

 $\overline{\mathbf{3}}$ 

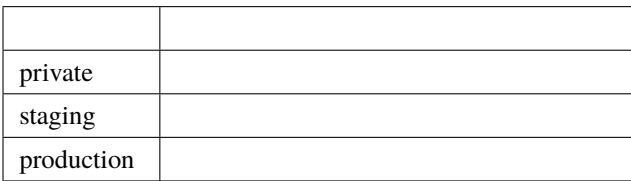

<span id="page-10-0"></span>hive-builder mother

### <span id="page-10-1"></span> $2.1$

http, https

mother OS CentOS, Windows Subsystem for Linux, Mac OS, Ubuntu

- openssl
- pip
- python  $3.8$
- git
- docker

 $\overline{OS}$ 

# <span id="page-10-2"></span>**2.2 Step 1. python3, docker, sshpass**

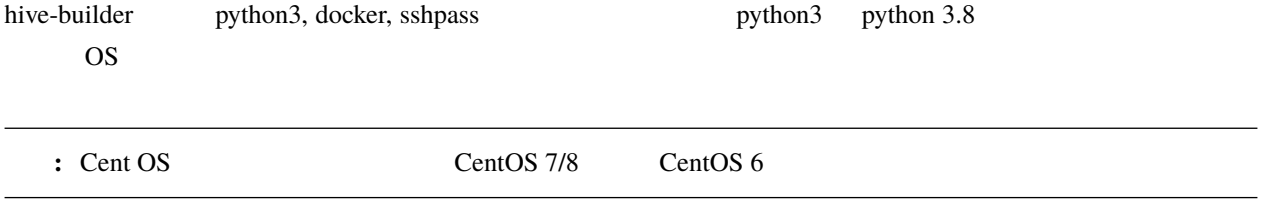

#### **2.2.1 1-A. Centos 7**

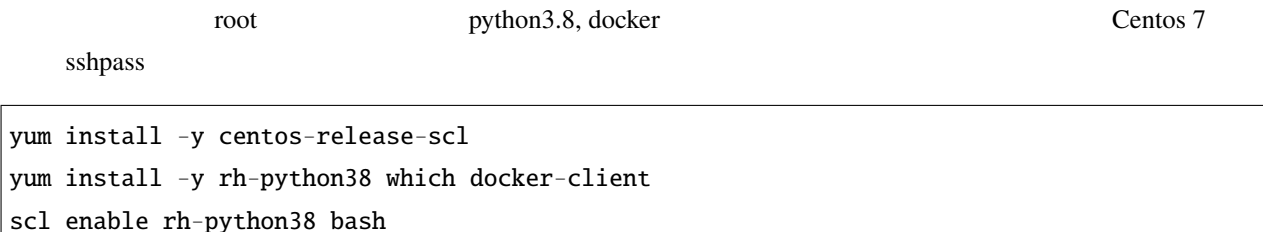

#### **2.2.2 1-B. Centos 8**

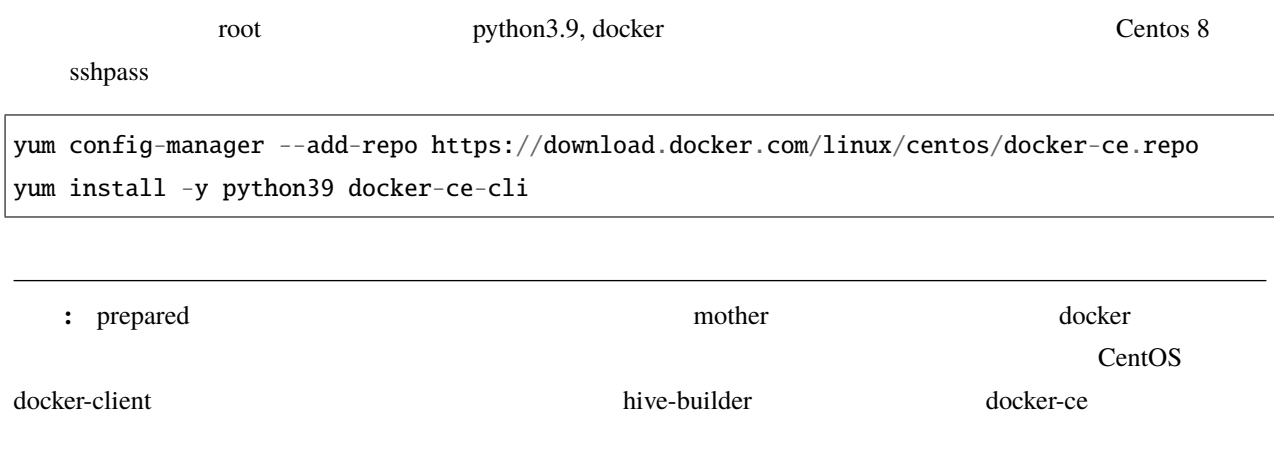

#### **2.2.3 1-C. Windows**

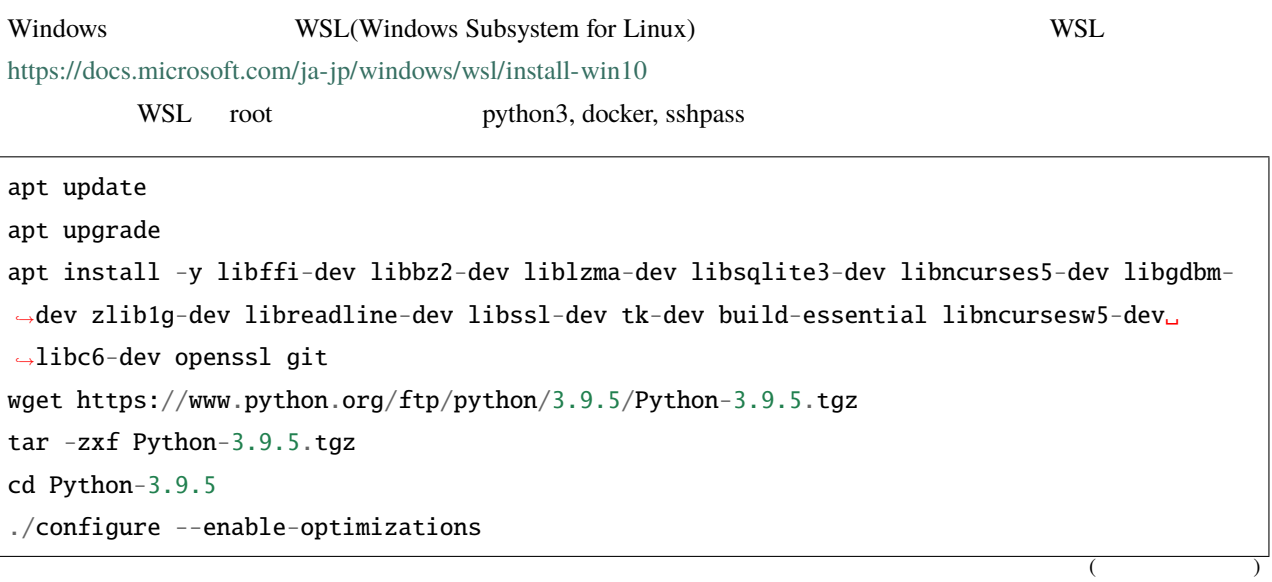

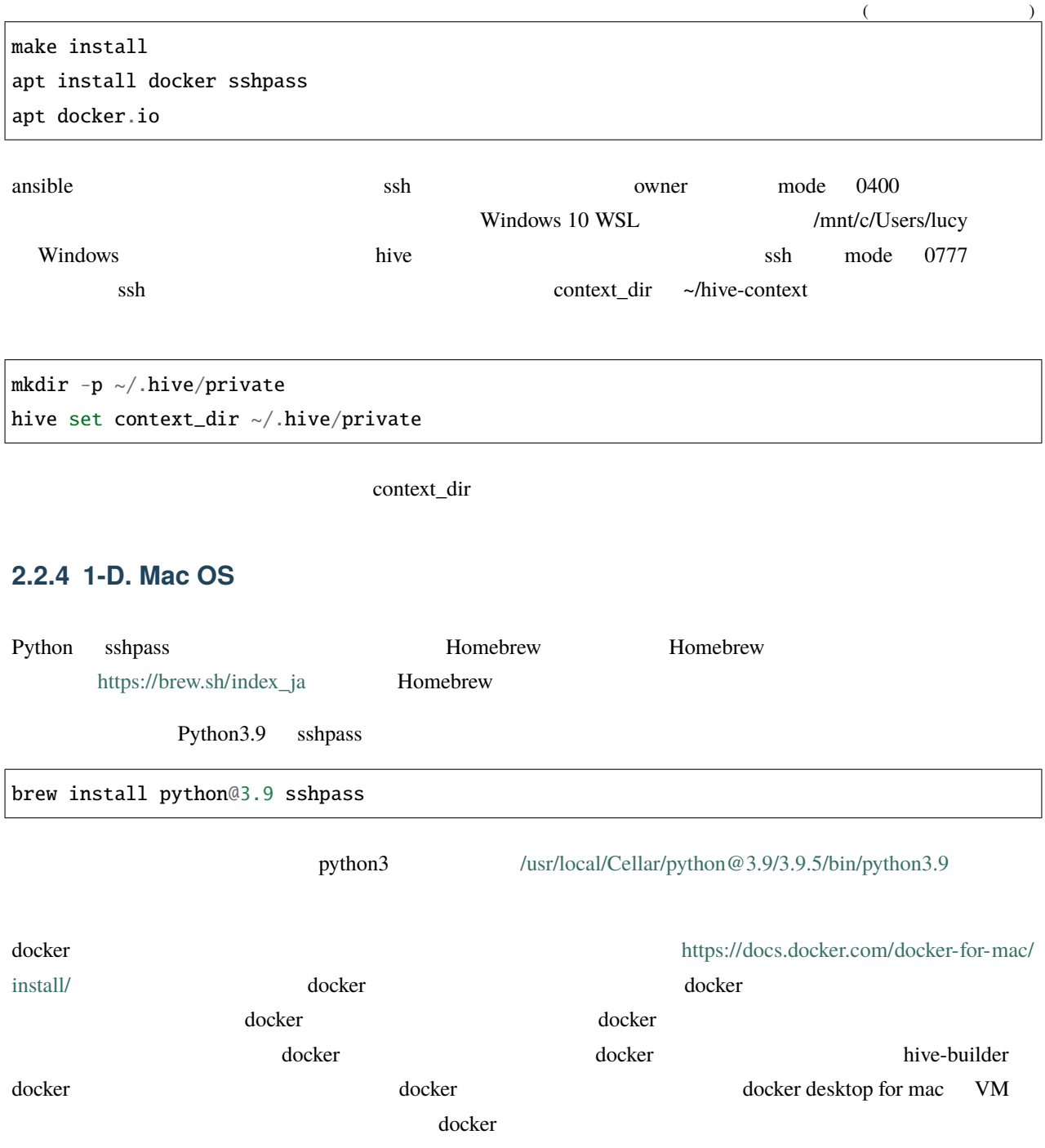

#### **2.2.5 1-E. raspbian**

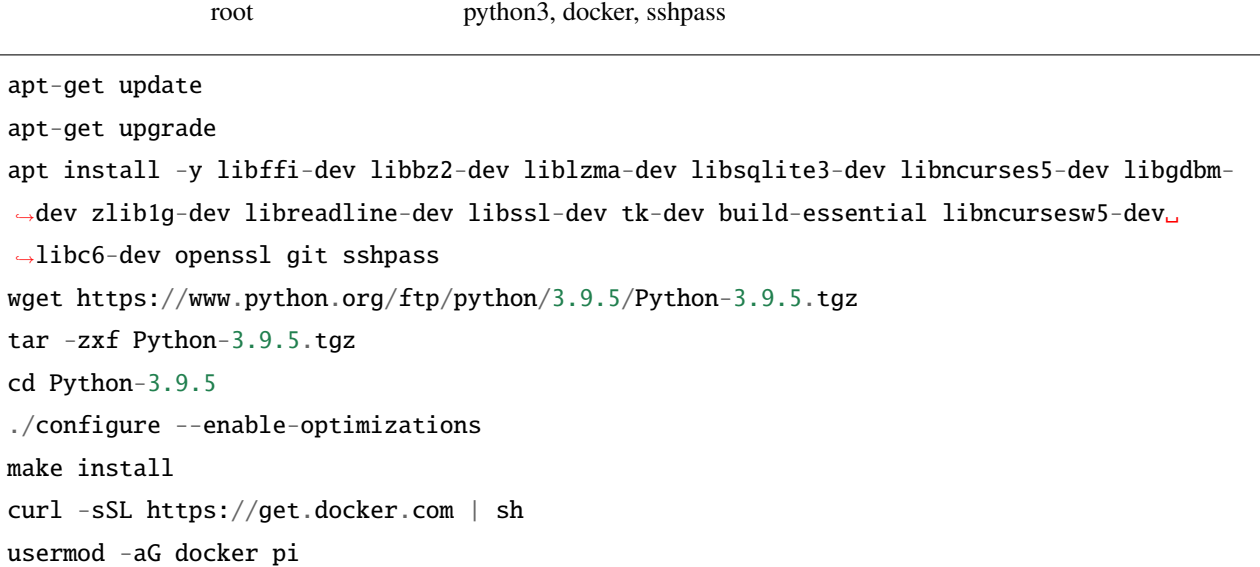

# <span id="page-13-0"></span>**2.3 Step 2. vagrant**

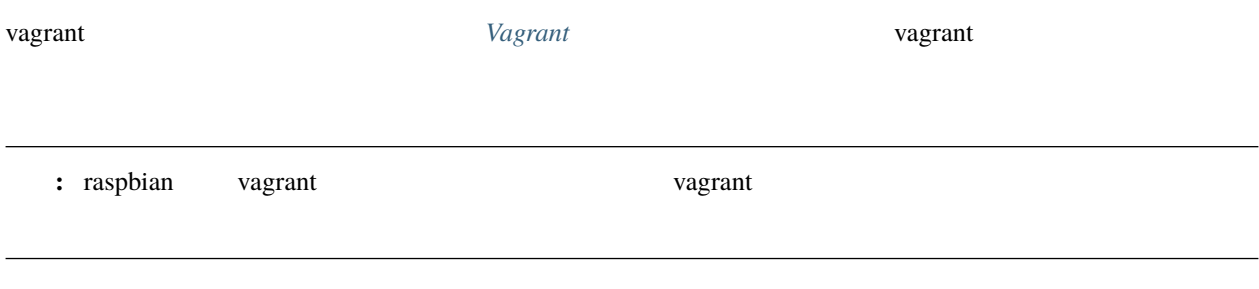

# <span id="page-13-1"></span>**2.4 Step 3.**

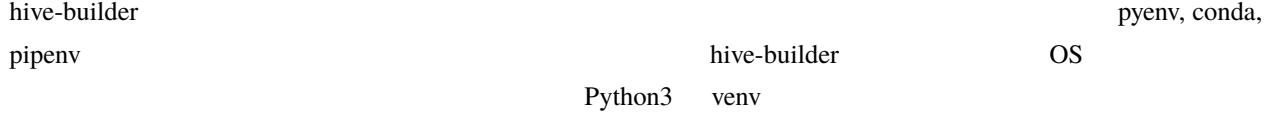

cd  $\sim$ python3 -m venv hive echo source ~/hive/bin/activate >> .bashrc source ~/hive/bin/activate pip install --upgrade pip wheel

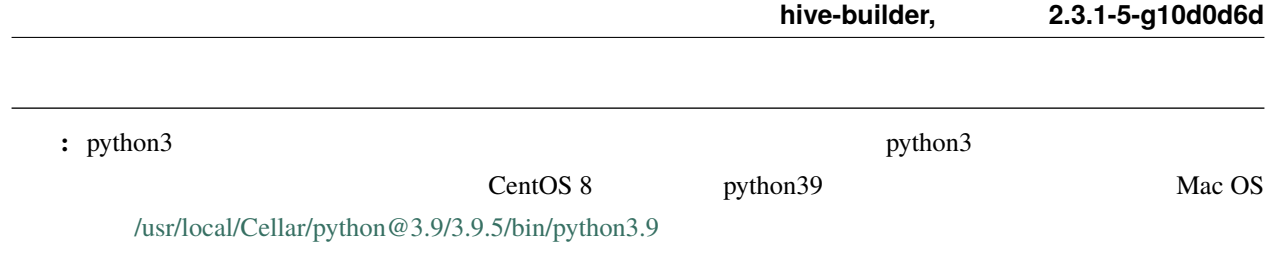

# <span id="page-14-0"></span>**2.5 Step 4. hive-builder**

pip install hive\_builder

# <span id="page-14-1"></span>**2.6 Step 5.**

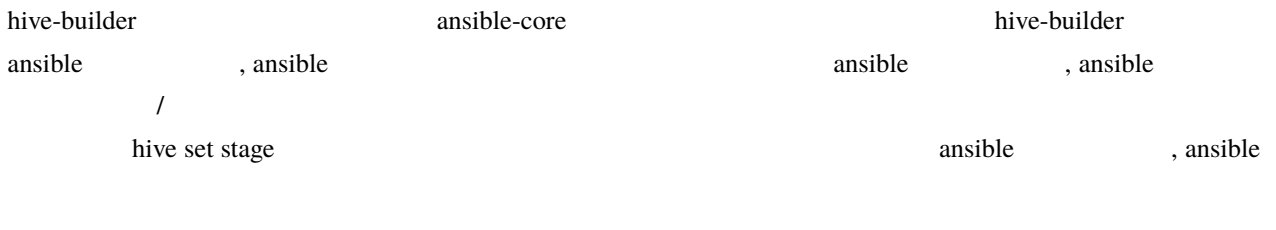

hive install-collection

# <span id="page-14-2"></span>**2.7 Step 6.**

yum, docker, pip, npm setup-hosts

#### 注釈**:** サーバから直接リポジトリにアクセスできる場合は、このステップは不要ですので、スキップしてください。

# <span id="page-16-0"></span>3

# Vagrant

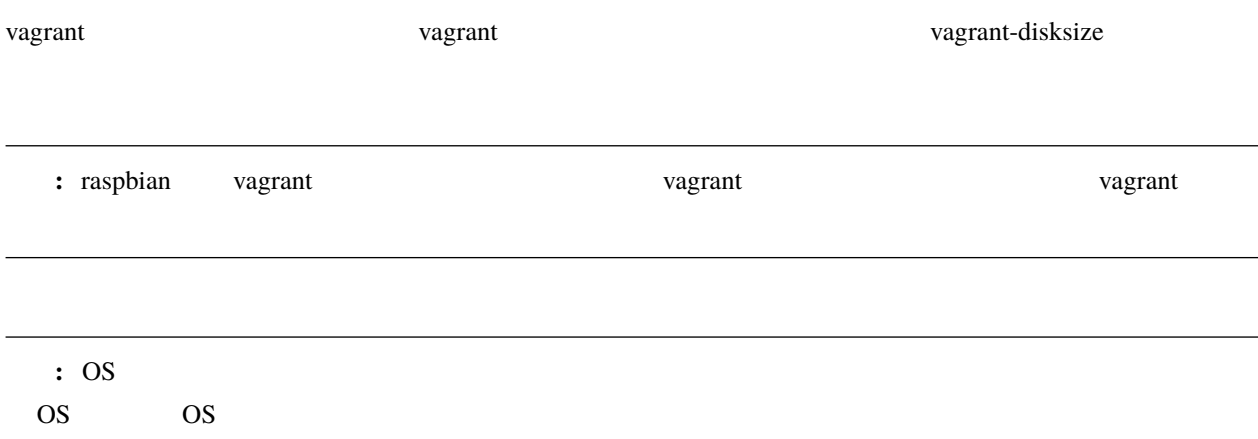

# <span id="page-16-1"></span>**3.1 Centos 7**

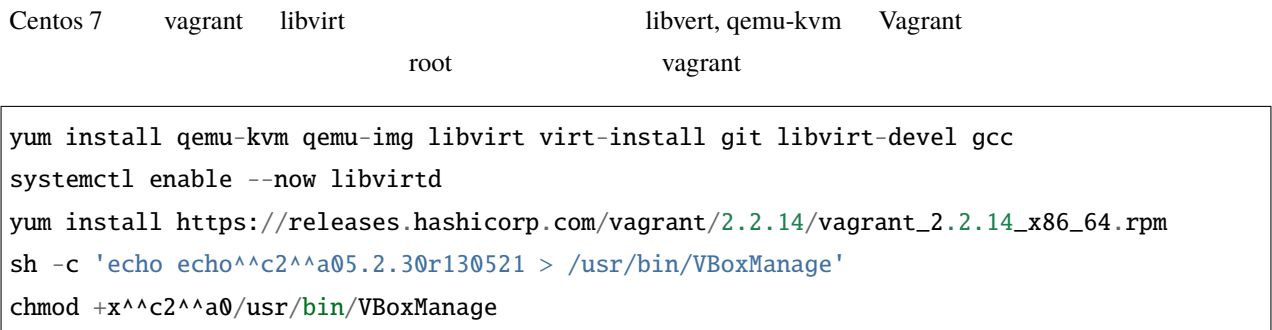

: a vagrant up Vagrant could not detect VirtualBox! Make sure VirtualBox is properly installed.  $\alpha$  vagrant  $\alpha$ 

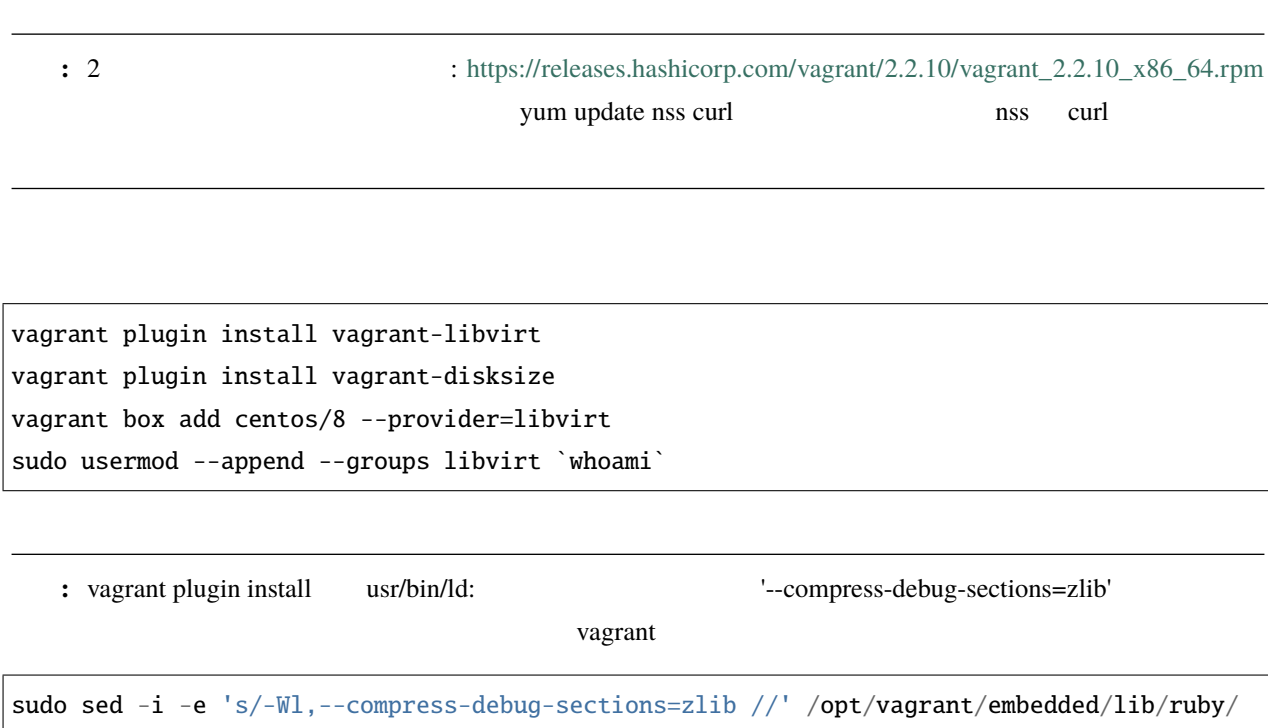

*,→*2.6.0/x86\_64-linux/rbconfig.rb

# <span id="page-17-0"></span>**3.2 Centos 8**

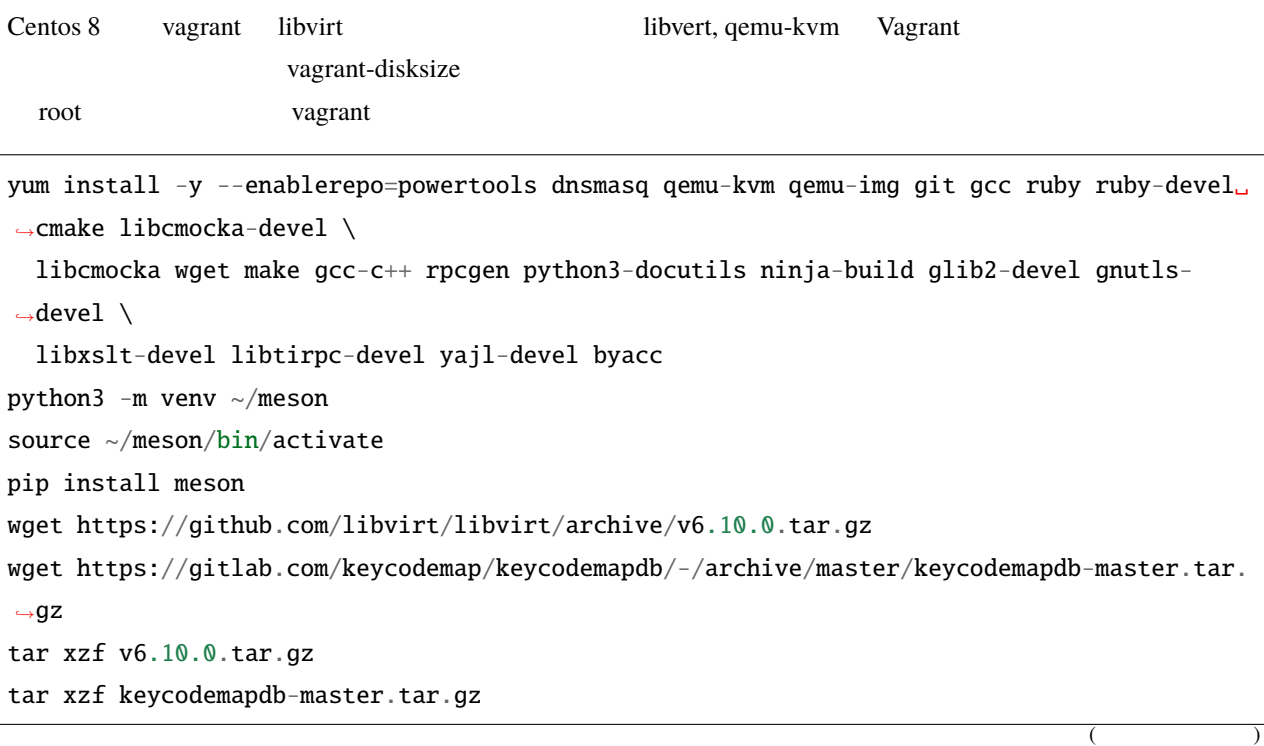

```
\ln -s ~/keycodemapdb-master/* libvirt-6.10.0/src/keycodemapdb/
cd libvirt-6.10.0/groupadd libvirt
chgrp -R libvirt /var/log/libvirt
sed -i -e "s/^SELINUX=enforcing$/SELINUX=disabled/g" /etc/selinux/config
setenforce 0
meson --prefix=/usr --localstatedir=/var --sharedstatedir=/var/lib -D driver_
→qemu=enabled build
ninja -C build
ninja -C build install
systemctl enable virtnetworkd libvirtd virtqemud virtstoraged
dnf install -y https://releases.hashicorp.com/vagrant/2.2.14/vagrant_2.2.14_x86_64.rpm
cd /tmp; wget https://vault.centos.org/8.3.2011/BaseOS/Source/SPackages/krb5-1.18.2-5.
\rightarrowel8.src.rpm
rpm2cpio krb5-1.18.2-5.el8.src.rpm | cpio -imdV
tar xf krb5-1.18.2.tar.gz
cd krb5-1.18.2/src
LDFLAGS='-L/opt/vagrant/embedded/' ./configure
make
cp lib/libk5crypto.so.3.1 /opt/vagrant/embedded/lib64/
\ln -s libk5crypto.so.3.1 /opt/vagrant/embedded/lib64/libk5crypto.so.3
\ln -s libk5crypto.so.3.1 /opt/vagrant/embedded/lib64/libk5crypto.so
cd /tmp; wget https://vault.centos.org/8.3.2011/BaseOS/Source/SPackages/libssh-0.9.4-2.
\rightarrowel8.src.rpm
rpm2cpio libssh-0.9.4-2.el8.src.rpm | cpio -imdV
tar xf libssh-0.9.4.tar.xz
cd libssh-0.9.4
mkdir build; cd build
cmake -DOPENSSL_ROOT_DIR=/opt/vagrant/embedded/ ..
make
cp lib/libssh.so.4.8.5 /opt/vagrant/embedded/lib64/
\ln -s libssh.so.4.8.5 /opt/vagrant/embedded/lib64/libssh.so.4
ln -s libssh.so.4 /opt/vagrant/embedded/lib64/libssh.so
sh -c 'echo echo 5.2.30r130521 > /usr/bin/VBoxManage'
chmod +x /usr/bin/VBoxManage
```
: CentOS Stream release 8 vagrant 2.2.14 libvirt, libk5crypto, libssh libvirt-6.0.0-29

#### **hive-builder,** リリース **2.3.1-5-g10d0d6d**

vagrant up Waiting for domain to get an IP address... vagrant libcrypto.so CentOS 8 symbol EVP\_KDF\_ctrl version OPENSSL\_1\_1\_1b not defined in file libcrypto.so.1.1 libk5crypto libssh : 2 vagrant up Vagrant could not detect VirtualBox! Make sure VirtualBox is properly installed.  $\alpha$  vagrant  $\alpha$  $\alpha$  vagrant  $\alpha$ sudo usermod --append --groups libvirt `whoami` vagrant plugin install vagrant-libvirt vagrant-disksize vagrant box add centos/8 --provider=libvirt # stream-8 # vagrant box add centos/8 https://cloud.centos.org/centos/8-stream/x86\_64/images/CentOS- *,→*Stream-Vagrant-8-20200113.0.x86\_64.vagrant-libvirt.box

#### <span id="page-19-0"></span>**3.3 WSL Windows Subsystem for Linux**

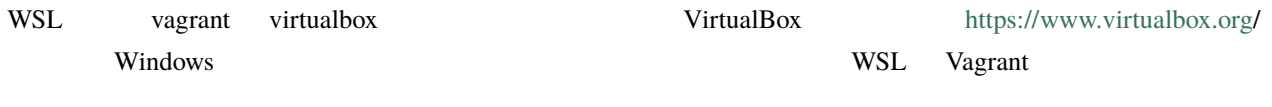

wget https://releases.hashicorp.com/vagrant/2.2.4/vagrant\_2.2.16\_x86\_64.deb dpkg -i vagrant\_2.2.16\_x86\_64.deb vagrant plugin install vagrant-disksize

#### <span id="page-19-1"></span>**3.4 Mac OS**

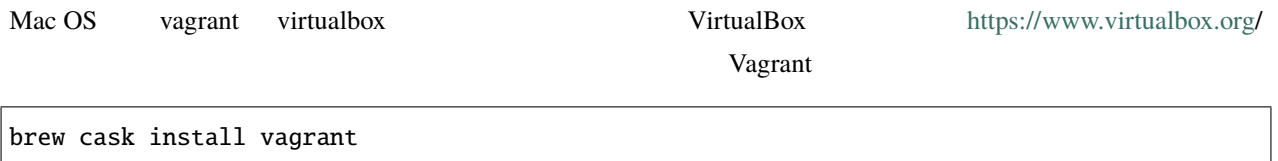

vagrant plugin install vagrant-disksize

**:** Mac OS vagrant libvirt vagrant-libvirt vagrant-libvirt

<span id="page-22-0"></span>4

hive-builder 
www.pyPi, dockerhub 
yum, PyPi, dockerhub

#### hive-builder

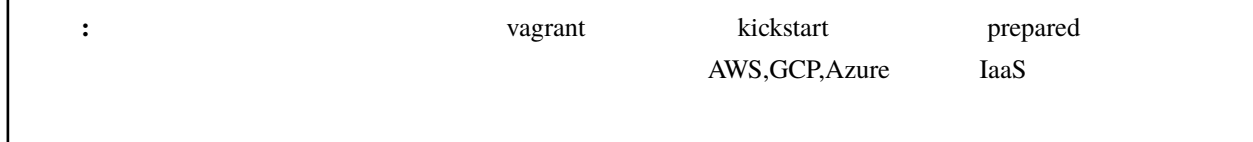

# <span id="page-22-1"></span>**4.1 vagrant**

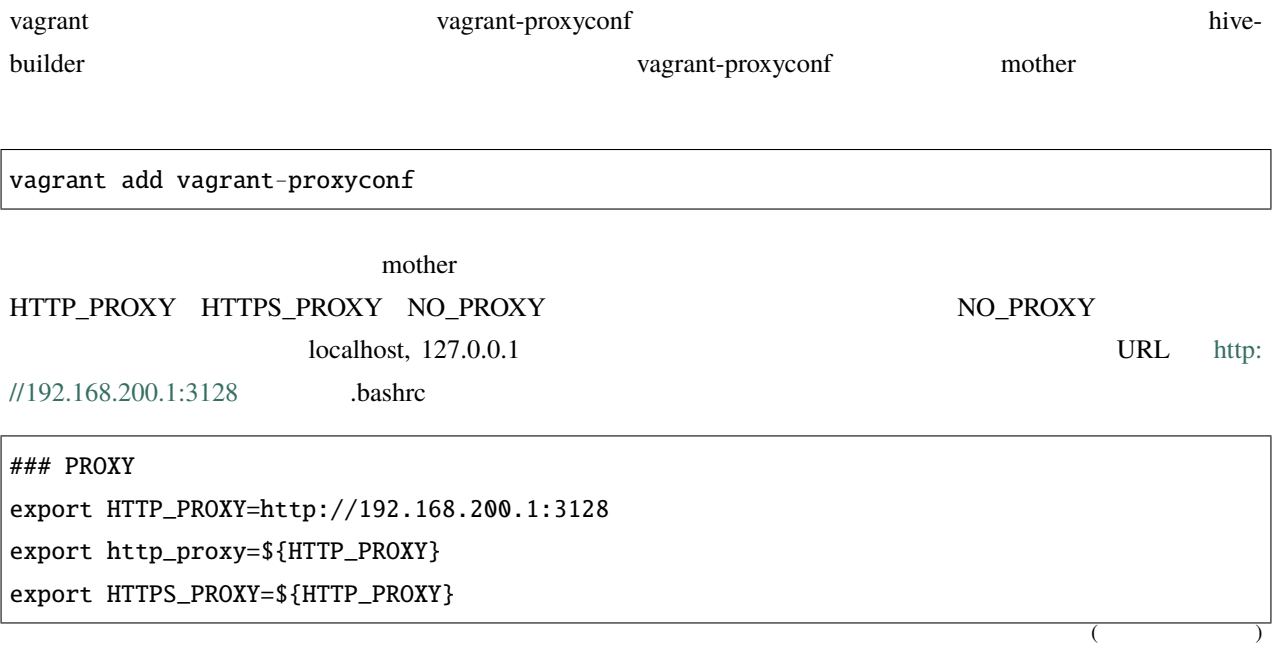

<span id="page-23-0"></span>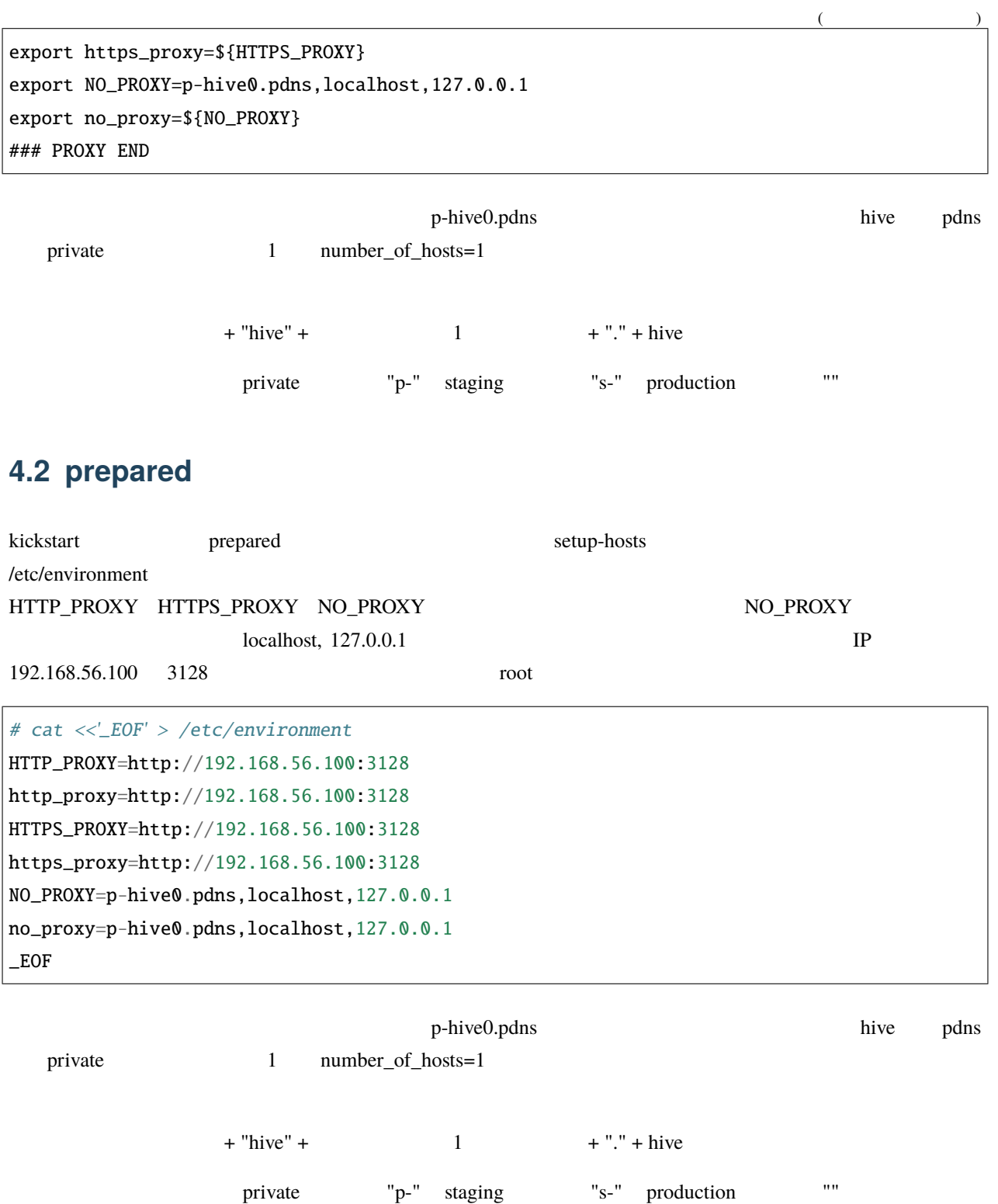

<span id="page-24-0"></span>hive github  $\alpha$  github  $\alpha$  and  $\alpha$  and DNS

### <span id="page-24-1"></span> $5.1$

taaS API  $\blacksquare$ 

#### **5.1.1 IaaS**

AWS EC2, VPC API IAM API

```
{
 "Version": "2012-10-17",
 "Statement": [
   {
     "Sid": "VisualEditor0",
     "Effect": "Allow",
     "Action": [
       "iam:PassRole",
       "aws-marketplace:*",
       "resource-groups:*",
       "ec2:*",
       "tag:*",
       "route53:AssociateVPCWithHostedZone"
                                                                           (
```
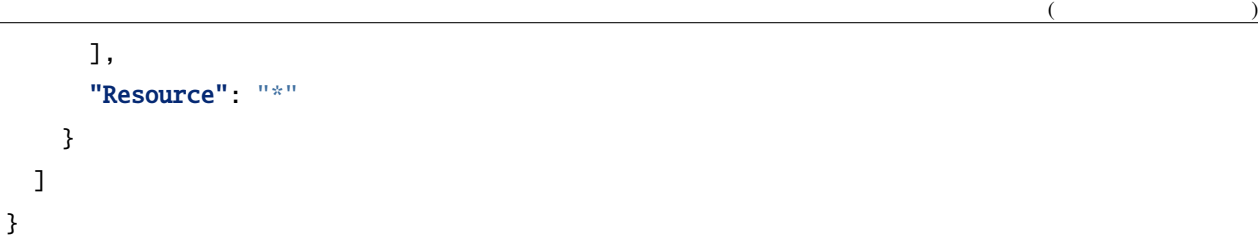

#### $5.1.2$

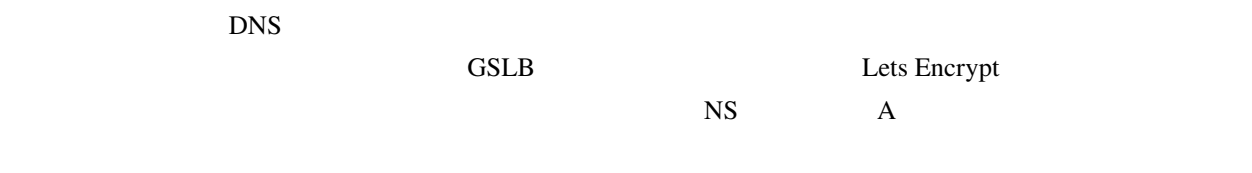

## <span id="page-25-0"></span>**5.2** *Fig.*  $\sim$  *Fig.*  $\sim$  *Fig.*  $\sim$  *Fig.*  $\sim$  *Fig.*  $\sim$  *Fig.* $\sim$  **<b>***Fig.*  $\sim$  *Fig.*  $\sim$  *Fig.*  $\sim$  *Fig.*  $\sim$  *Fig.*  $\sim$  *Fig.*  $\sim$  *Fig.*  $\sim$  *Fig.*  $\sim$  *Fig.*  $\sim$  *Fig.*

github

svn export https://github.com/procube-open/hive-builder/branches/master/examples/pdns cd pdns

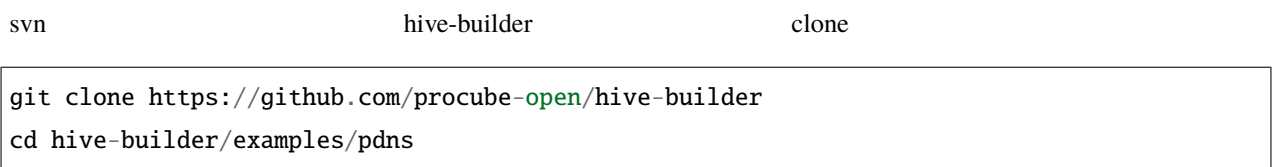

### <span id="page-25-1"></span>**5.3** 仮想環境の **activate**

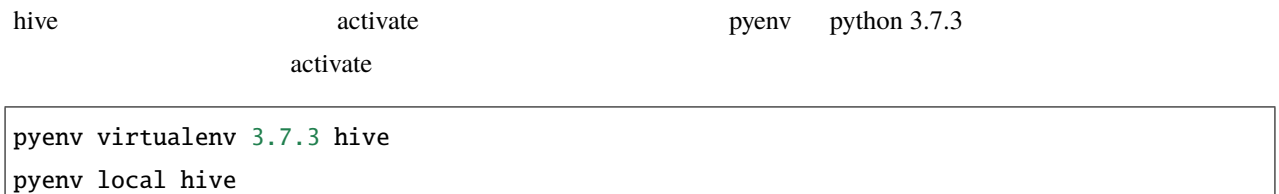

virtualenv, pipenv, conda extensive activate activate activate

# <span id="page-26-0"></span>**5.4** hive-builder

<span id="page-26-1"></span>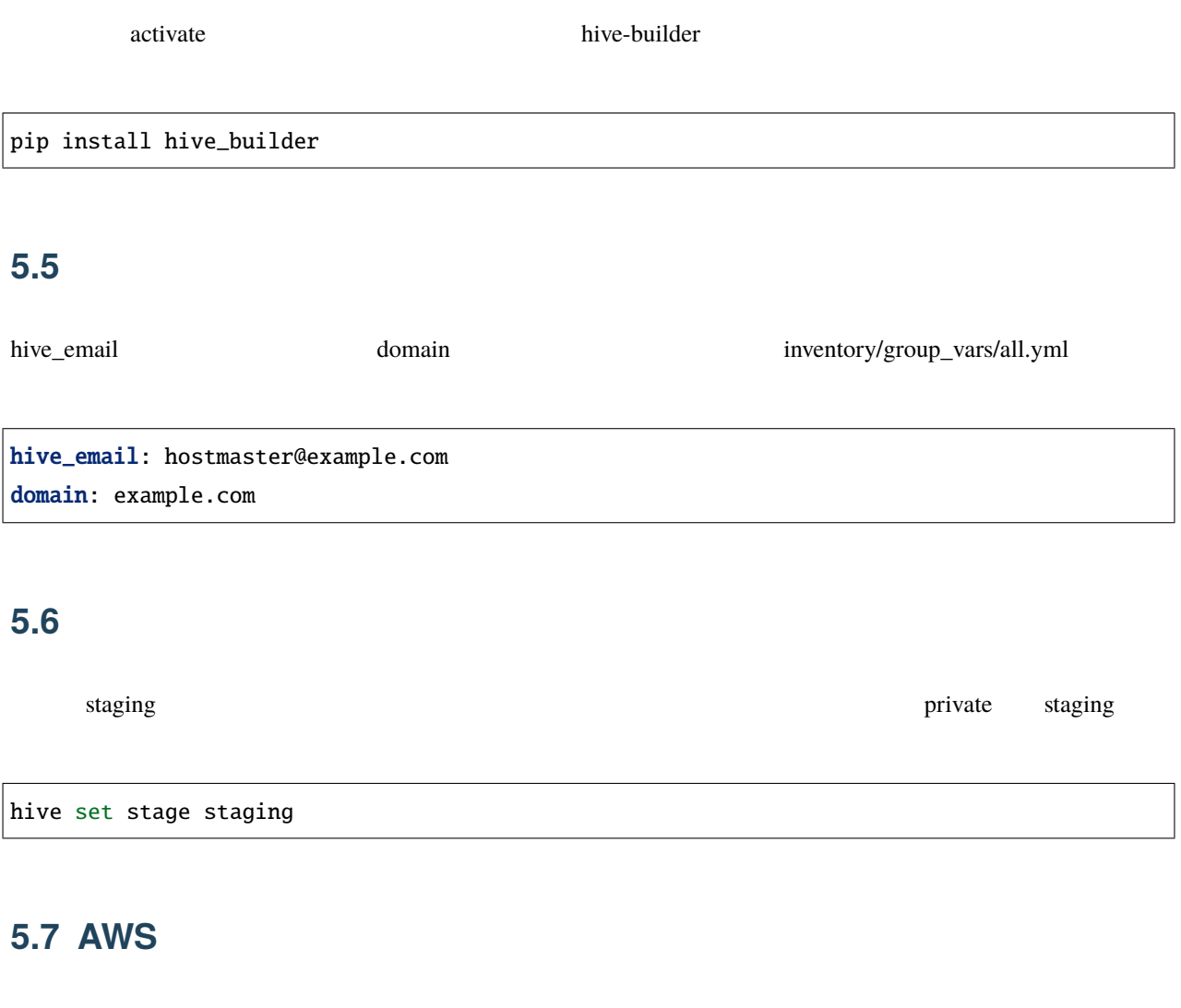

<span id="page-26-3"></span><span id="page-26-2"></span>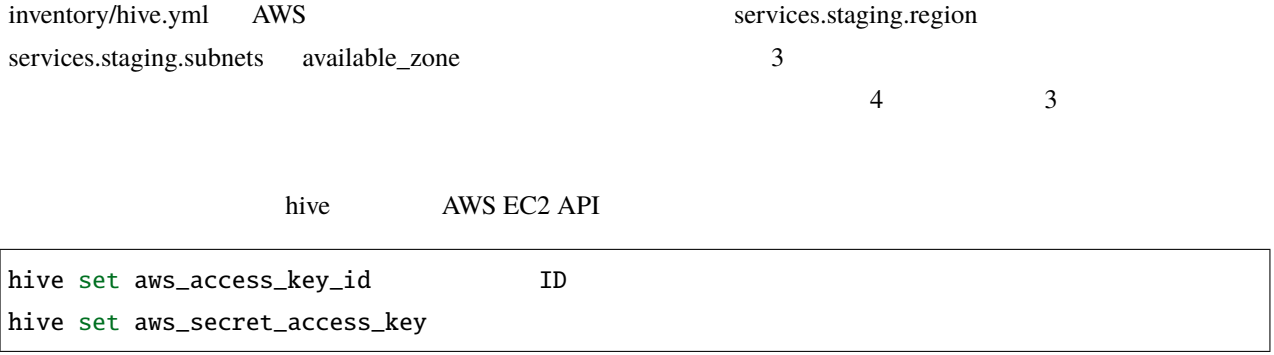

# <span id="page-27-0"></span>**5.8** ドメインの委譲設定

#### **5.8.1 certbot**

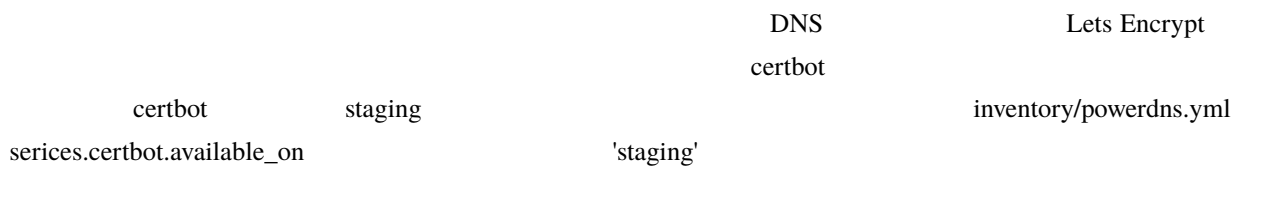

#### available\_on: - production

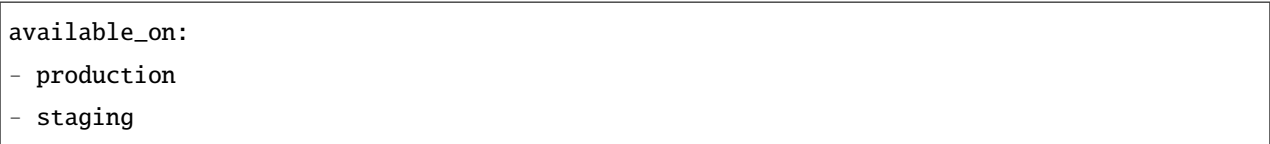

#### **5.8.2 build-infra**

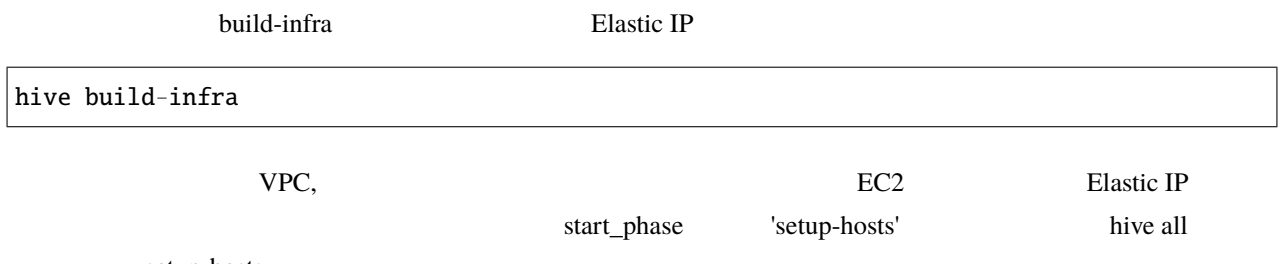

setup-hosts

#### **5.8.3 DNS**

 $\text{NS}$  Let  $\text{A}$ 

pdns.example.com. IN NS s-hive0.pdns.example.com. pdns.example.com. IN NS s-hive1.pdns.example.com. pdns.example.com. IN NS s-hive2.pdns.example.com. s-hive0.pdns.example.com. IN A 10.1.1.4 s-hive1.pdns.example.com. IN A 10.1.2.4 s-hive2.pdns.example.com. IN A 10.1.3.4 ここで 10.1.1.4, 10.1.2.4, 10.1.3.4 の部分は EC2 インスタンスに関連付けられた Elastic IP で置き換えます。Elastic IP AWS .hive/staging/ssh\_config Host

#### <span id="page-28-0"></span>**5.9** 構築

# hive all

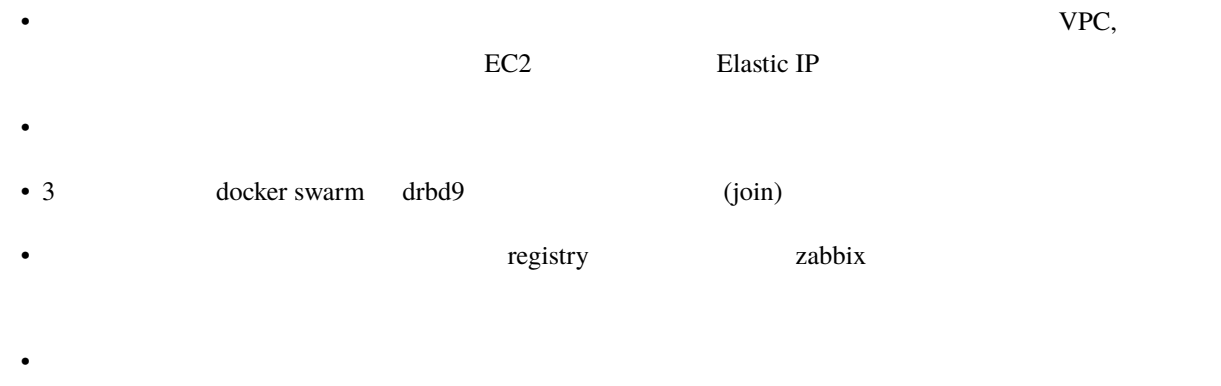

• ネットワークやボリュームを配備し、マイクロサービス群をデプロイします

## <span id="page-29-0"></span>**5.10** テスト

dig 10.1.1.4 s-hive0 Elastic IP

WSL, Linux

watch dig @10.1.1.4 pdnsadmin.pdns.example.com

#### Mac OS

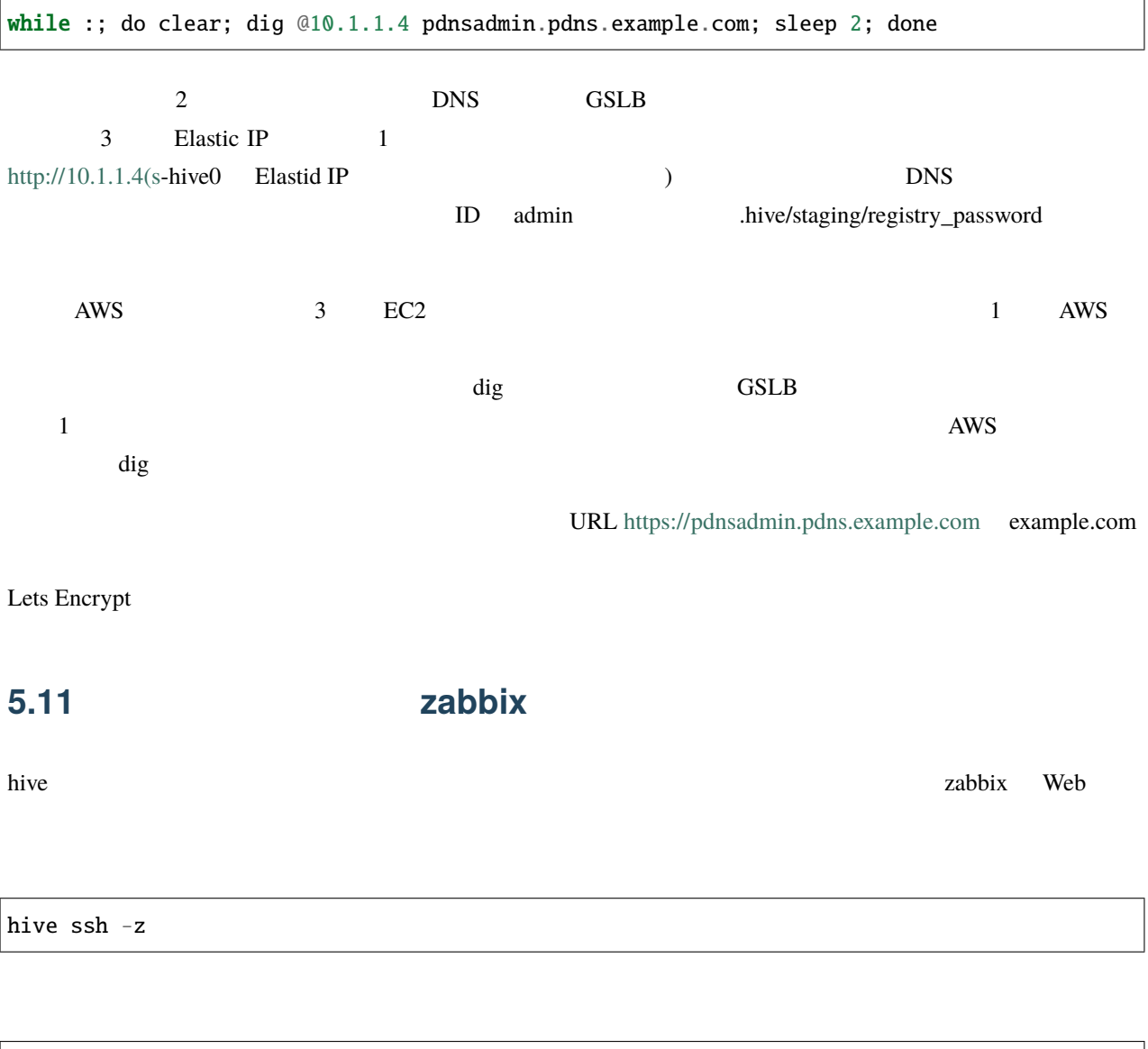

REPLICAS 1/1 3/3 0/1 0/3

<span id="page-29-1"></span>docker service ls

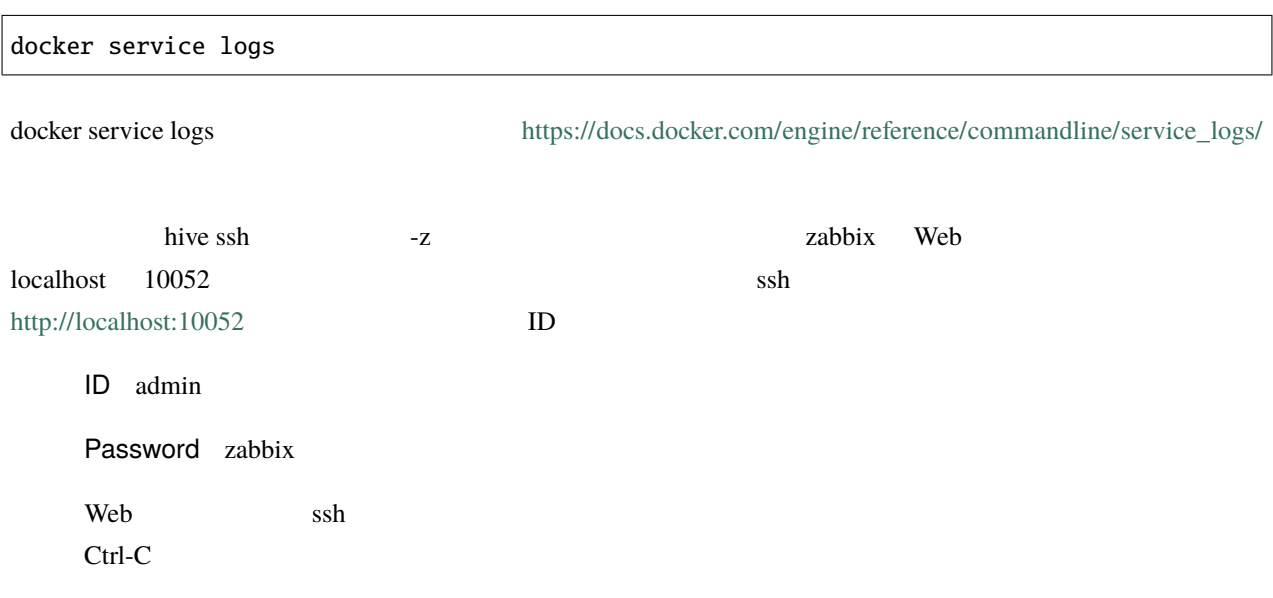

## <span id="page-30-0"></span>5.12

hive build-infra

#### 5.12.1

hive build-infra -H

hive build-infra

#### 5.12.2

hive build-infra -D

除されます。Elastic IP が開放されるため、再構築した際にはグローバル IP アドレスが変わることに注意してくだ

UPC, the vertext of the vertext of the vertext of the vertext of the vertext of the vertext of the vertext of the vertext of the vertext of the vertext of the vertext of the vertext of the vertext of the vertext of the ver

# <span id="page-31-0"></span>5.13

inventory/powerdns.yml

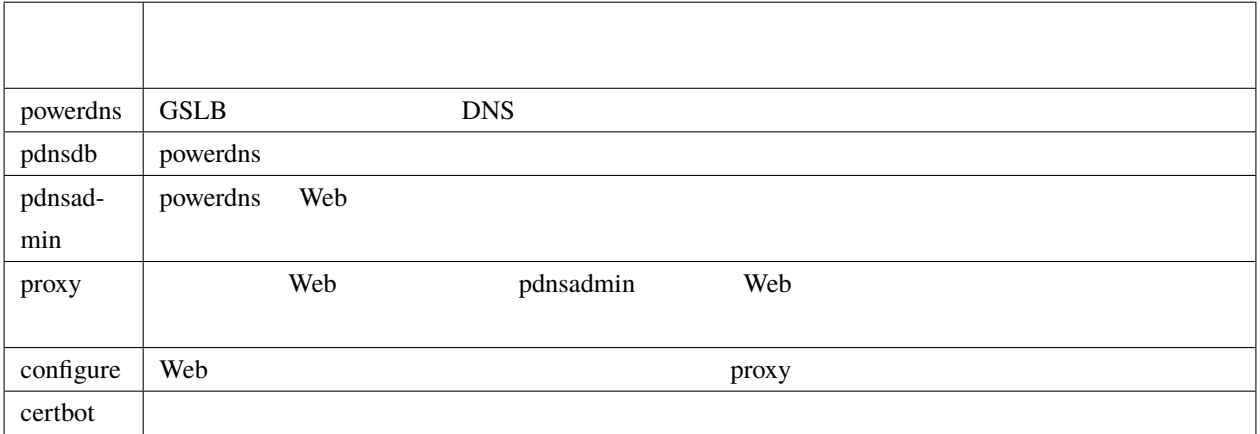

# <span id="page-32-0"></span>6

# hive

hive been also hive seed to be a set of the set of the set of the set of the set of the set of the set of the set of the set of the set of the set of the set of the set of the set of the set of the set of the set of the se

# <span id="page-32-1"></span>**6.1** マザーマシンの構築

hive-builder **the contract of the contract of the contract of the contract of the contract of the contract of the contract of the contract of the contract of the contract of the contract of the contract of the contract of** Linux Mac OS Windows 10 Windows Subsystem for Linux  $CPU1$   $1GB$   $3GB$ hive-builder

<span id="page-32-2"></span>**6.2** プロジェクトディレクトリの作成

 $\mathop{\rm pdis}\nolimits$  and  $\mathop{\rm pdis}\nolimits$  hive

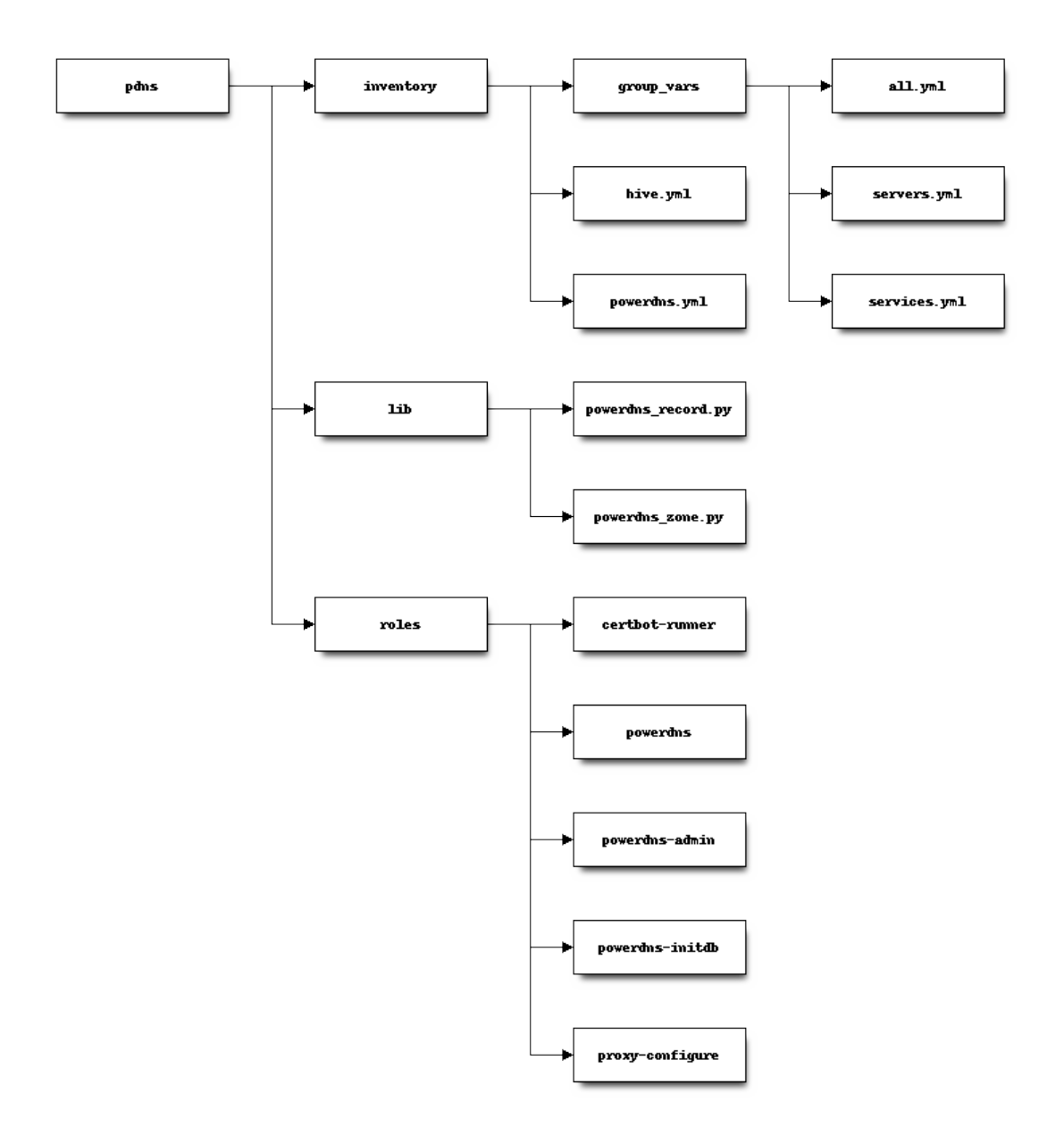

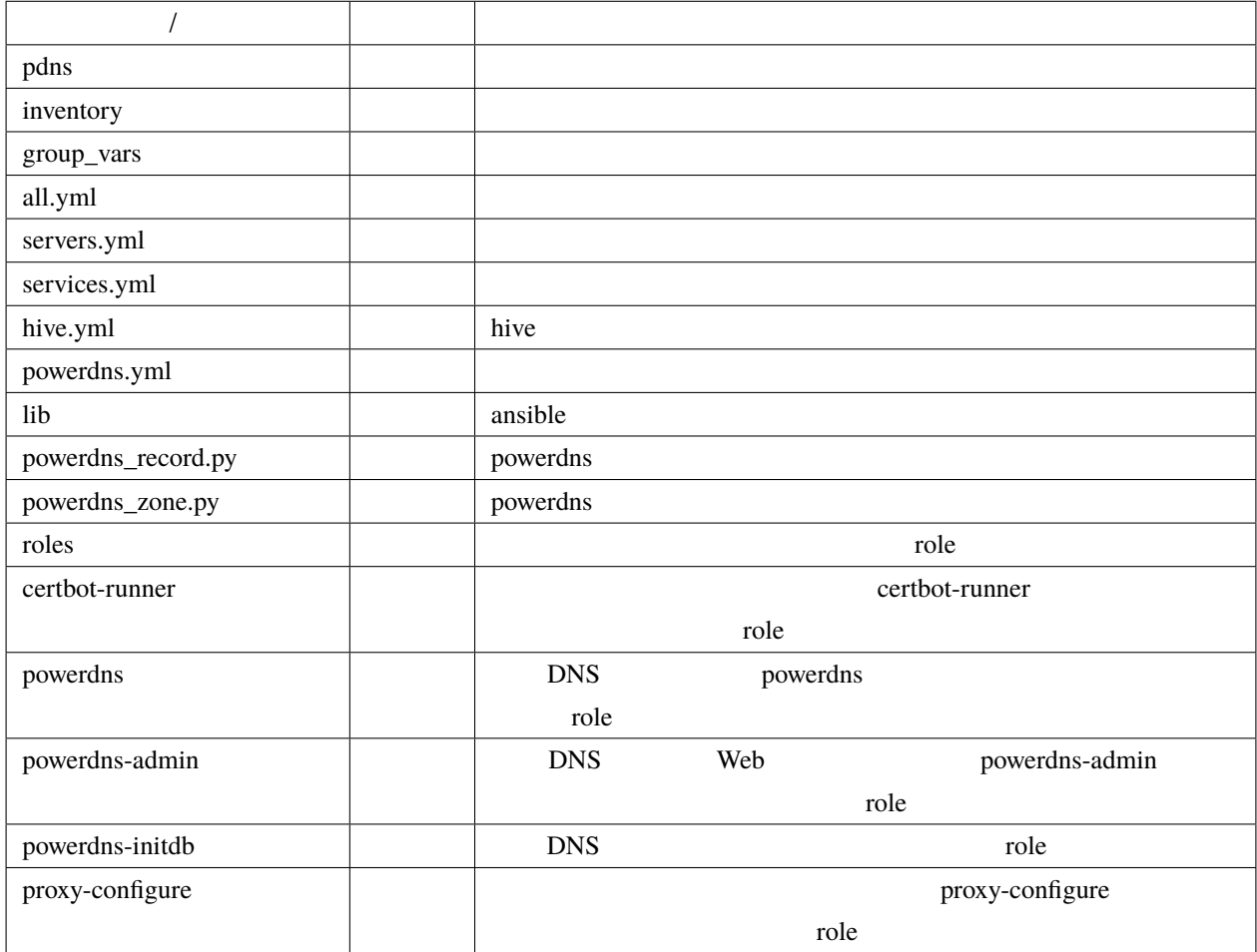

#### **6.2.1 role**

roles role collection role collection and role collection role collection and role ansible ansible ansible ansible and  $\mathbb{R}^n$ 

extended by powerdns powerdns and powerdns powerdns were united as  $\mu$  powerdns  $\mu$ 

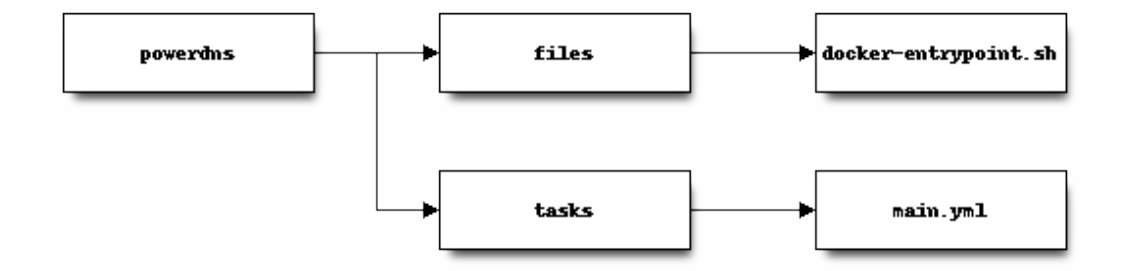

```
powerdns/tasks/main.yml
```

```
---
- name: install powerdns
 apk:
   name:
     - pdns
     - pdns-backend-mysql
     - pdns-backend-lua
   state: present
   repository:
   - http://dl-cdn.alpinelinux.org/alpine/edge/community/
   - http://dl-cdn.alpinelinux.org/alpine/edge/main/
   update_cache: yes
- name: install endpoint shell
 copy: src=docker-entrypoint.sh dest=/ mode=0775
- name: "patch default config file - set default"
 lineinfile:
   path: /etc/pdns/pdns.conf
   regexp: "^(# *)?{{item.key}}=.*"
   line: "{{ item.key }}={{ item.value }}"
 with_items:
   - key: daemon
     value: "no"
   - key: guardian
     value: "no"
   - key: launch
     value: gmysql
   - key: chroot
     value: ""
                                                                              (
```
$($ 

```
- name: "patch default config file - comment out"
 lineinfile:
   path: /etc/pdns/pdns.conf
   regexp: "^(# *)?{{ item }}=.*"
   line: "# {{ item }}="
 with_items:
    - use-logfile
    - wildcards
```
playbook

- PowerDNS
- *International Action of the United States*
- /etc/pdns/pdns.conf

**6.3** 基盤の構築

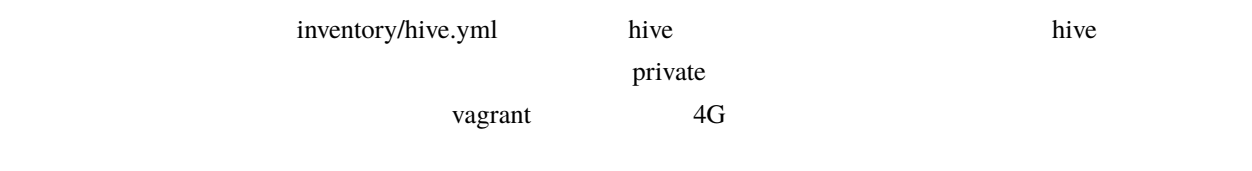

#### 6.3.1

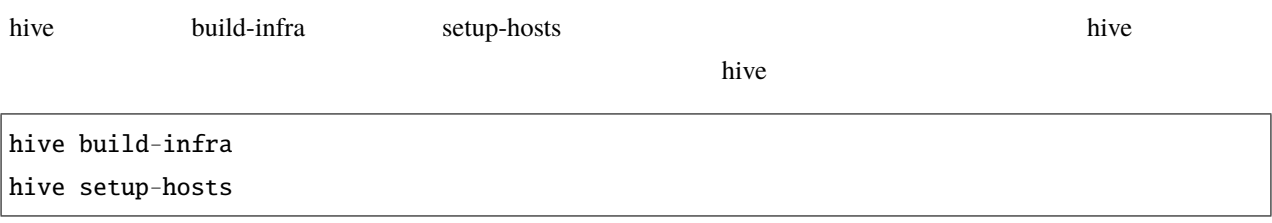

## 6.4

hive operation of the term of the term of the term of the term of the term of the term of the term of the term

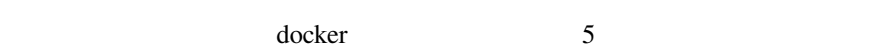

- コンテナイメージのビルド(コンテナイ)
- 
- ボリュームのマウント
- $\bullet$
- 
- $\bullet$  +  $\bullet$  +  $\bullet$
- サイトの初期データのロード

## 6.4.1

docker では、ソフトウェアのイメージをリポジトリに登録しておきます。<br>ついては、ラインストールが終わったコンテナのイメージをリポジトリに登録しておきます。これをサイントールが終わったコンテナのイメージをリポジトリに登録しておきます。これを  $\alpha$  dockerhub  $\alpha$  $\overline{\phantom{a}}$  hive  $\overline{\phantom{a}}$  $\mathbf{hive}$ 

hive build-images the extension image and image from the roles and  $\frac{1}{2}$  roles are the roles and  $\frac{1}{2}$  roles and  $\frac{1}{2}$  roles are the set of the set of the set of the set of the set of the set of the set of the set of the set of image build-images

build-images

hive build-images

from roles and the state and at the state and at the state of the state of the state of the state of the state of the state of the state of the state of the state of the state of the state of the state of the state of the

#### build-images

 $hive sh$ 

docker exec -it registry registry garbage-collect -m /etc/docker/registry/config.yml

## **6.4.2**

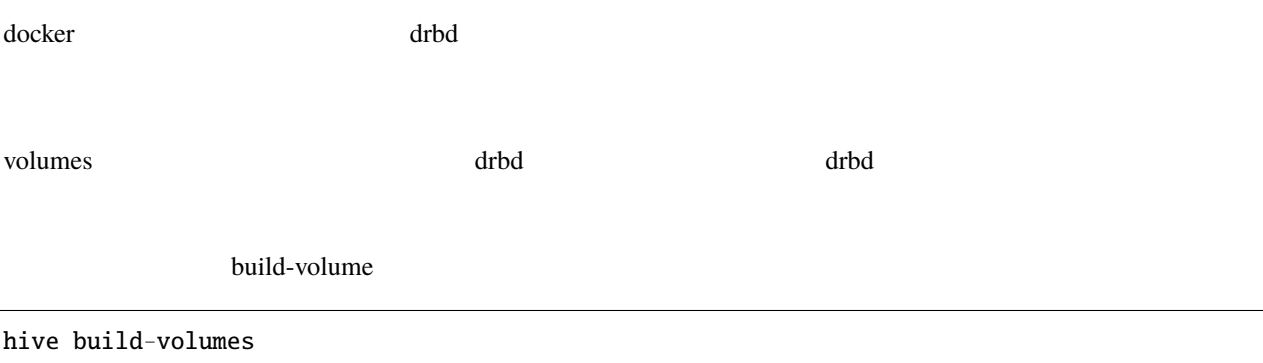

## **6.4.3** ネットワークの配備

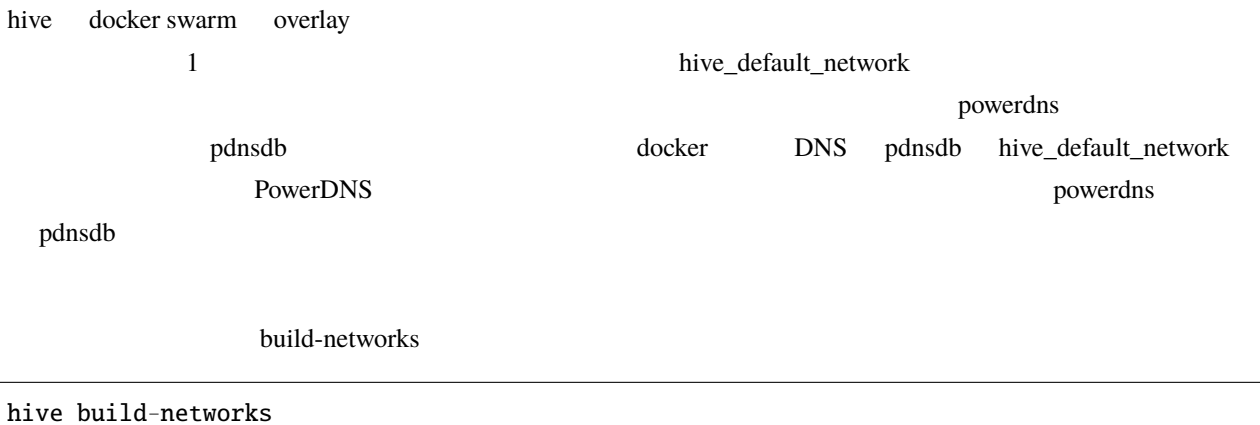

### 6.4.4

docker swarm the transformation of the state  $\frac{d}{dt}$ 

例えば、サンプルの powerdns サービスでは、以下の指定で、サイト固有パラメータを指定しています。

```
environment:
  MYSQL_PASSWORD: "{{db_password}}"
  MYSQL_HOST: pdnsdb
 MYSQL_DNSSEC: "yes"
 PDNSCONF_DEFAULT_SOA_NAME: "{{ (groups['first_hive'] | intersect(groups[hive_stage]) |␣
,→first) + '.' + domain }}"
command:
- "--api=yes"
- "--api-key={{db_password}}"
- "--webserver=yes"
- "--webserver-address=0.0.0.0"
- "--webserver-allow-from=0.0.0.0/0"
ports:
- "53:53/tcp"
- "8081"
- "53:53/udp"
```
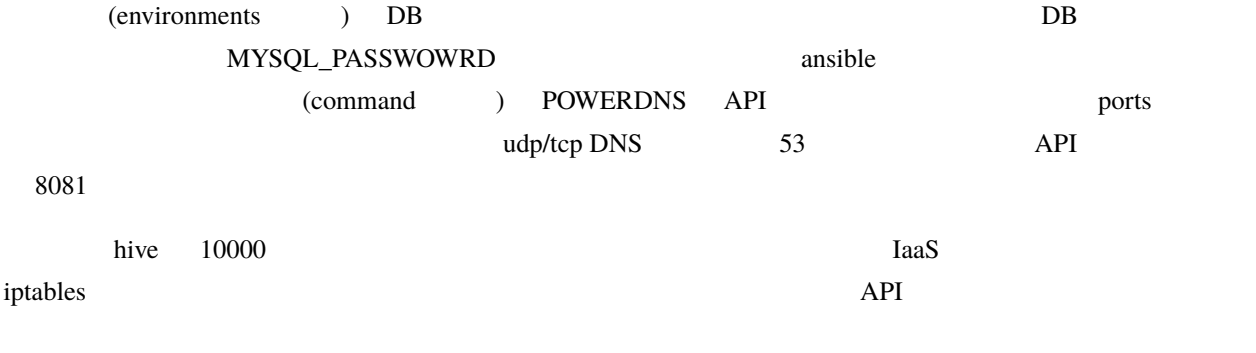

hive deploy-services

## 6.4.5

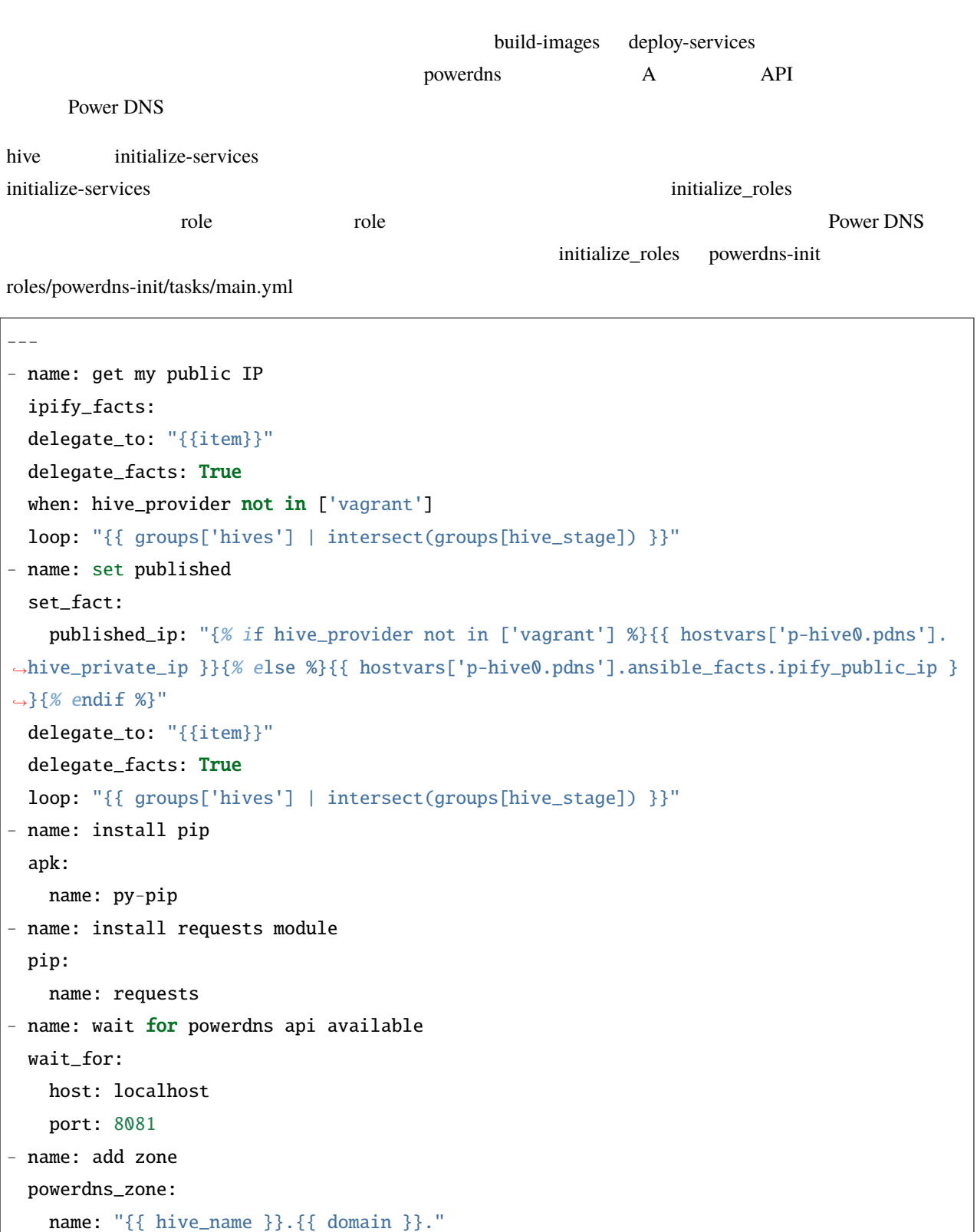

```
kind: native
   state: present
   pdns_api_key: "{{ hostvars['powerdns'].db_password }}"
- name: add records for hives
 powerdns_record:
   name: "{{ item + '.' + domain + '.' }}"
   zone: "{{ hive_name }}.{{ domain }}"
   type: A
   content: "{{ hostvars[item].published_ip }}"
   ttl: 3600
   pdns_api_key: "{{ hostvars['powerdns'].db_password }}"
 loop: "{{ groups['hives'] | intersect(groups[hive_stage]) }}"
- name: add records for web services
 powerdns_record:
   name: "{{ item + '.' }}"
   zone: "{{ hive_name }}.{{ domain }}"
   type: LUA
   content: A "ifportup(80, {'{{ groups['hives'] | intersect(groups[hive_stage]) | map(
,→'extract', hostvars, ['published_ip']) | join(delimiter)}}'})"
   ttl: 20
   pdns_api_key: "{{ hostvars['powerdns'].db_password }}"
 loop: "{{ groups['services'] | intersect(groups[hive_stage]) | map('extract', hostvars,
 'hive_labels') | select('defined') | map(attribute='published_fqdn') | select('defined
,→') | list }}"
```
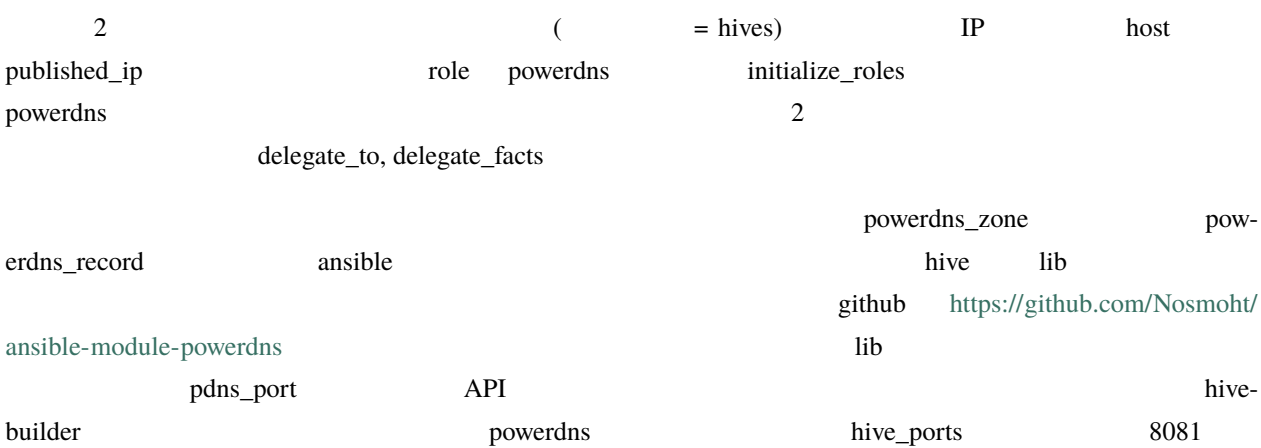

 $($ 

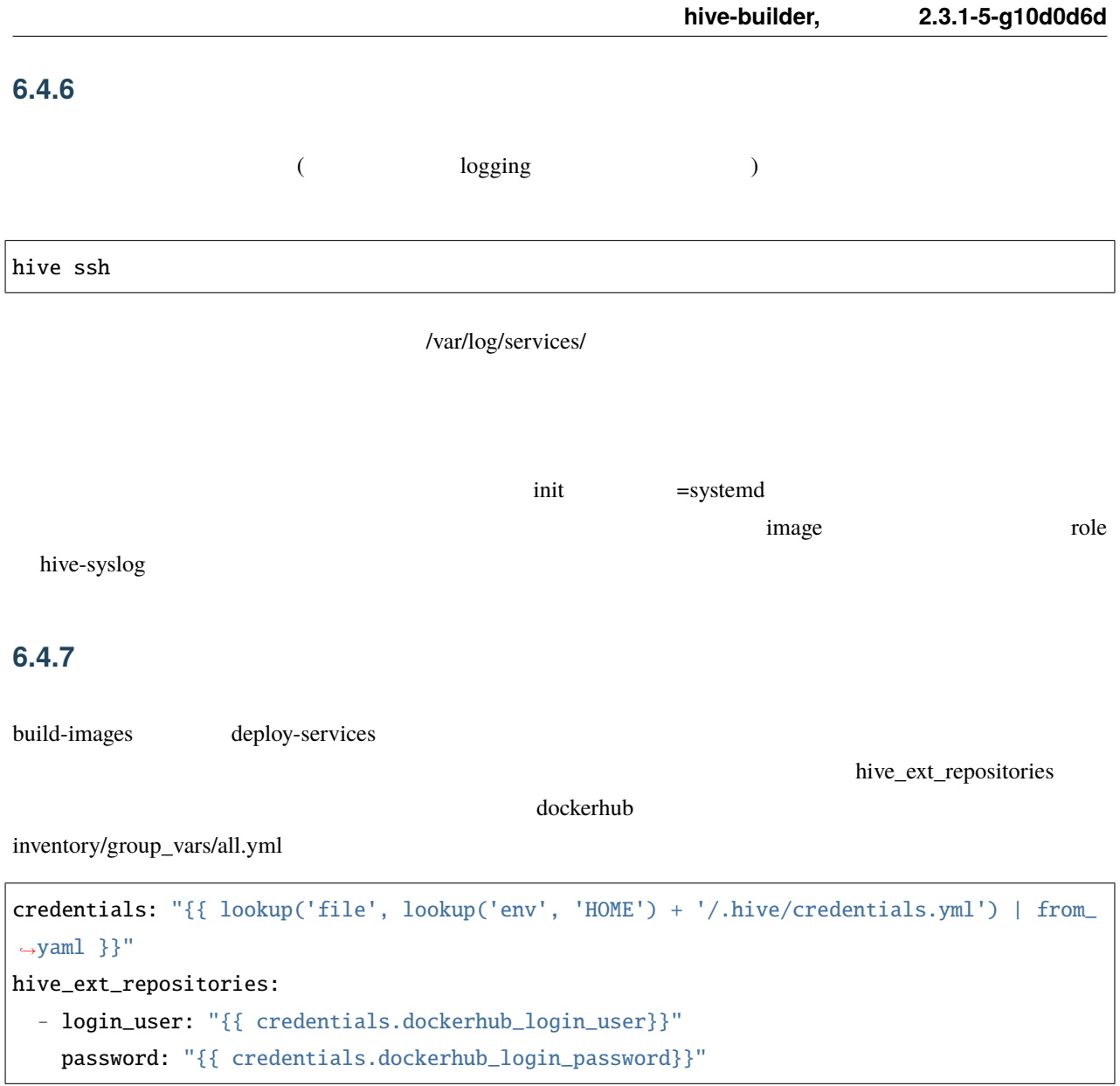

~/.hive/credentials.yml

### **6.4.8** *CONTEXT*

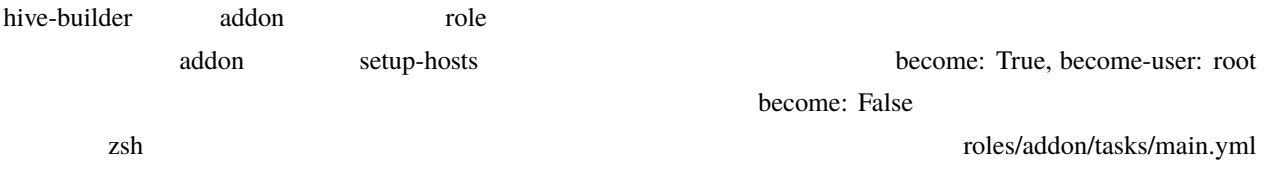

```
- -- name: install zsh
 yum:
   name: zsh
   state: present
- name: set zsh as login shell for administrator
 user:
   name: "{{hive_safe_admin}}"
   shell: /bin/zsh
```
 $\alpha$ ddon  $\alpha$ 

hive setup-hosts -T addon

separate\_repository: True

when

when: inventory\_hostname in groups['hives']

## 7

# hive

hive  $\overline{\phantom{a}}$ 

support tool to build docker site

```
usage: hive [-h] [-r ROOT_DIR] [-s {production,staging,private}]
            [-i INVENTORY_PATH] [-c CONTEXT_DIR] [-W TEMP_DIR]
            [-P PLAYBOOKS_DIR] [-v]
            {build-infra,setup-hosts,build-images,build-volumes,build-networks,deploy-
,→services,initialize-services,all,inventory,init,set,ssh,install-collection}
            ...
```
## **7.1 Named Arguments**

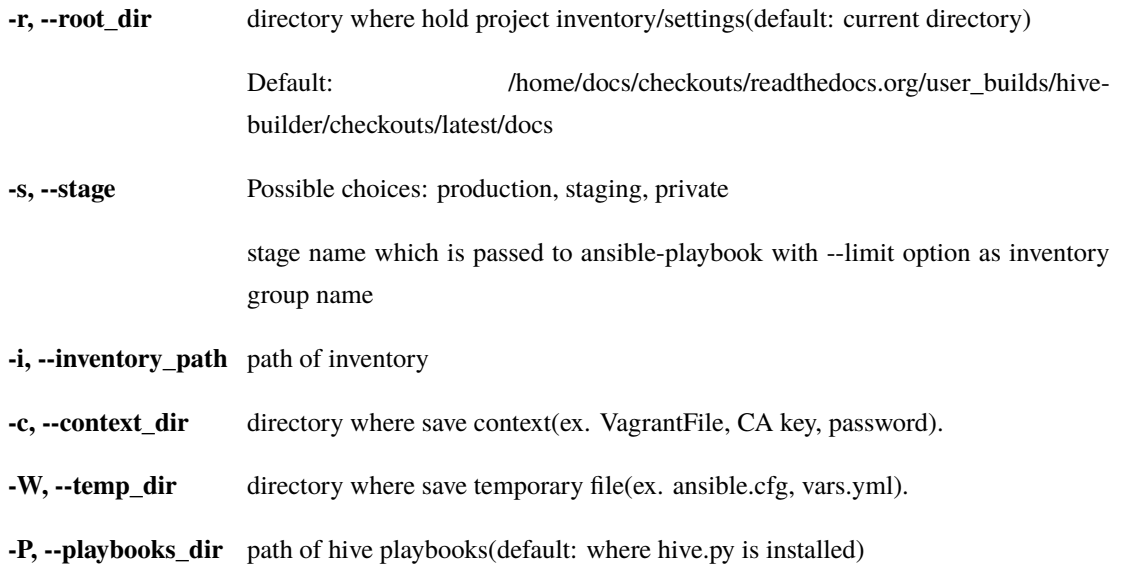

**-v, --verbose** output verbose log

Default: False

## **7.2 Sub-commands:**

### **7.2.1 build-infra**

build infrastructure, setup networks, global ip, firewall

hive build-infra [-h] [-H] [-D] [-C] [-l LIMIT\_TARGET]

#### **Named Arguments**

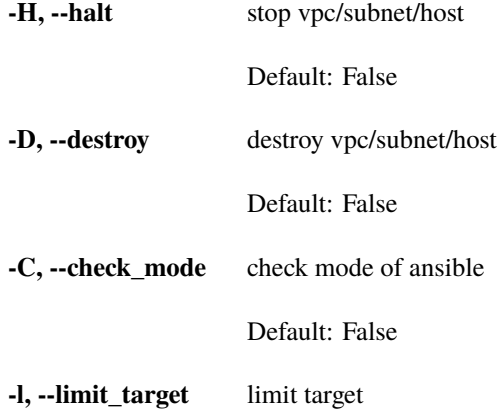

#### **7.2.2 setup-hosts**

setup hosts, install software, configure services, configure cluster

hive setup-hosts [-h] [-T TAGS] [-C] [-l LIMIT\_TARGET]

#### **Named Arguments**

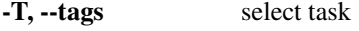

**-C, --check\_mode** check mode of ansible

Default: False

**-l, --limit\_target** limit target

### **7.2.3 build-images**

build container images

hive build-images [-h] [-C] [-l LIMIT\_TARGET]

#### **Named Arguments**

- **-C, --check\_mode** check mode of ansible
	- Default: False
- **-l, --limit\_target** limit target

### **7.2.4 build-volumes**

build volumes on hives

```
hive build-volumes [-h] [-D] [-l LIMIT_TARGET]
```
#### **Named Arguments**

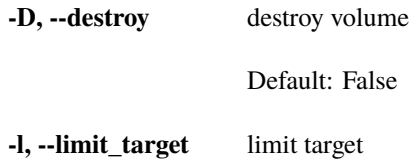

## **7.2.5 build-networks**

build networks for swarm

hive build-networks [-h]

### **7.2.6 deploy-services**

deploy services

hive deploy-services [-h] [-D] [-C] [-l LIMIT\_TARGET]

#### **Named Arguments**

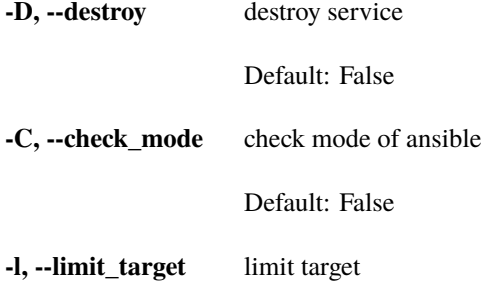

### **7.2.7 initialize-services**

initialize services

hive initialize-services [-h] [-C] [-l LIMIT\_TARGET]

#### **Named Arguments**

**-C, --check\_mode** check mode of ansible

Default: False

**-l, --limit\_target** limit target

### **7.2.8 all**

do all phase

hive all [-h] [-S {build-infra,setup-hosts,build-images,build-volumes,build-networks,deploy- *,→*services,initialize-services}]

#### **Named Arguments**

**-S, --start\_phase** Possible choices: build-infra, setup-hosts, build-images, build-volumes, buildnetworks, deploy-services, initialize-services

> default start phase. before hive command execute a phase specified by command line, all preceeding phase are executed implicitly from this value. if success to execute the stage, then set persistently (saved into .hive/persistent\_values.yml) the next stage to start\_phase.

#### **7.2.9 inventory**

list ansible inventory

hive inventory [-h]

### **7.2.10 init**

initialize hive environment

hive init [-h]

#### **7.2.11 set**

set hive variable persistently

hive set [-h] variable\_name value

#### **Positional Arguments**

**variable\_name** variable name **value** variable value

### **7.2.12 ssh**

ssh to hive server

hive ssh [-h] [-t SSH\_HOST] [-z] [-Z FOWARD\_ZABBIX\_PORT] [-L PORT\_FORWARDING]

#### **Named Arguments**

- **-t, --ssh\_host** target host
- **-z, --foward\_zabbix** if true, forward zabbix web console to localhost on ssh

Default: False

#### **-Z, --foward\_zabbix\_port** port number for forwarding zabbix port

**-L, --port\_forwarding** port forwading on ssh

### **7.2.13 install-collection**

install ansible collections

hive install-collection [-h]

## **7.3** 変数

hive  $\overline{a}$ 

- root\_dir
- install\_dir hive
- local\_python\_path python
- Toot-dir +-root-dir in the state of the state of the state of the state of the state of the state of the state of the state of the state of the state of the state of the state of the state of the state of the state of th
- context\_dir {root\_dir}/.hive'
- {context\_dir}/persistent\_values.yml
- $\bullet$  stage stage of  $\bullet$
- global
- stage
- コマンドラインの root\_dir 以外の変数値をセット
- $\bullet$
- 
- $\bullet$  phase  $\bullet$

## **7.4** ログレベル

--verbose set verbose True

## **7.5 .hive** ディレクトリ

hive **hive** .hive .hive .hive .hive .hive .hive .hive .hive .hive .hive .hive .hive .hive .hive .hive .hive .hive .hive .hive .hive .hive .hive .hive .hive .hive .hive .hive .hive .hive .hive .hive .hive .hive .hive .hive - .hive/persistent\_values.yml hive

## **7.6** 作業ディレクトリ

hive /var/tmp/hive hive hive

## **7.7**  $\blacksquare$

ssh build-infra playbook ssh\_config ansible ssh  $\sum_{n=1}^{\infty}$ DNS hosts build-images playbook

## **7.8** ステージング

hive  $\sim$  3 staging, private private private hive set stage を実行することで、以降の hive コマンド実行時のステージを指定できます。このコマンドにより、ステージ名が

.hive/persistent\_values.yml

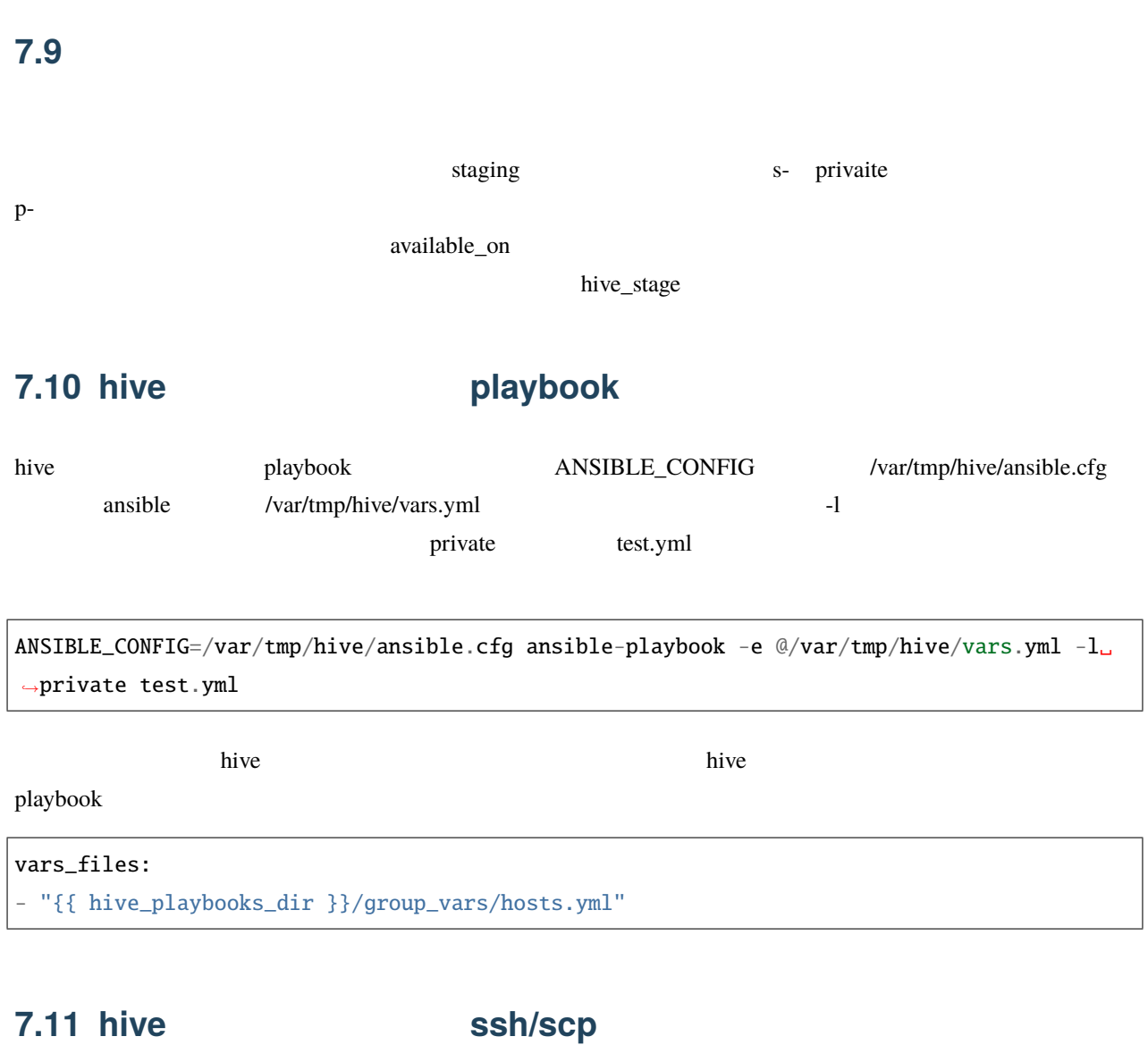

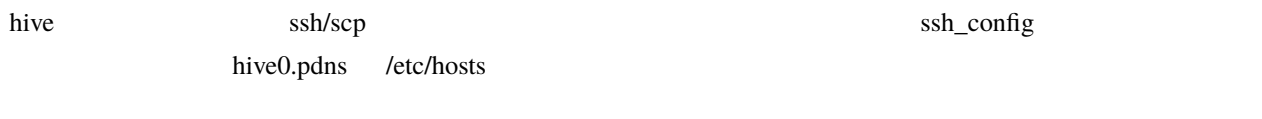

scp -F .hive/production/ssh\_config hive0.pdns:/etc/hosts .

<span id="page-52-0"></span>8

hive-builder 2 hive the contrastructure infrastructure

## **8.1 hive** 定義

hive two  $\mathbb{R}^n$ 

IaaS 2 2 2 3 Availability Zone 3 2 Availability Zone

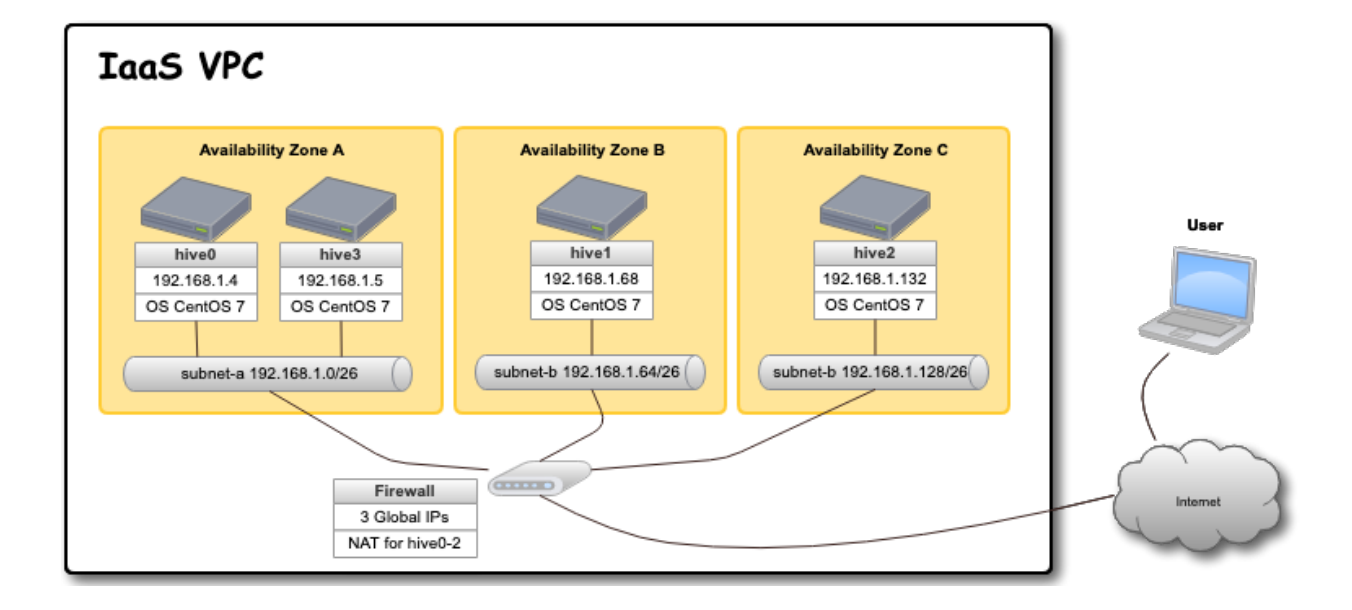

### **8.1.1 hive**

hive two  $\mathbb{R}$ 

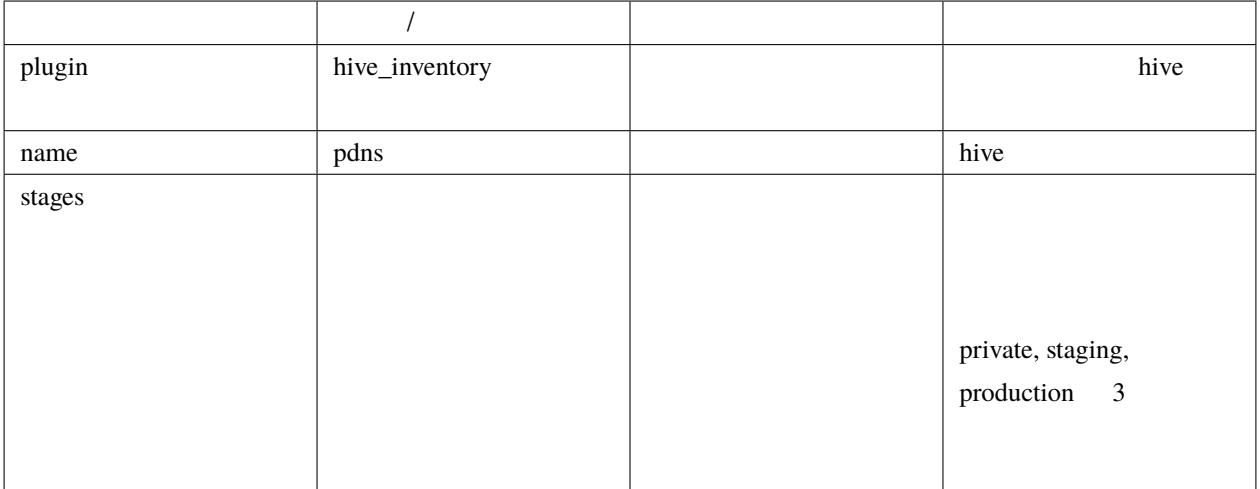

stages  $\overline{\phantom{a}}$ 

```
plugin: hive_inventory
stages:
 private:
    provider: vagrant
    separate_repository: False
   cidr: 192.168.0.96/27
   memory_size: 4096
   mirrored_disk_size: 10
   number_of_hosts: 1
 production:
    provider: aws
    separate_repository: False
    cidr: 192.168.0.0/24
    instance_type: t3.medium
    region: ap-northeast-1
   mirrored_disk_size: 20
    repository_instance_type: t3.large
    subnets:
    - cidr: 192.168.0.0/26
     name: subnet-a
      available_zone: ap-northeast-1d
```
 $($ 

 $($ 

- cidr: 192.168.0.64/26 name: subnet-b available\_zone: ap-northeast-1b - cidr: 192.168.0.128/26 name: subnet-c available\_zone: ap-northeast-1c

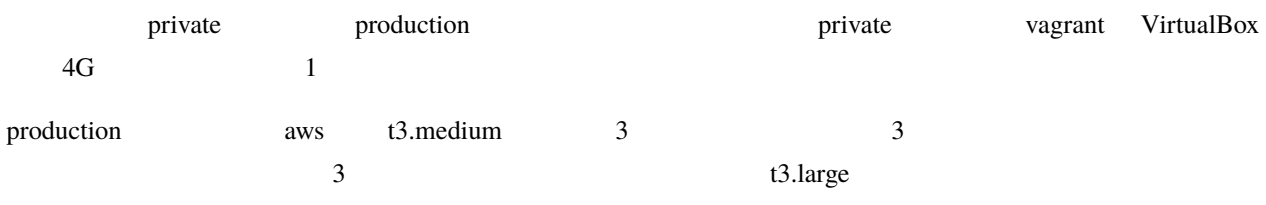

**8.1.2** 

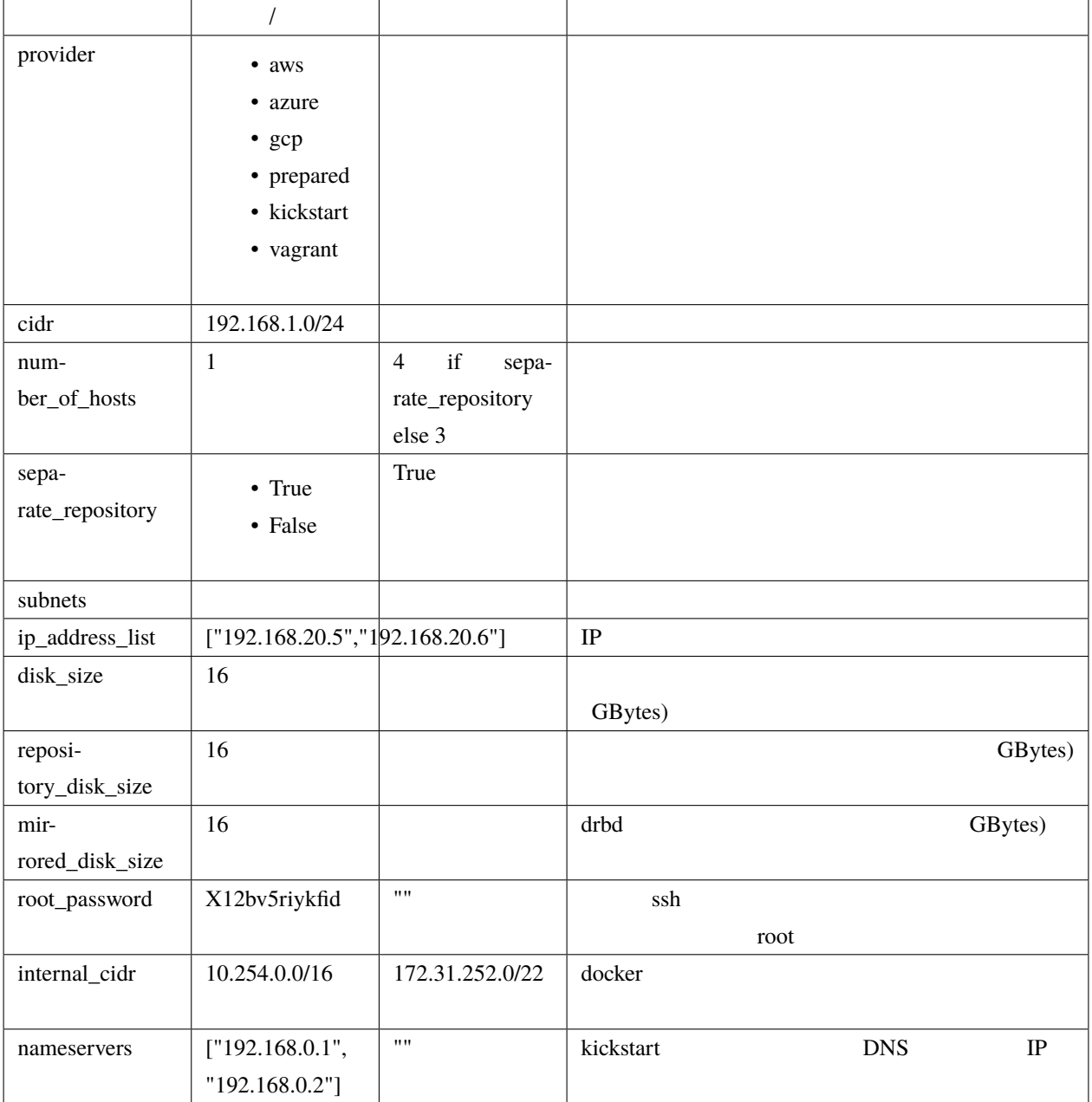

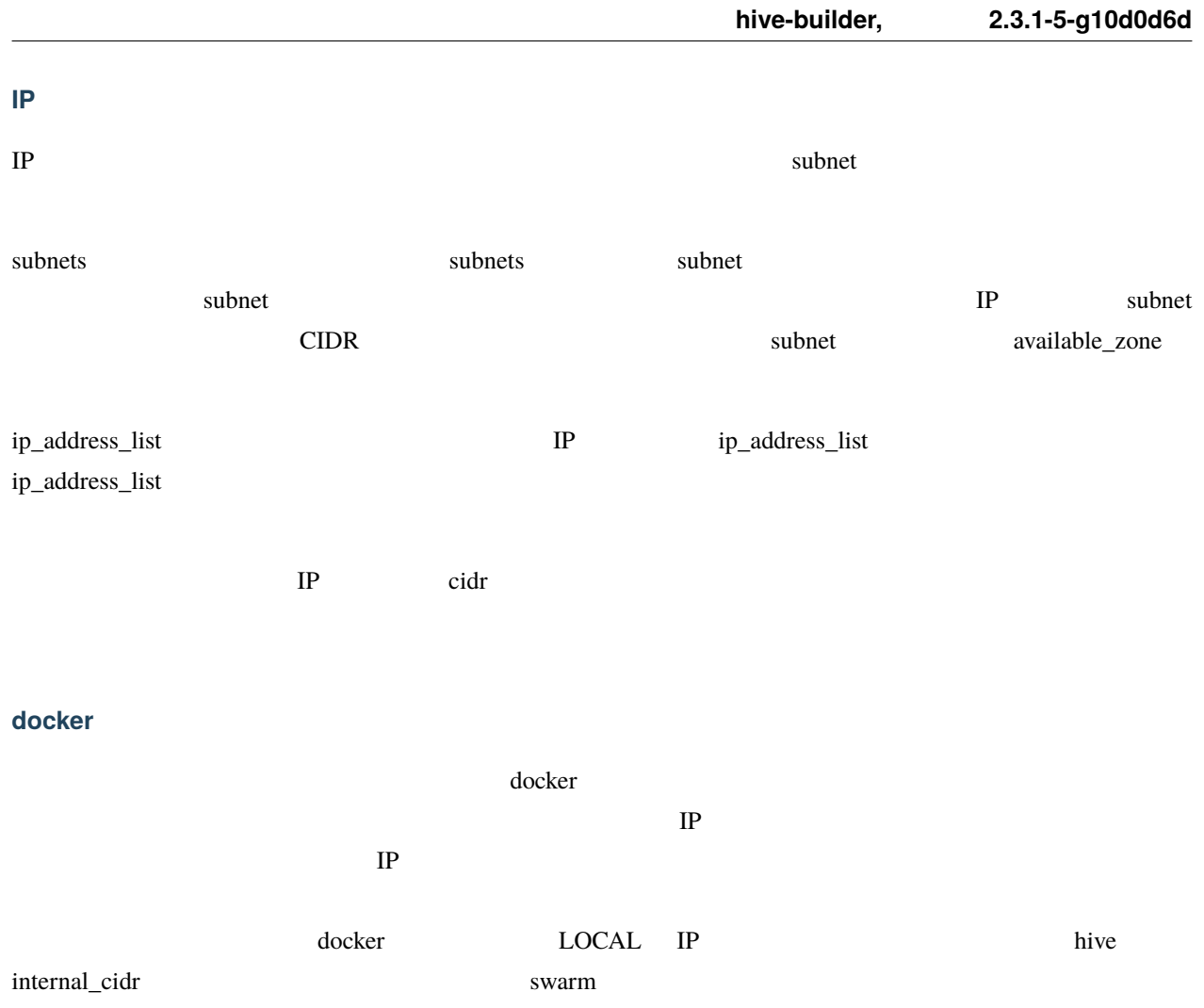

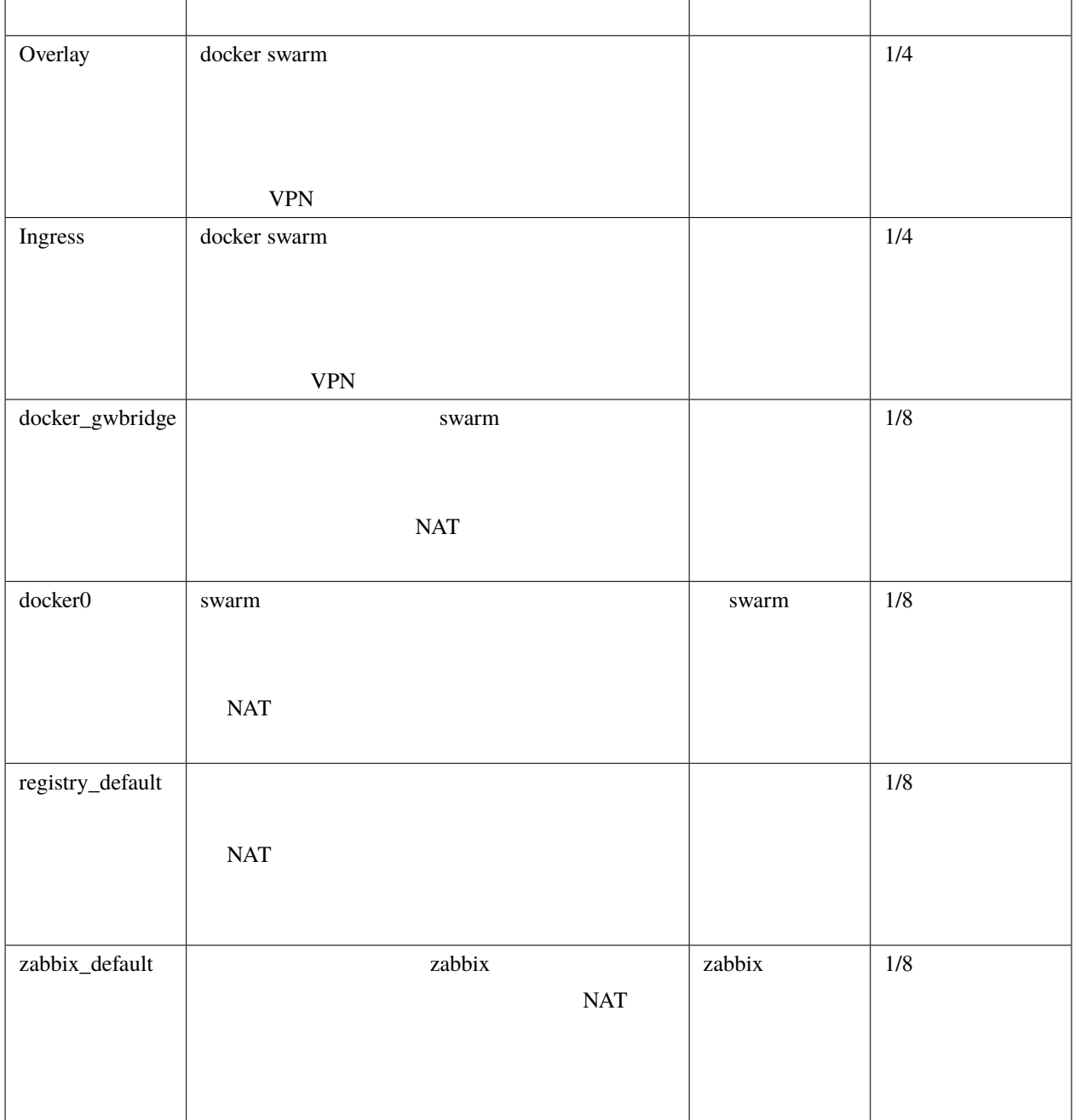

internal\_cidr

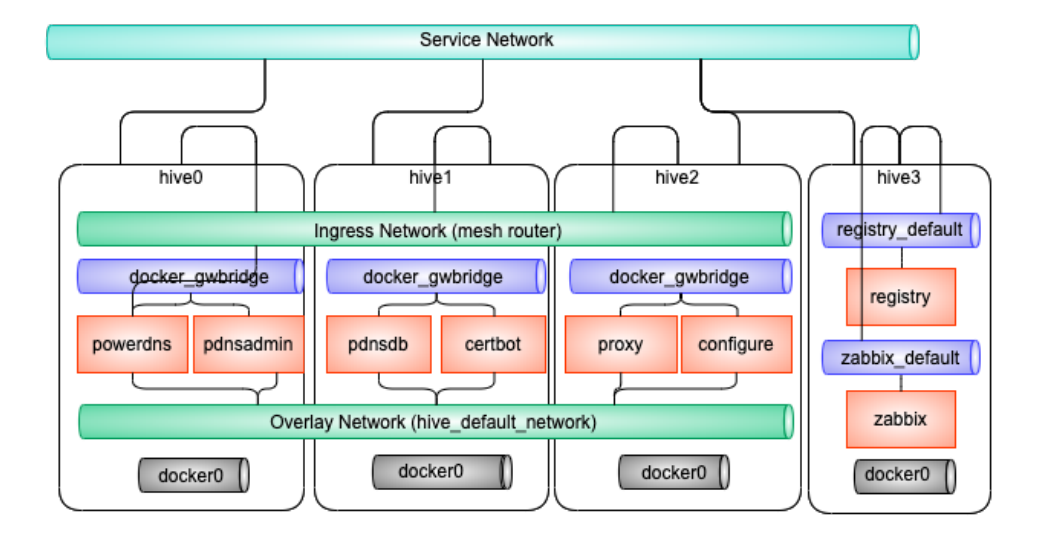

#### **vagrant**

vagrant 7 vagrant 7 virtualbox libvirt Vagrant variabox libvirt Vagrant variabox virtualbox libvirt Vagrant Vagrant  $\alpha$ vagrant-disksize

vagrant

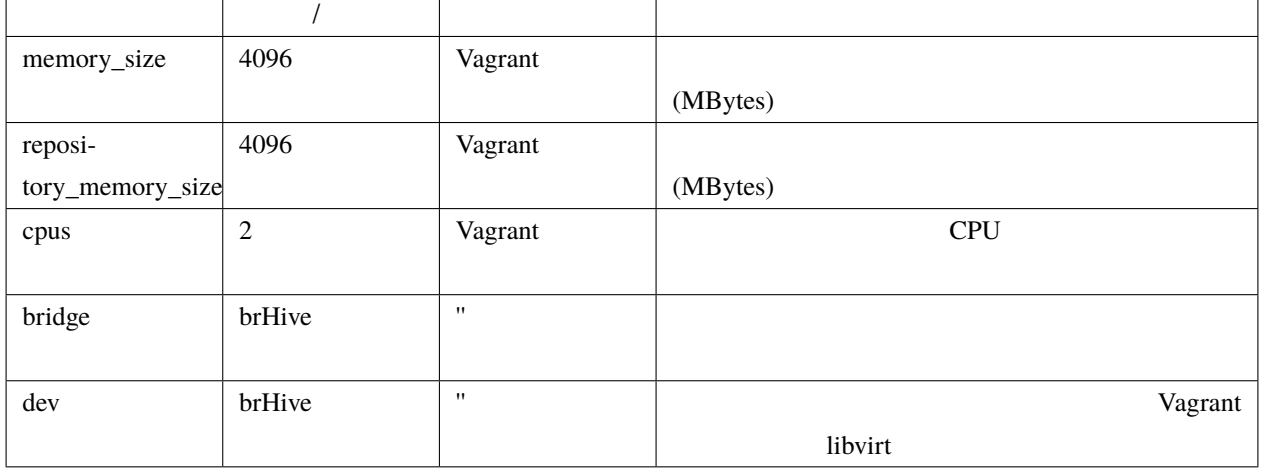

• disk\_size, repository\_disk\_size Vagrant

- subnets
- bridge, dev

aws

aws The contract of the set of the set of the set of the set of the set of the set of the set of the set of the set of the set of the set of the set of the set of the set of the set of the set of the set of the set of the

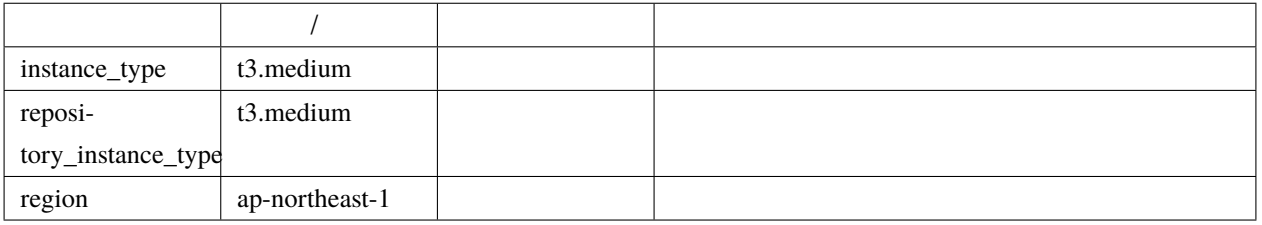

aws This May AWS EC2 API AWS EC2 API

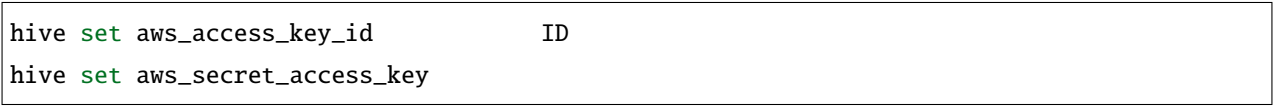

aws hive\_ec2\_group\_rules

 $\mathbf{p}_0$  is the vector of  $\mathbf{p}_1$  is the ports and  $\mathbf{p}_1$  is the ports and  $\mathbf{p}_1$  is the vector of  $\mathbf{p}_1$ 

 $10000$ 

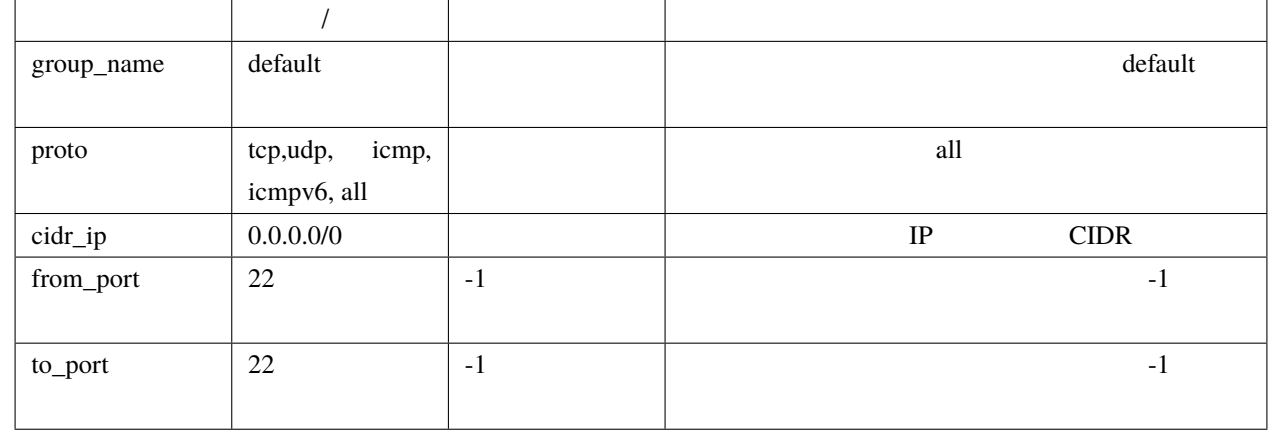

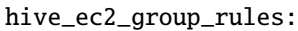

- group\_name: default

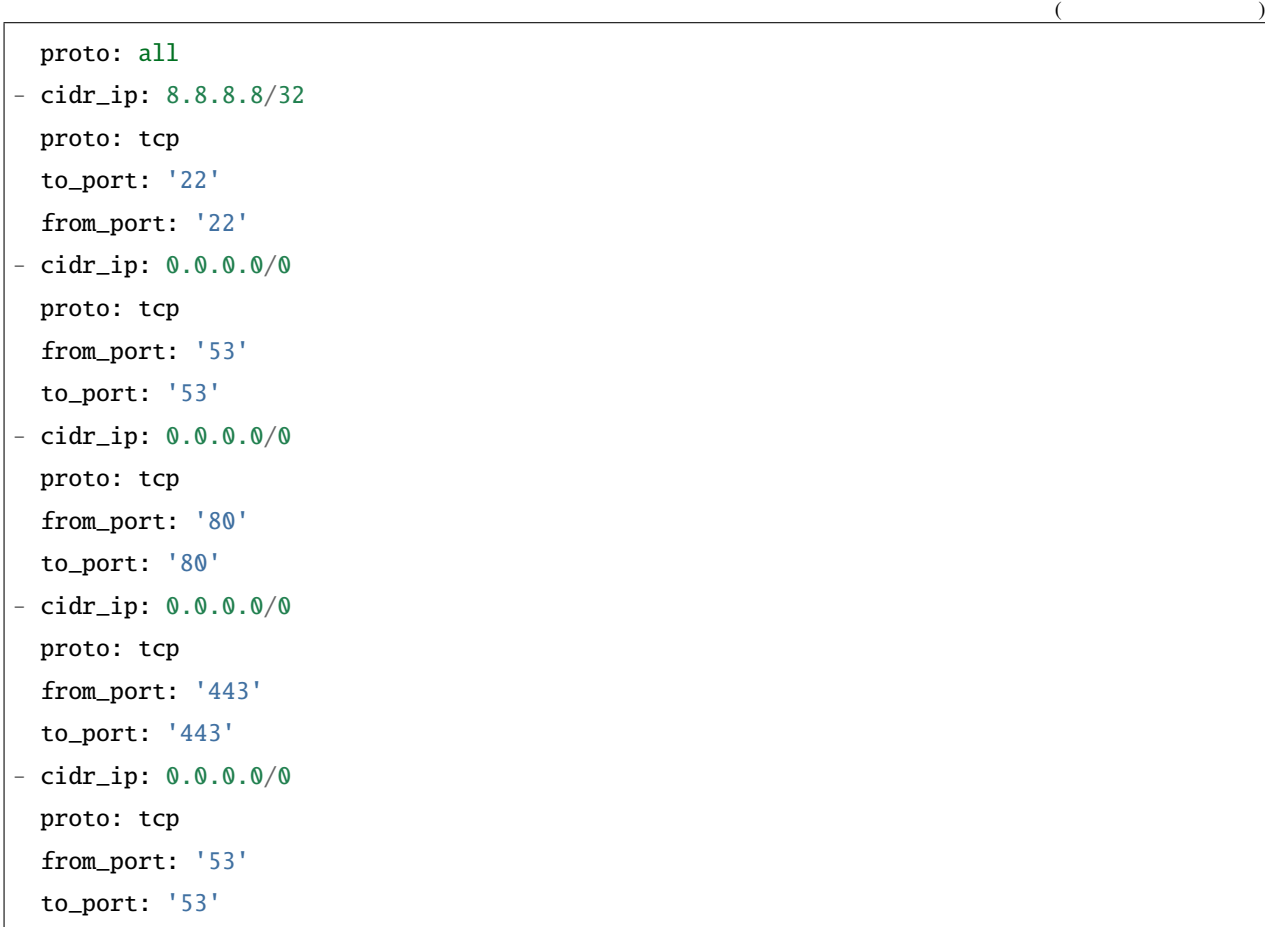

• セキュリティグループ セキュリティグループ

- $22/TCP$  IP  $8.8.8.8$
- $\cdot$  80/TCP, 443/TCP, 53/TCP, 53/UDP

#### gcp

 $gcp$ 

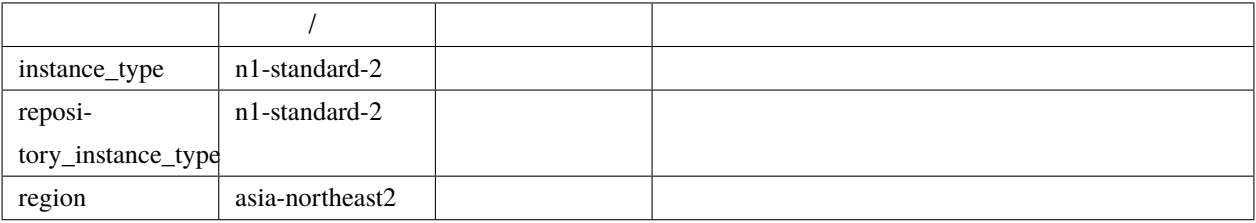

gcp  $gep$  redential.json

<https://cloud.google.com/iam/docs/creating-managing-service-accounts?hl=ja>

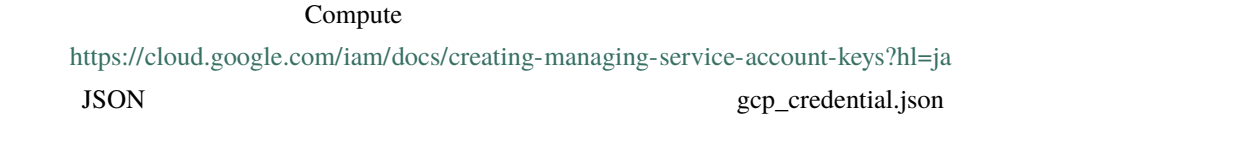

gcp disk\_size and disk\_size and at the disk of the disk of the disk and at the disk of the disk of the disk of the disk of the disk of the disk of the disk of the disk of the disk of the disk of the disk of the disk of the

#### **azure** プロバイダ

azure Theorem and a state of the state and a state of the state of the state of the state of the state of the state of the state of the state of the state of the state of the state of the state of the state of the state of

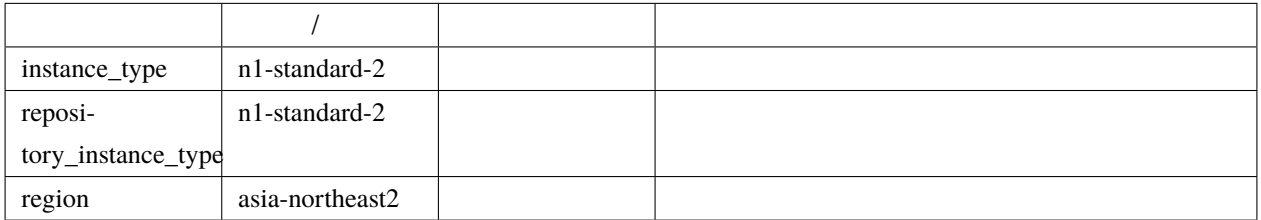

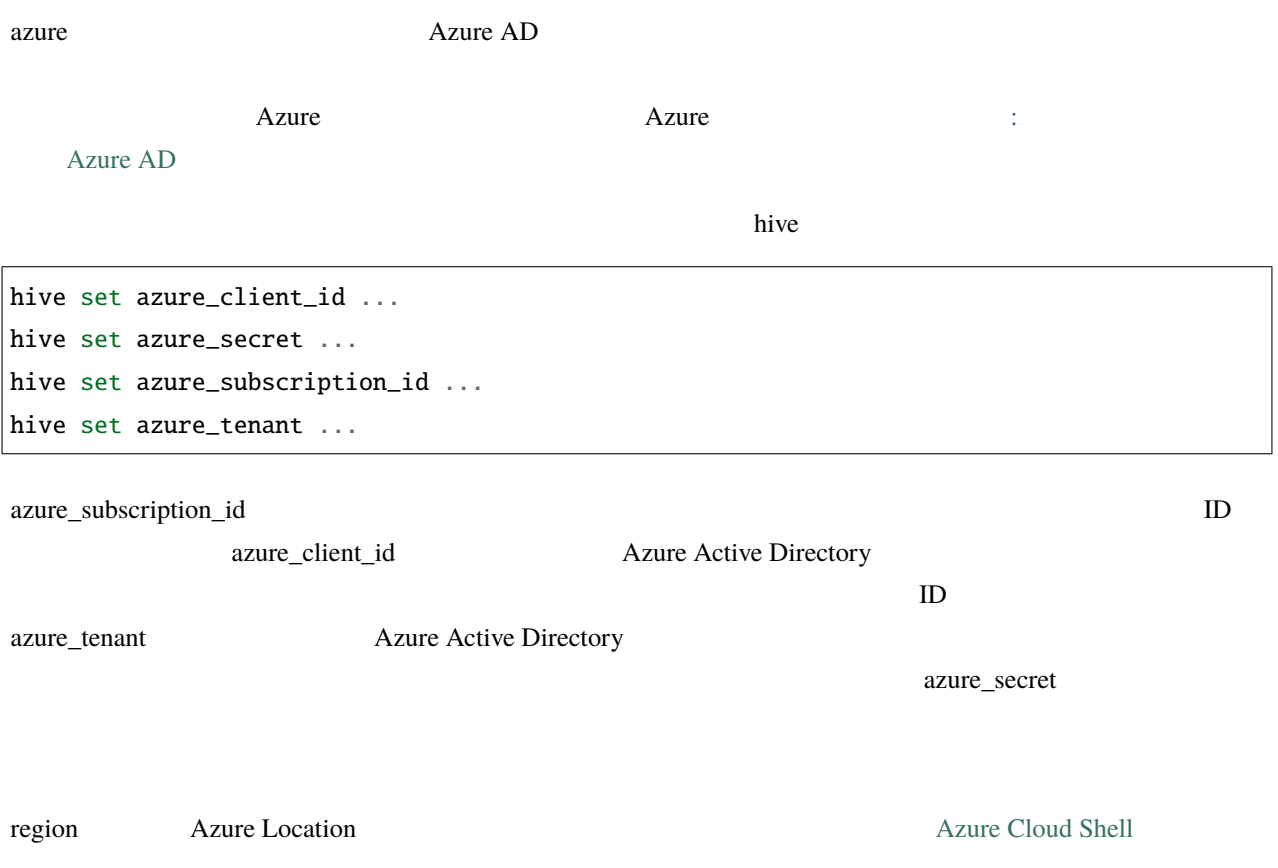

#### Get-AzureRmLocation |Format-Table

instance\_type repository\_instance\_type VM [Azure Cloud Shell](https://shell.azure.com/)

Get-AzureRmVMSize -Location region

#### **kickstart**

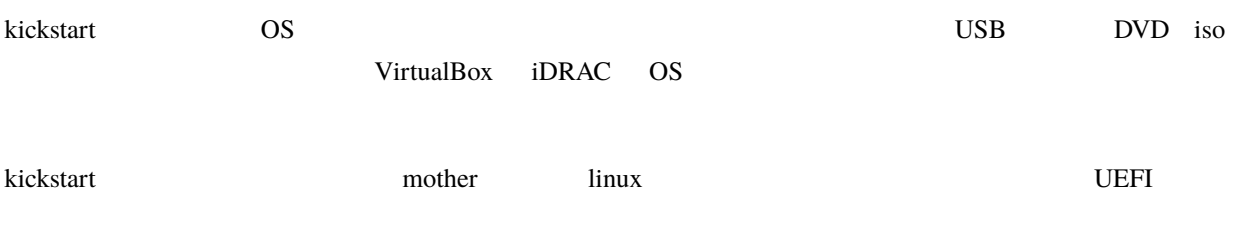

kickstart kickstart Zonfig kickstart Zonfig and the kickstart  $\sim$ 

kickstart\_config

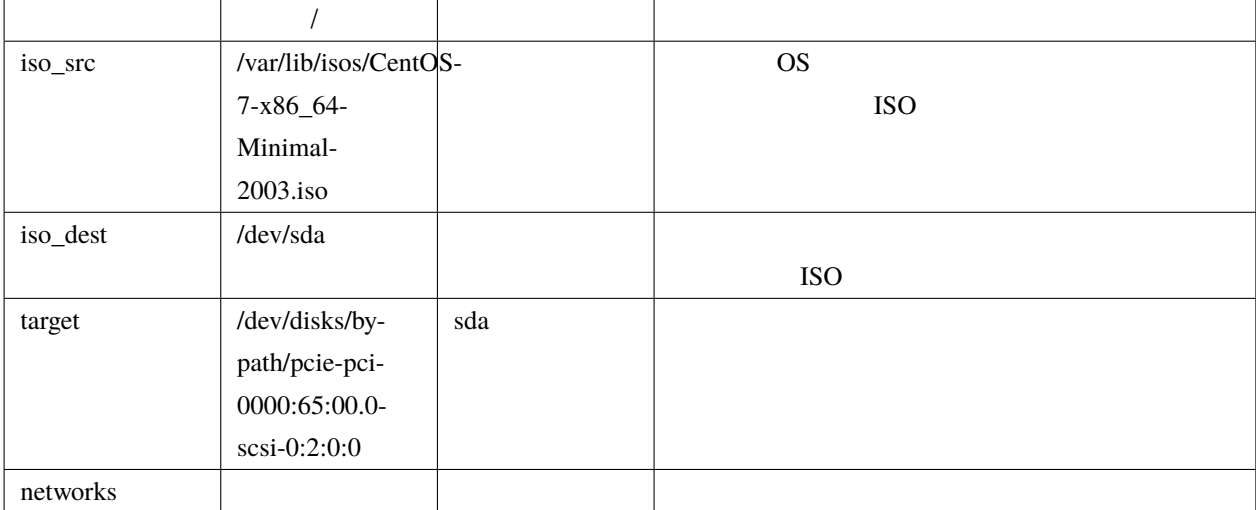

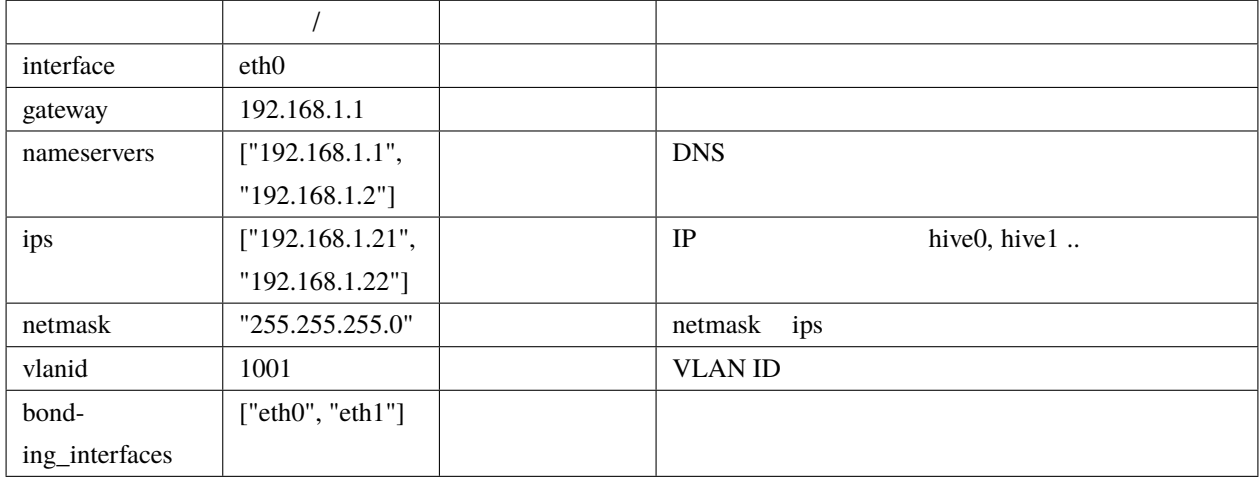

bonding\_interfaces

miimon= $100$ ,mode= $802.3$ ad,updelay= $600$ 

kickstart\_config

```
kickstart_config:
  iso_src: /var/lib/isos/CentOS-7-x86_64-Minimal-2003.iso
  iso_dest: /dev/sda
  target: "/dev/disks/by-path/pcie-pci-0000:65:00.0-scsi-0:2:0:0"
  networks:
  - interface: bond0
    bonding_interfaces:
    - eth0
   - eth1
   ips:
   -192.168.200.20- 192.168.200.21
    -192.168.200.22netmask: 255.255.255.0
```
#### **prepared**

prepared  $\overline{OS}$ prepared hive hive

staging: provider: prepared

separate\_repository: False

 $($ 

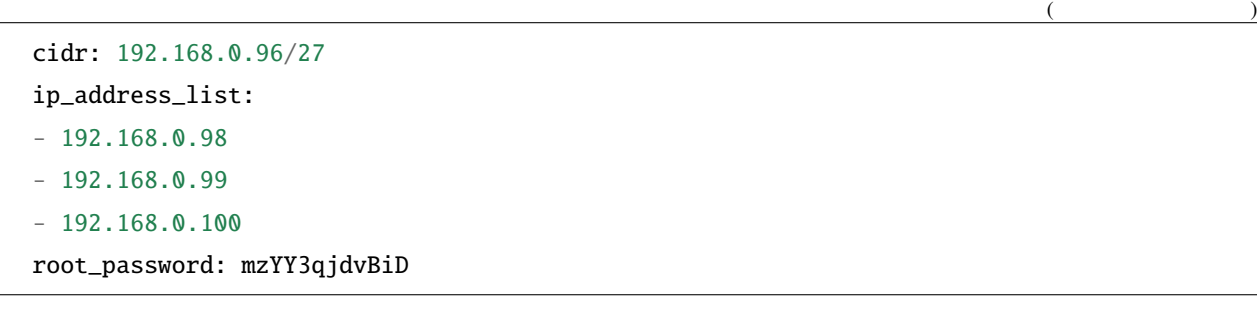

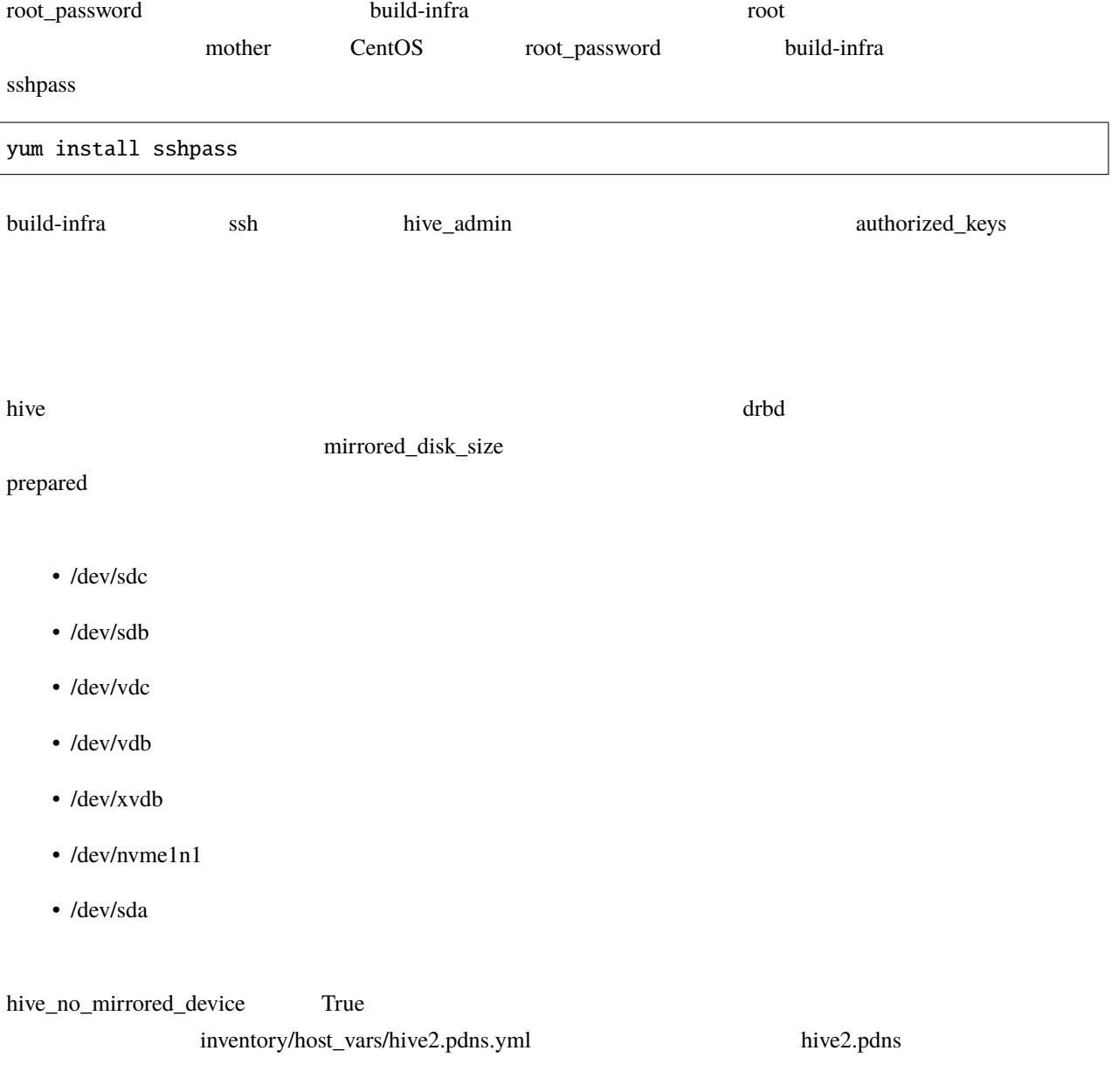

hive\_no\_mirrored\_device: True

True extension of the set of the set of the set of the set of the set of the set of the set of the set of the set of the set of the set of the set of the set of the set of the set of the set of the set of the set of the se • And the state of the state of the state of the state of the state of the state of the state of the state of the state of the state of the state of the state of the state of the state of the state of the state of the stat • setup-hosts drbd • build-volumes drbd diskless drbd diskless **drbd** 

**8.2** サービス定義

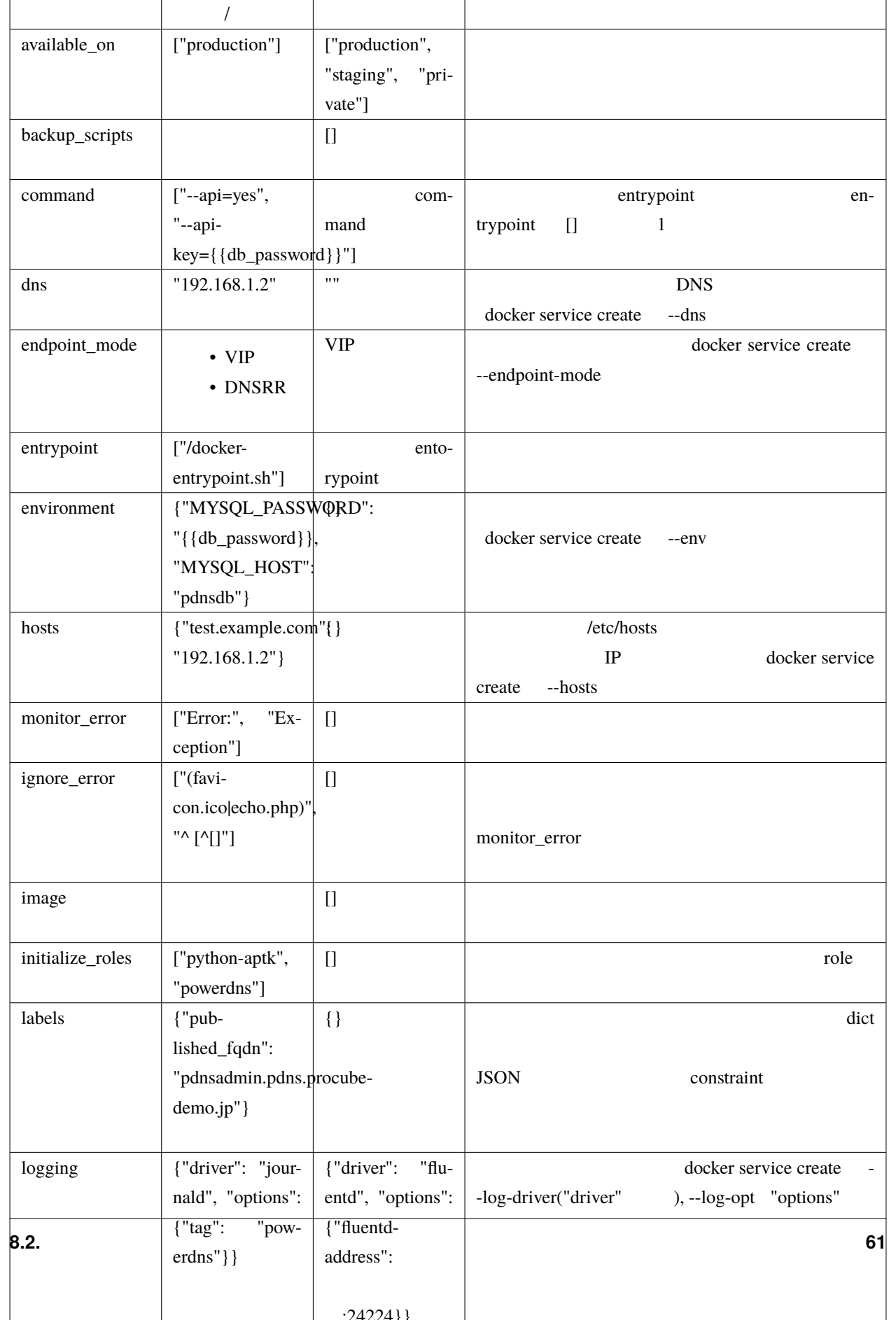

## **8.2.1 volumes**

volumes build-volumes build-volumes

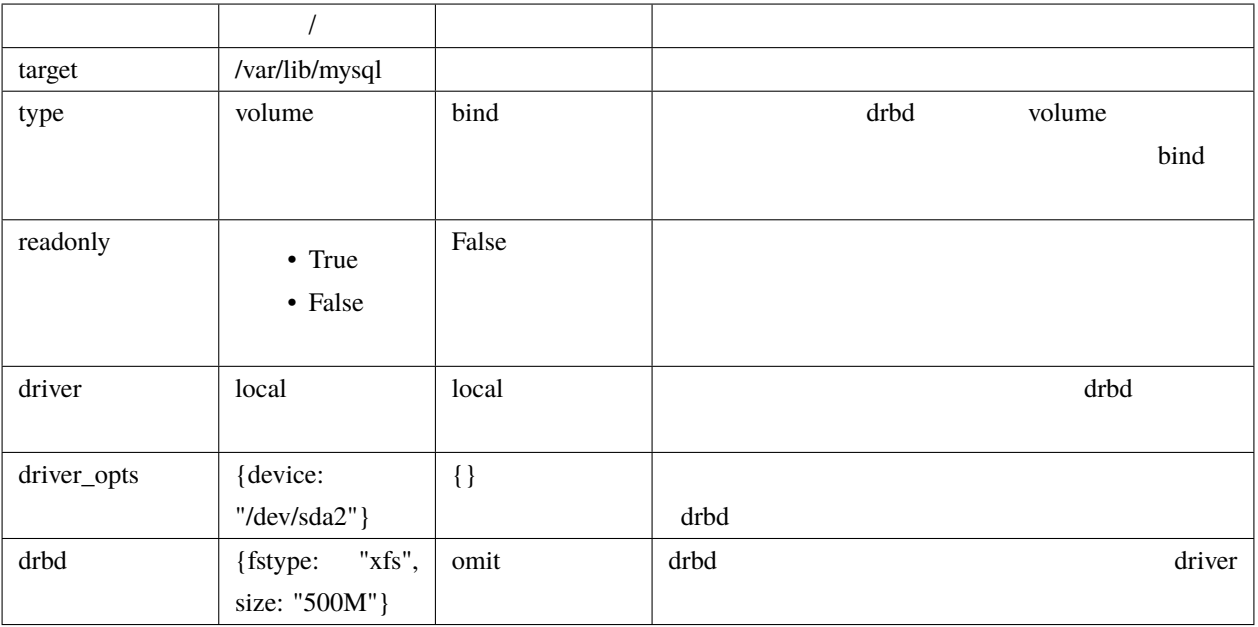

drbd driver build-volume

#### $drbd$

hive docker swarm drbd

drbd and the settlement of the settlement and the settlement of the settlement of the settlement of the settlement of the settlement of the settlement of the settlement of the settlement of the settlement of the settlement

 $\gamma$  volume drbd  $\gamma$ 

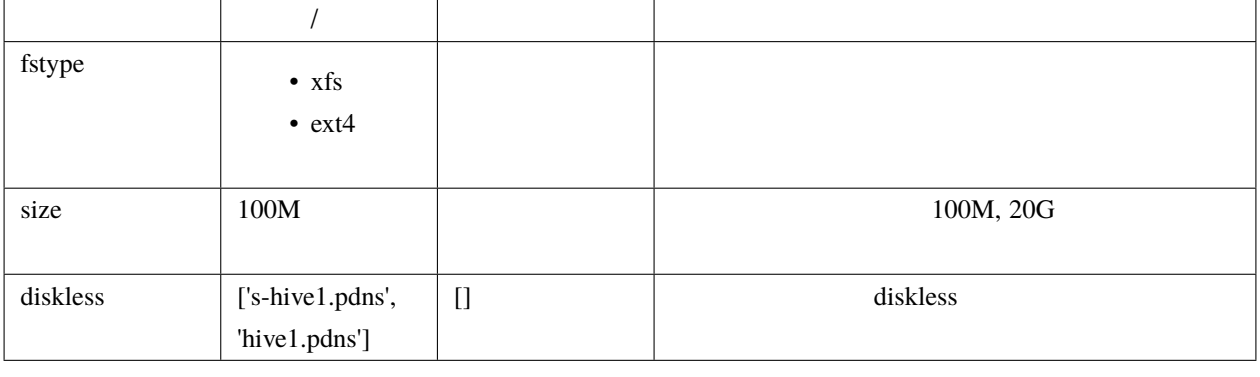

fstype  $\chi$ fs  $\chi$ fs extended to  $\chi$ fs and  $\chi$ 

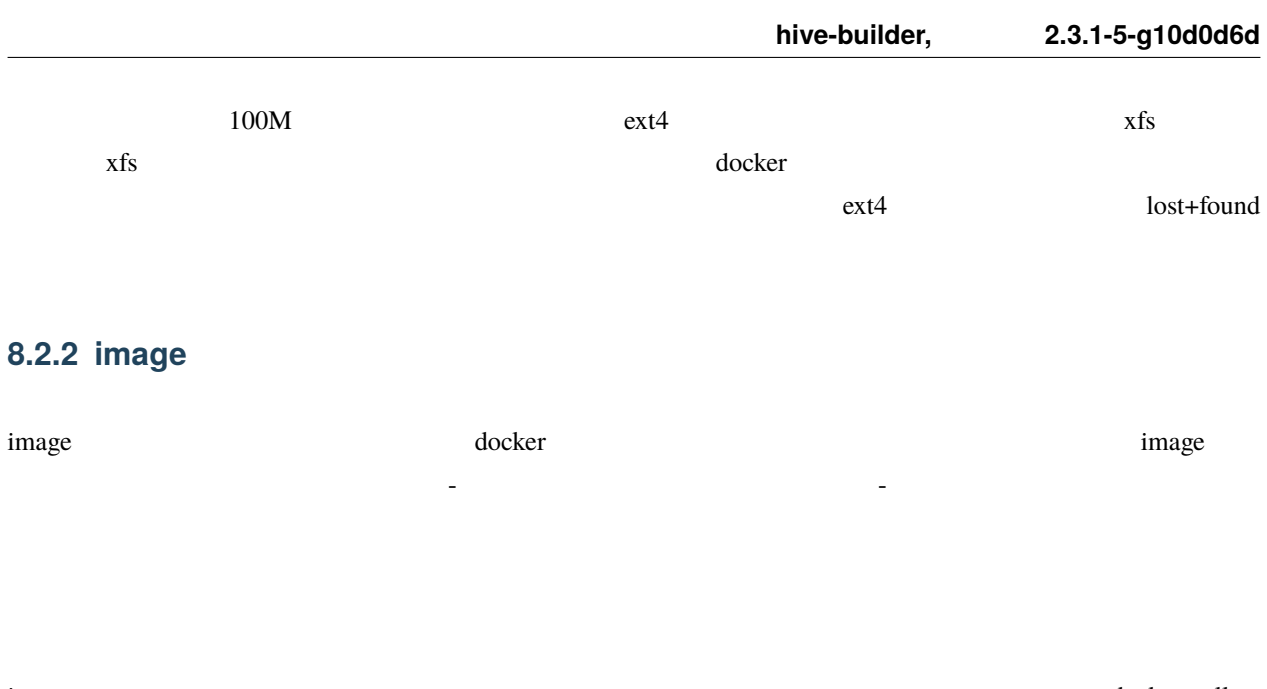

image docker pull docker pull

image  $\blacksquare$ 

build-images push さんしょう しょくしゅうしょく しゅうしょく

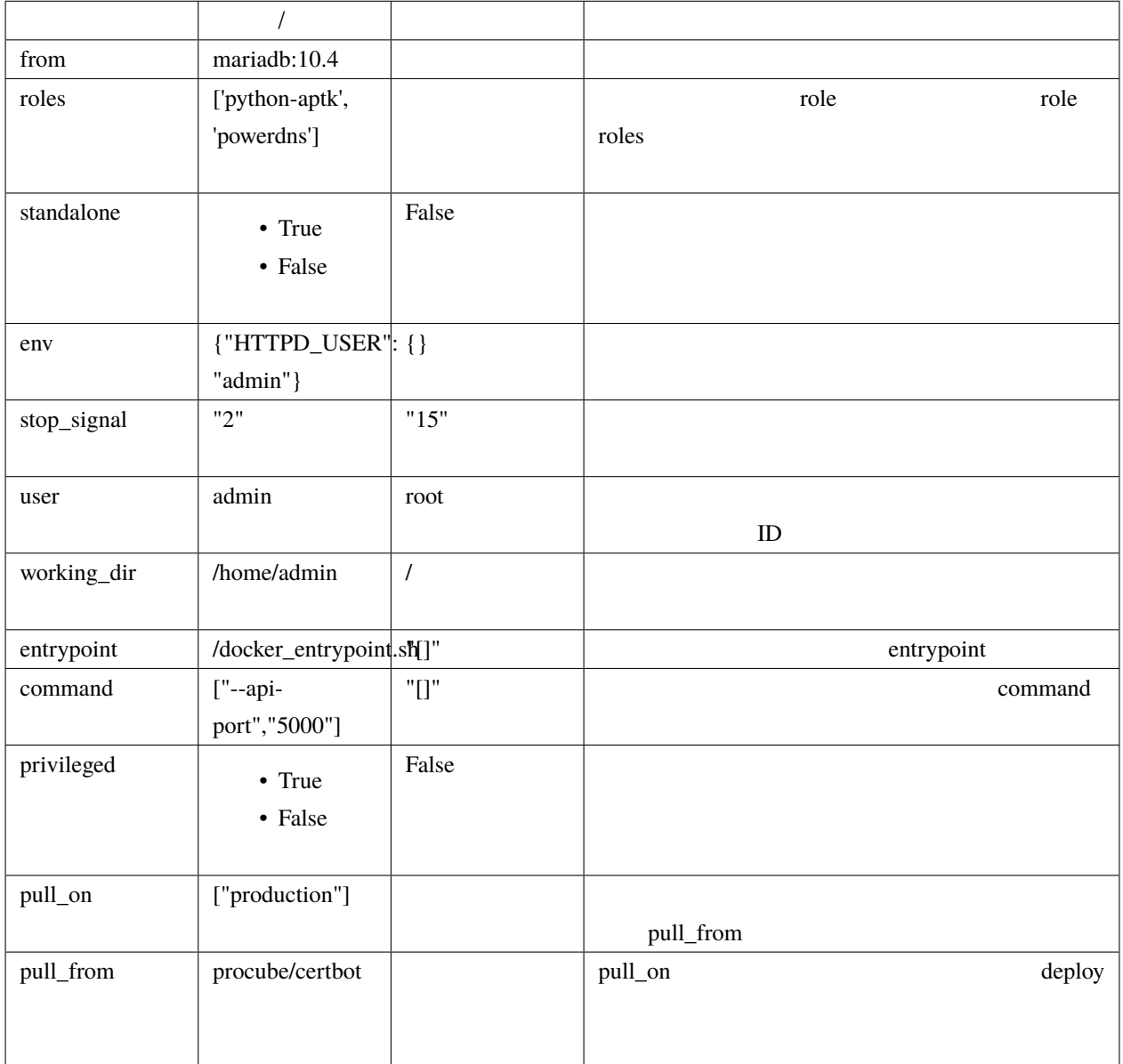

#### ビルトイン **role**

python-aptk role role role role role build-images **The ansible example example of the example python in the python in the python in the example of the example of the example of the example of the example of the example of the example of the example of the example of the e** ubuntu alpine extendion in the python in the ubuntu alpine extendion in the python in the python in the second of  $\mathbb{R}^n$ role python-aptk python-aptk python-aptk **python-aptk** ubuntu alpine extending python extending python and alpine the state of python extending python and  $\alpha$ 

- name: install python raw: if  $[-x /usr/bin/apt-get]$ ; then (apt-get update && apt-get -y install python3); *,→*else (apk update && apk add python3); fi changed\_when: False

build-images push  $\mathbb{R}^2$ :5000/image\_ separate\_repository=True production powerdns hive3.pdns:5000/image\_powerdns build-images the contract of the contract of the contract of the contract of the contract of the contract of the contract of the contract of the contract of the contract of the contract of the contract of the contract of t  $z = \text{image}$ staging build-images build-images the control push production push production  $\mathbb{R}^n$ imgage the state of the state of the state of the state of the state of the state of the state of the state of the state of the state of the state of the state of the state of the state of the state of the state of the sta build-images skip pull\_on: - production pull\_from: procube/pdnsadmin\_test staging トラインのようになったら、イメージをリリースです。<br>ステージにはなったら、トラインのステージをリリースです。例えば、イメージをリリースでも、トライジに push しょうしょうしょういく push しょうしょうしょう pdnsadmin procube/pdnsadmin\_test

\$ docker tag s-hive2.pdns:5000/image\_pdnsadmin:latest procube/pdnsadmin\_test:latest \$ docker push procube/pdnsadmin\_test:latest

production pdnsadmin the production that the production that the production of  $\mathbb{R}^n$ 

## **8.2.3** standalone

docker  $\overline{a}$ 

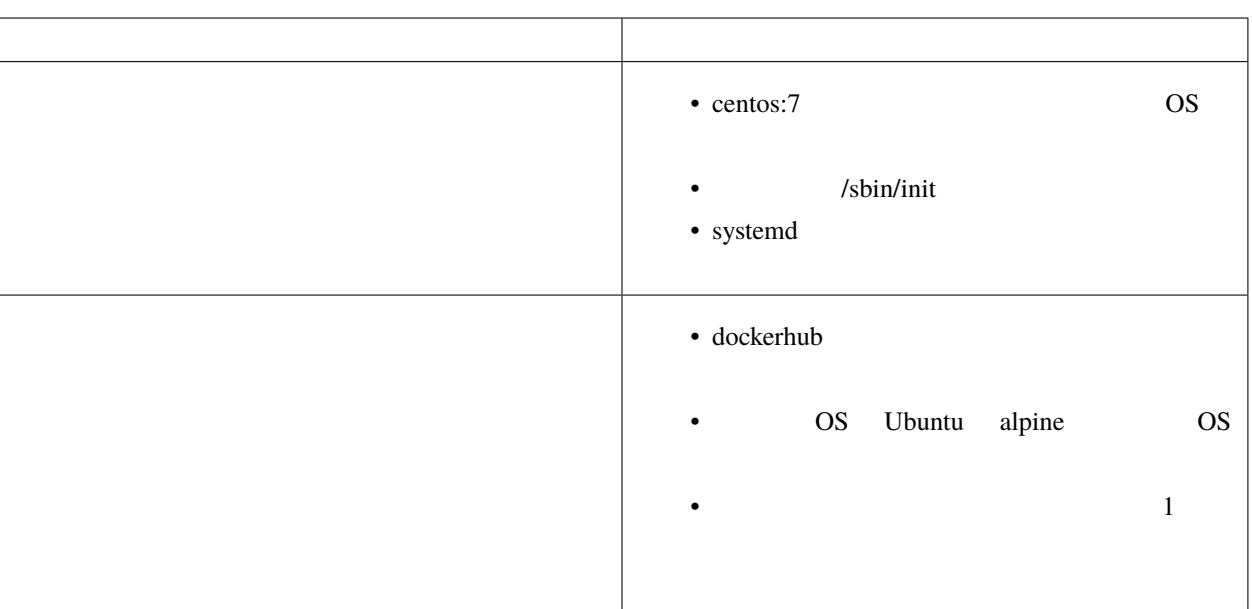

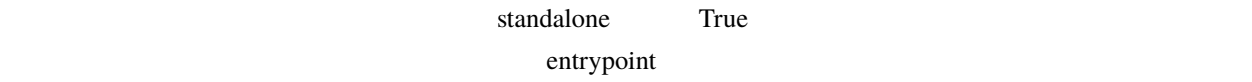

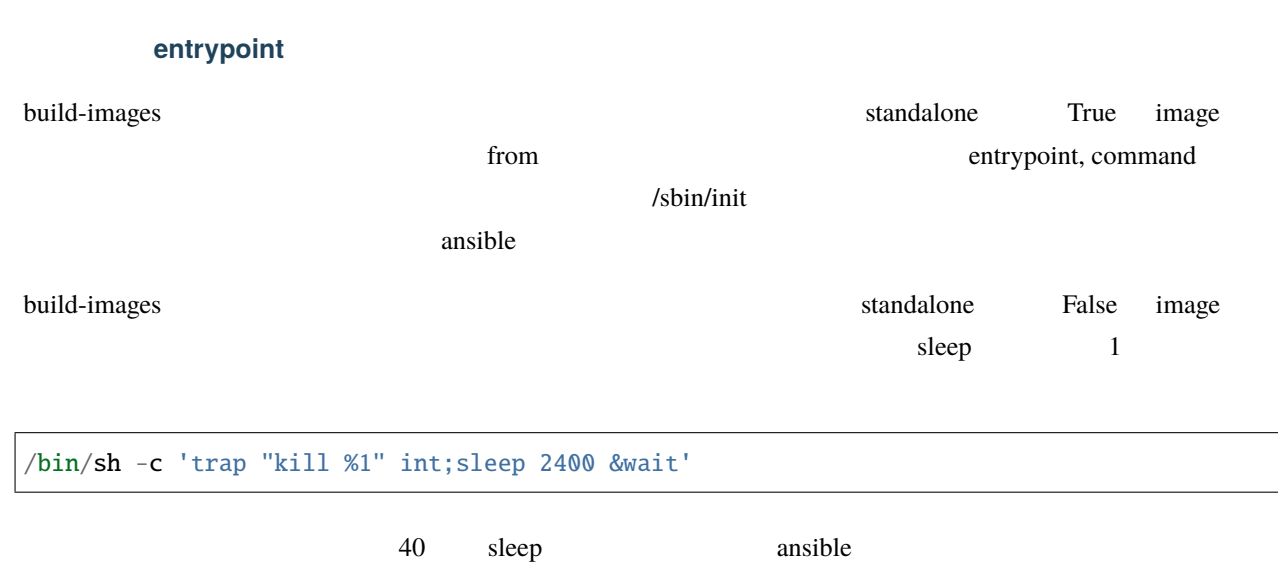

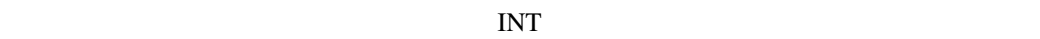
#### $\blacksquare$  volumes  $\blacksquare$

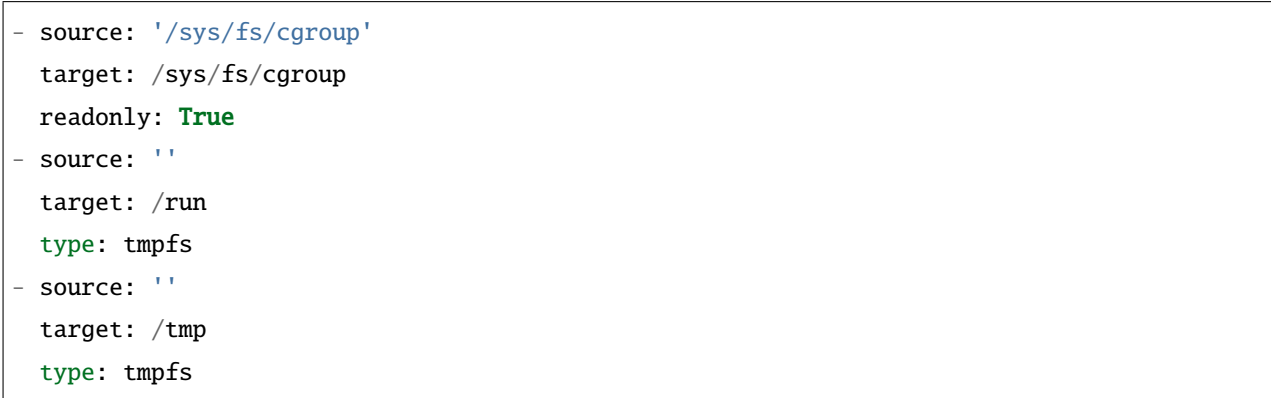

# **8.2.4 ports**

ports  $\blacksquare$ 

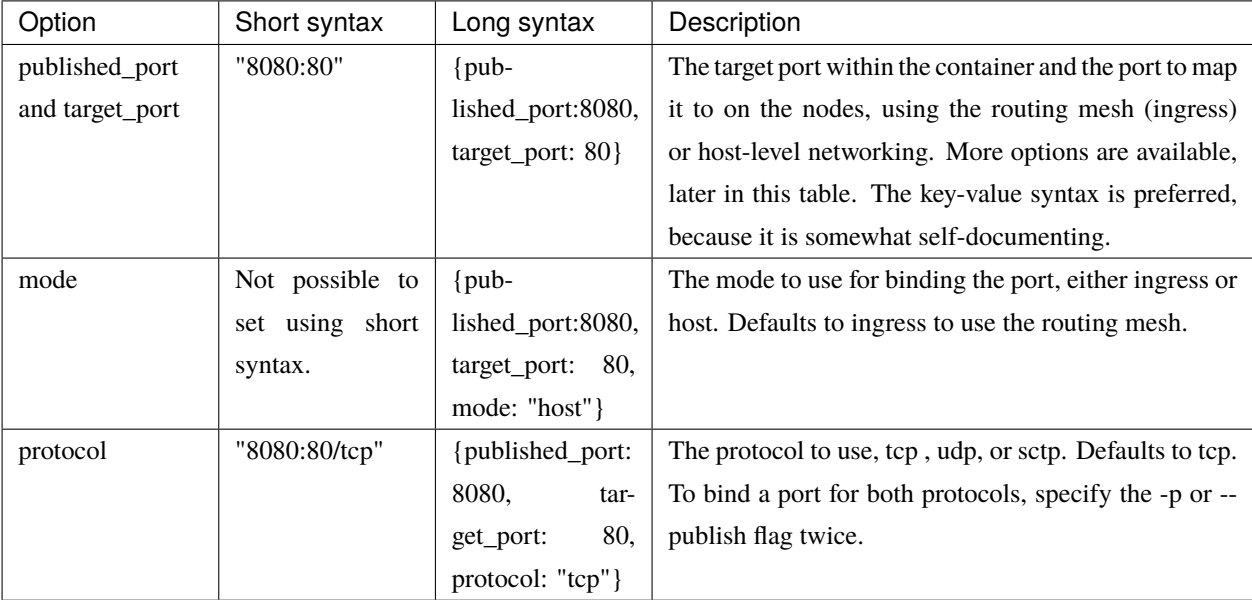

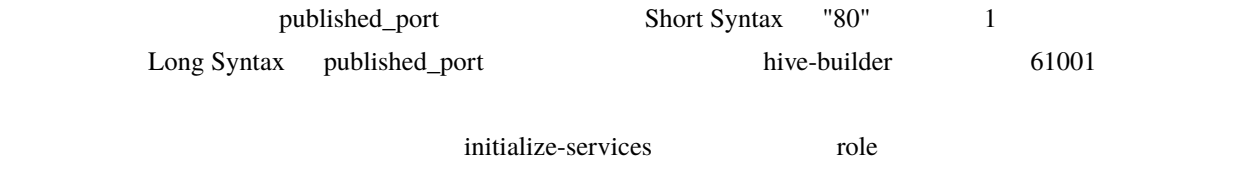

pdns\_port: "{{ hostvars['powerdns'].hive\_ports | selectattr('target\_port', 'eq', 8081) | 
c *,→*map(attribute='published\_port') | first }}"

(
the backup\_scripts, volumes
(
the backup\_scripts, volumes
(
the contract  $\sim$  0)

9

hive-builder

# **9.1 build-infra**

# **9.1.1** プロバイダ

build-infra フェーズでは、サーバを配備する基盤のプロバイダをステージオブジェクトの provider 属性に指定する

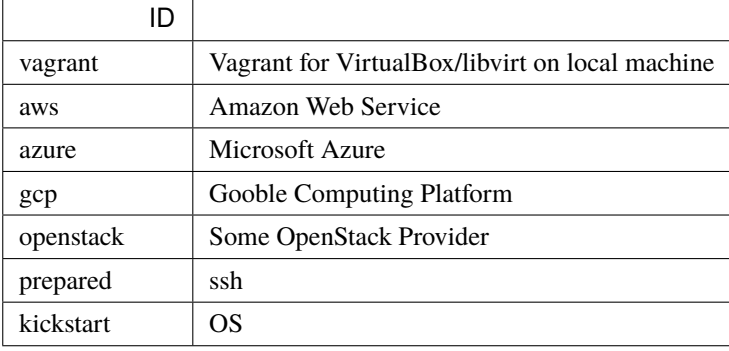

### **vagrant**

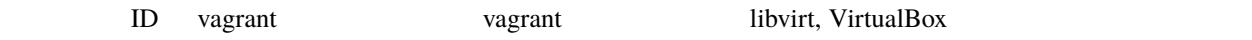

# **9.2 setup-hosts**

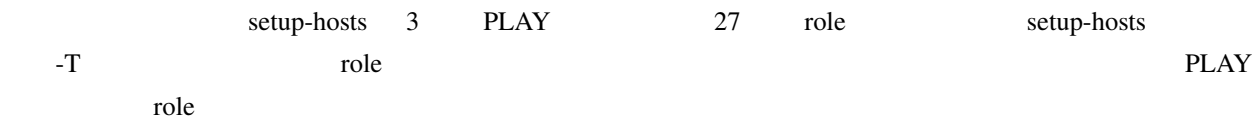

# **9.2.1**

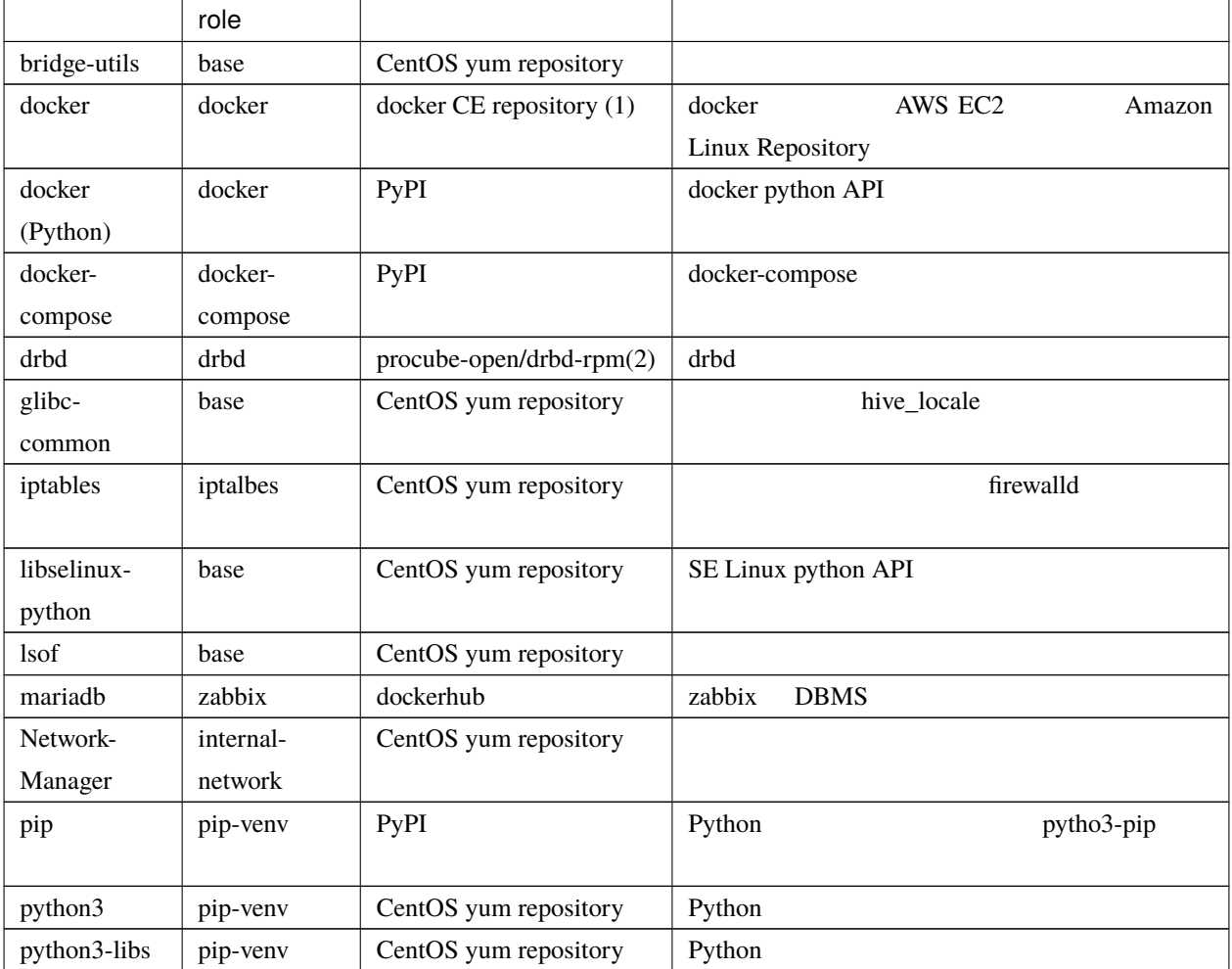

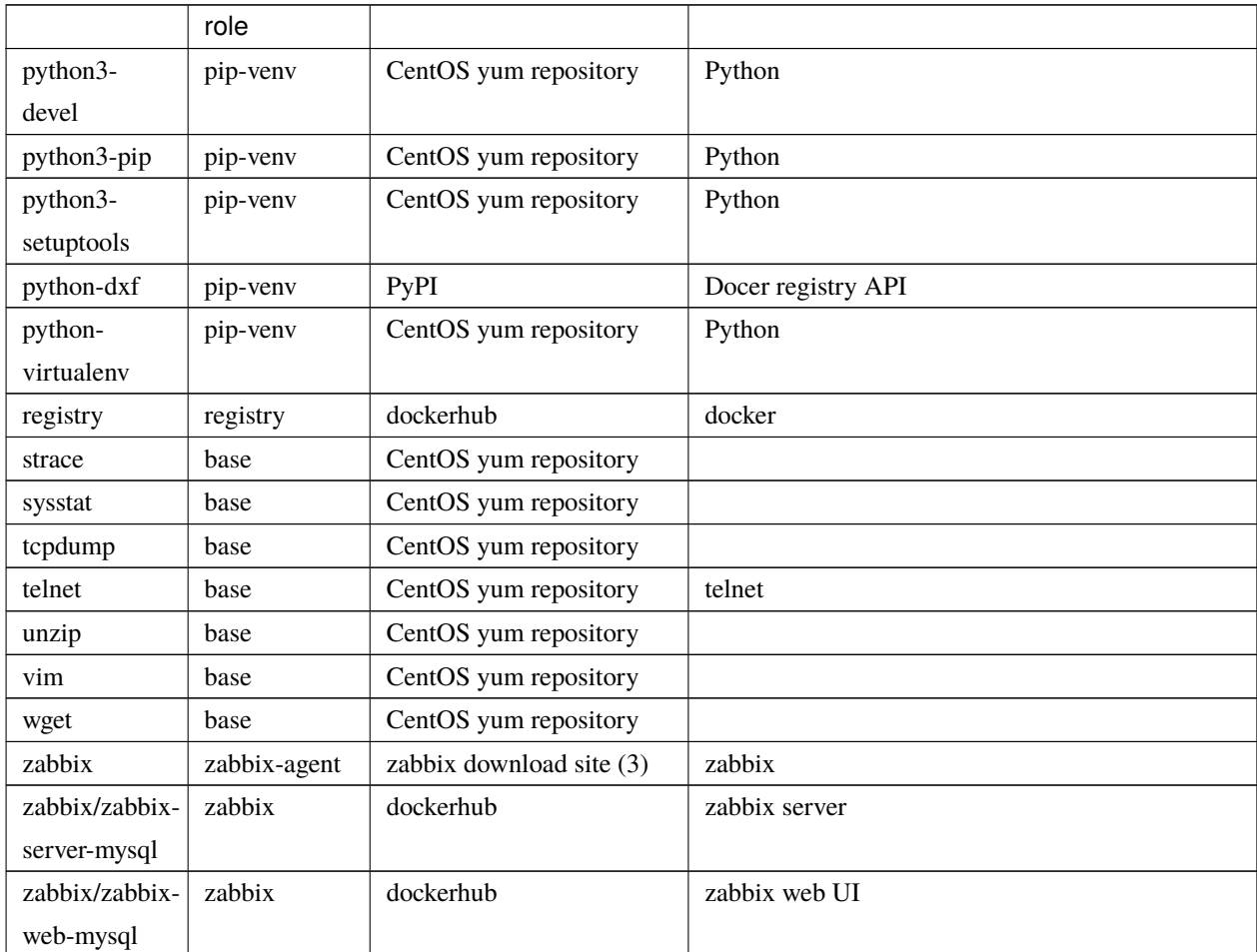

 $1 -$ 

(1) docker CE repository <https://download.docker.com/linux/centos/docker-ce.repo> yum

yum

(2) procube <https://github.com/procube-open/drbd9-rpm>

• Amazon Linux 9.0.22/drbd9-rpm-amzn2

• 3.10.0-1127 9.0.20/drbd9-rpm

• 9.0.22/drbd9-rpm

(3) zabbix repository [https://repo.zabbix.com/zabbix/3.0/rhel/7/x86\\_64/zabbix-release-3.0-1.el7.noarch.rpm](https://repo.zabbix.com/zabbix/3.0/rhel/7/x86_64/zabbix-release-3.0-1.el7.noarch.rpm)

# **9.2.2 hive PLAY**

"setup hive servers" PLAY role role

#### **base role**

base role

#### **yum**

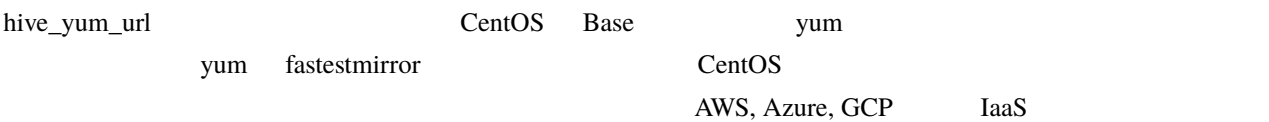

yum CentOS **OUT** 

to base the base that the sysstat system is not base that the system is not be the system of the system in the  $\sim$ 

#### **selinux**

#### selinux

 $\bf{AWS}$ 

/etc/cloud/cloud.cfg preserve\_hostname: true

hive\_timezone が設定されている場合、その値を OS のデフォルトのタイムゾーンとして設定します。

hive\_locale が設定されている場合、その値を OS のデフォルトのロケールとして設定します。この場合、ロケール glibc-common

#### **sshd**

 $\emph{sshd}$ 

- パスワードによるログインはできません
- チャレンジレスポンスによるログインはできません
- IP DNS

#### **NetworkManager**

Bringing up interface eth0: Error: Connection activation failed: No suitable device *,→*found for this connection.

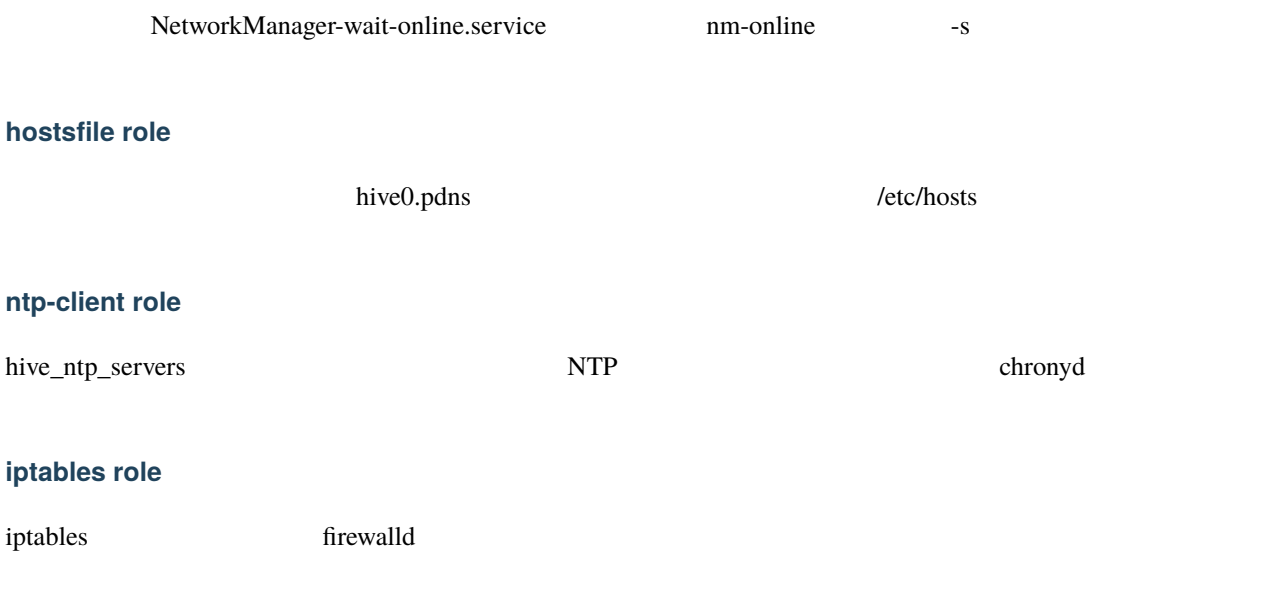

#### **pip-venv role**

python, pip, virtualenv role pip-venv

#### **addon role**

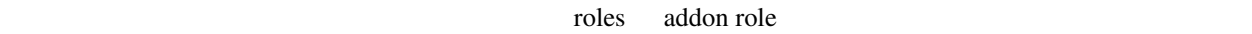

#### **internal-network role**

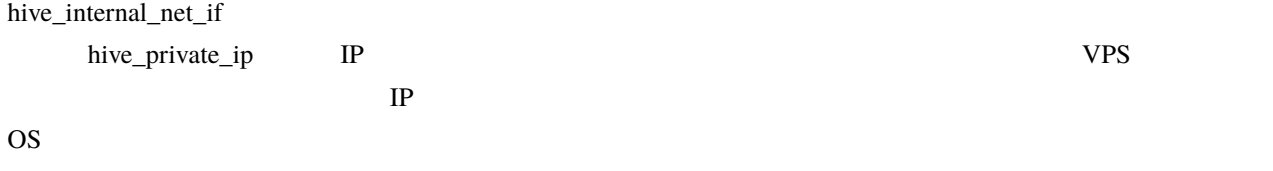

#### **users role**

hive\_users hive\_users hive\_user\_groups ssh root

### hive\_user\_groups

 $\mathbf{S}$ udo entre  $\mathbf{C}$ 

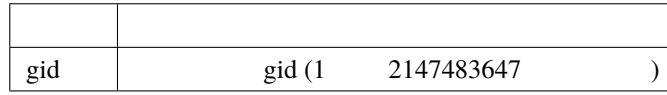

hive\_users SSH  $\sim$ 

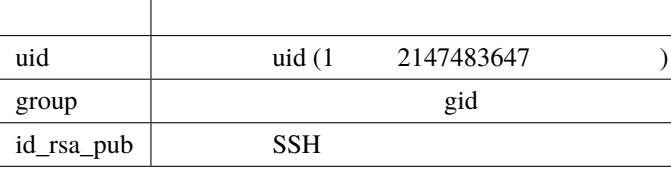

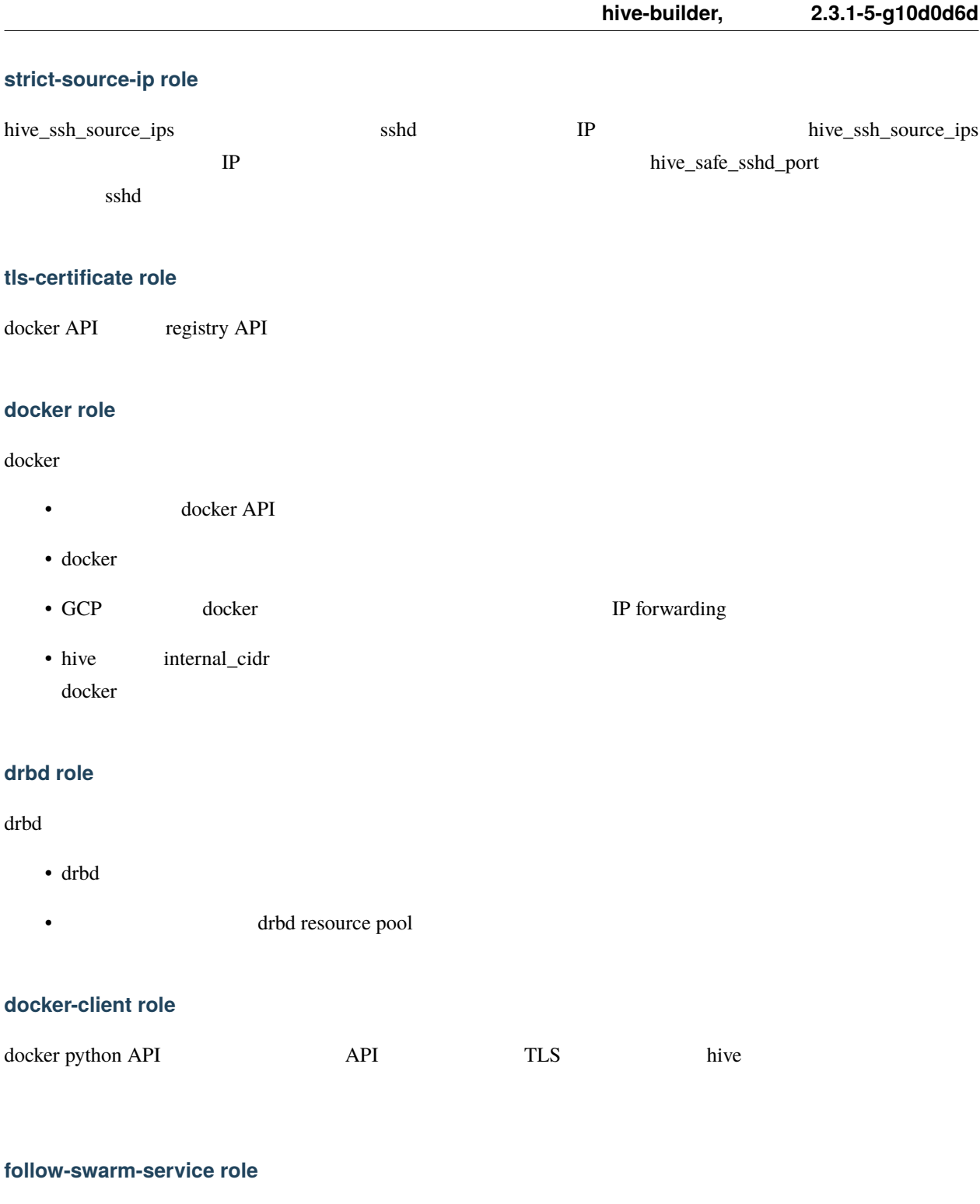

swarm

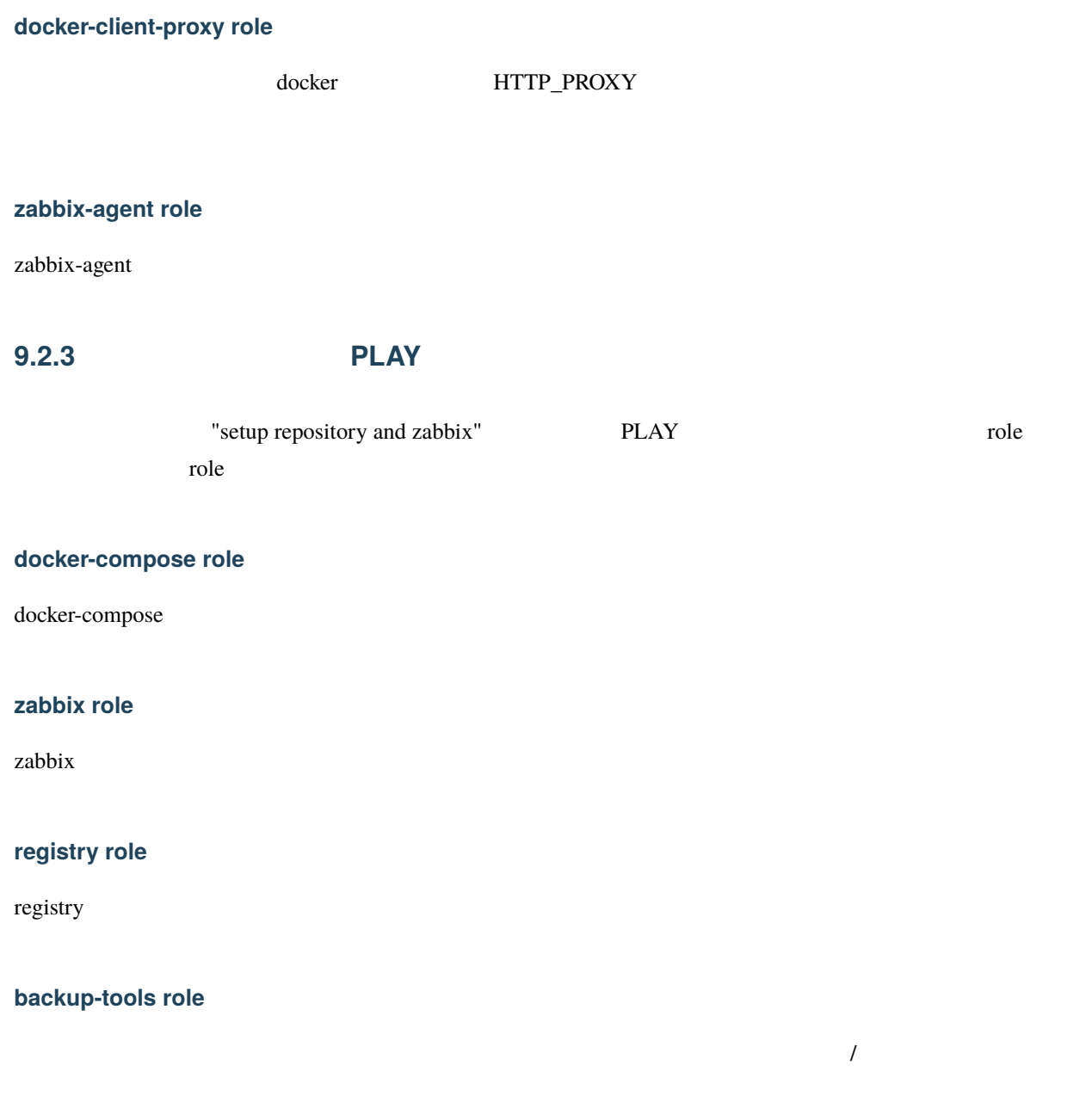

**rsyslogd role**

rsyslogd

## **9.2.4** クラスタ構築 **PLAY**

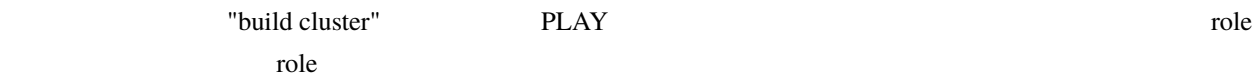

#### **swarm role**

docker swarm

- hive internal\_cidr docker\_gwbridge
- hive internal\_cidr ingress
- docker swarm
- The ansible ansible  $\overline{a}$

# **9.3 build-images**

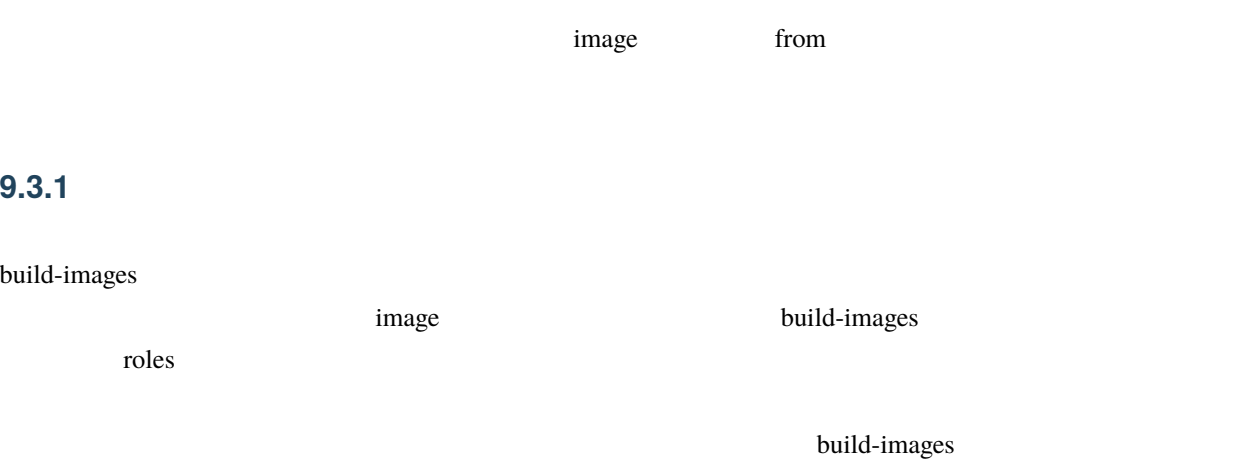

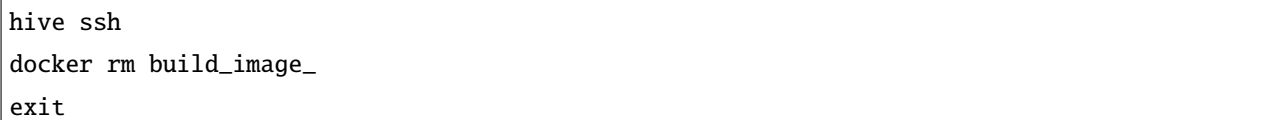

# **9.3.2**

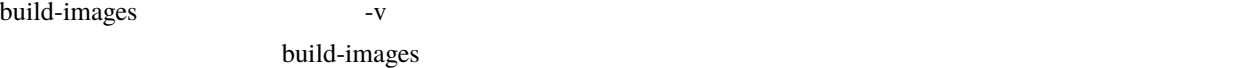

**1.** リポジトリサーバへのログイン

hive ssh

**2.** ビルド用のコンテナの起動

Г

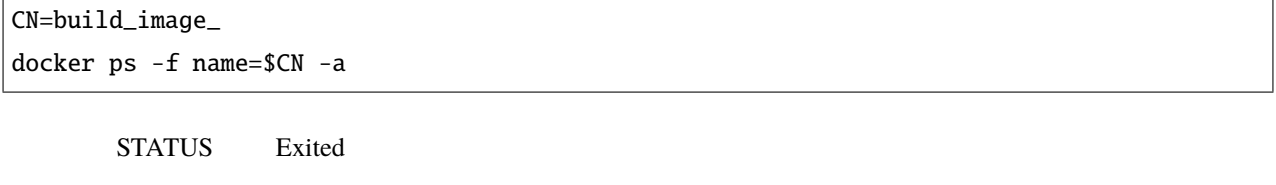

docker start \$CN

**3.**  $\blacksquare$ 

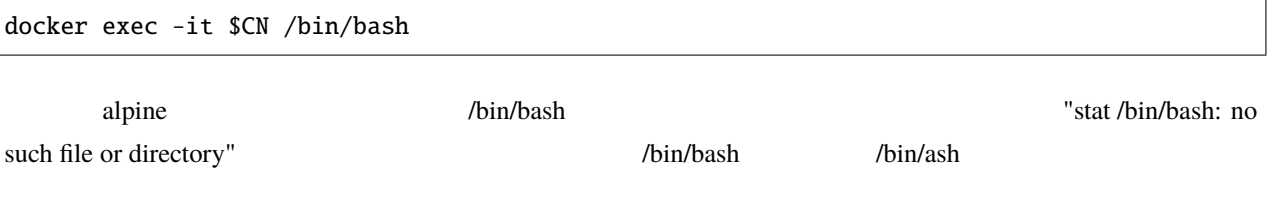

exit 2 mother

# **9.3.3**

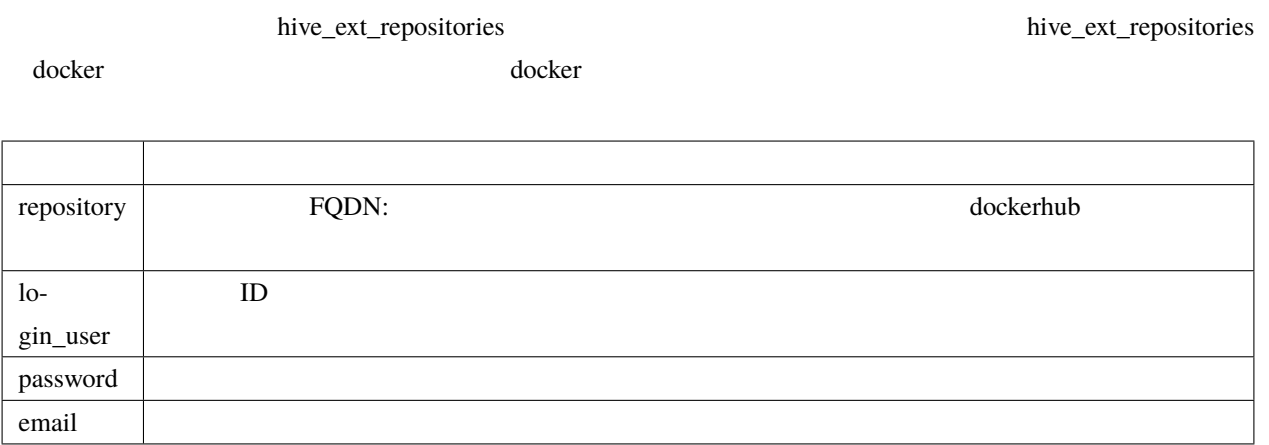

# **9.4 build-networks**

# **9.5 build-volumes**

# **9.6 deploy-services**

## **9.6.1**

build-images hive\_ext\_repositories

# **9.7 initialize-services**

# 10

# swarm

hive swarm swarm swarm swarm swarm swarm swarm swarm swarm swarm swarm swarm swarm swarm swarm swarm swarm swarm swarm swarm swarm swarm swarm swarm swarm swarm swarm swarm swarm swarm swarm swarm swarm swarm swarm swarm s  $\overline{c}$ • IP

• ラベル付与機能

# **10.1 IP**

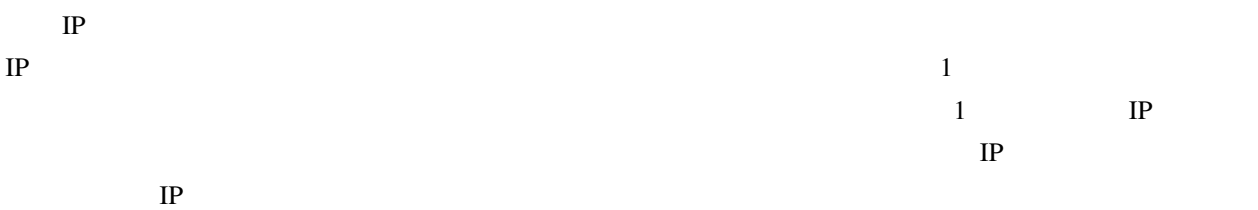

 $labeled s$ 

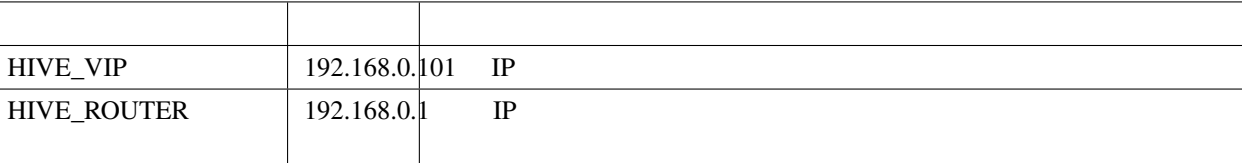

### IP HIVE\_VIP

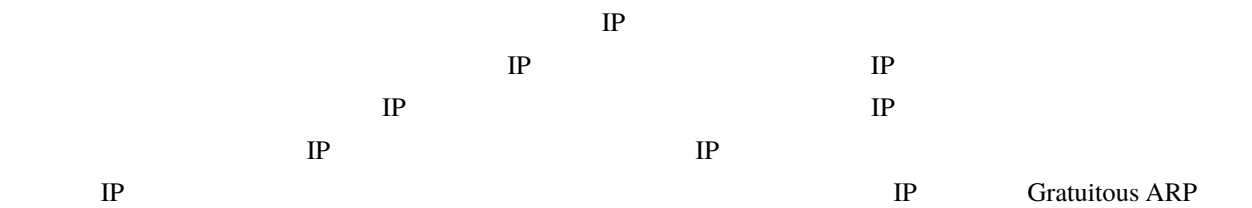

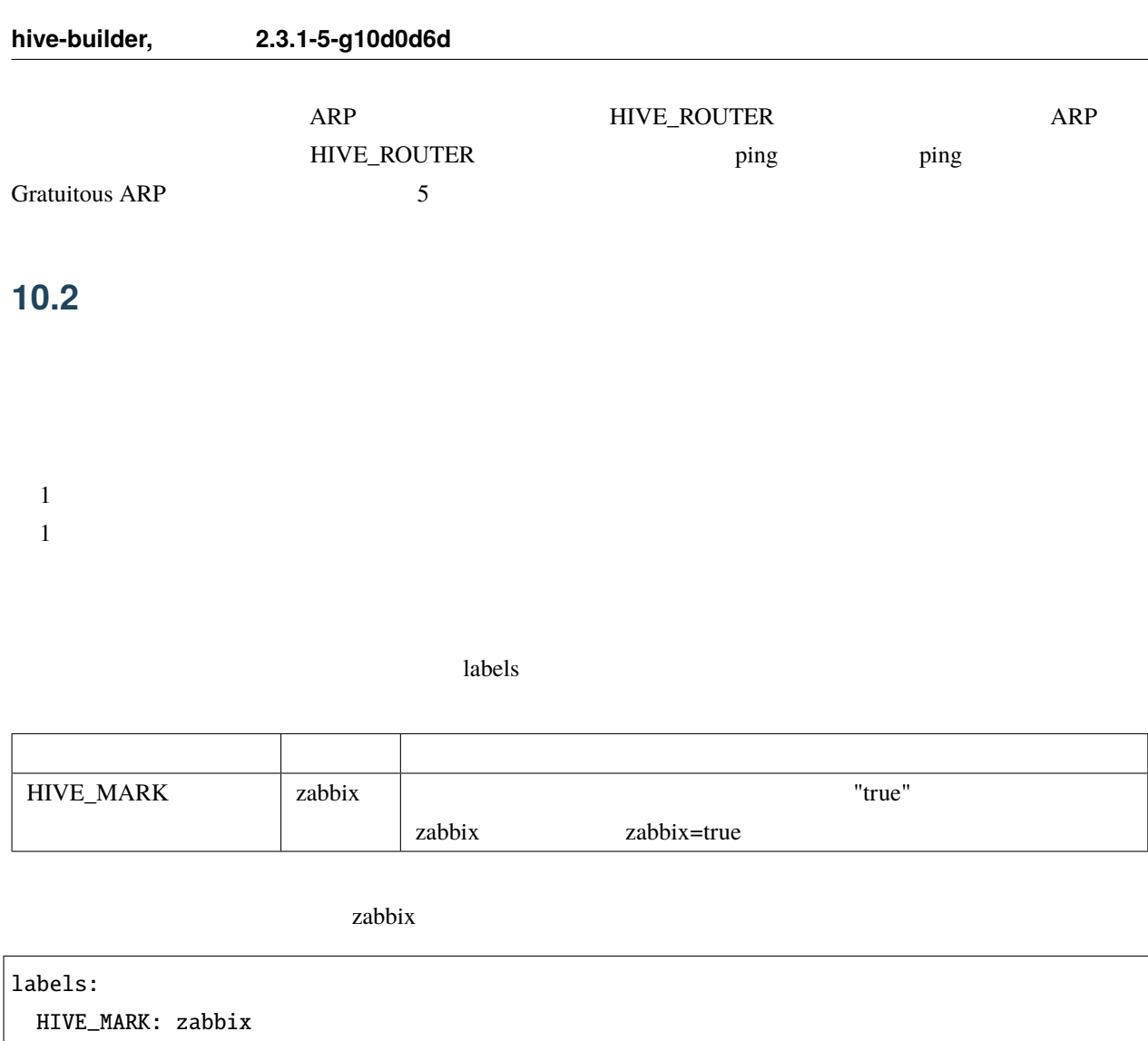

zabbix  $\alpha$ 

placement:

constraints:

- node.labels.zabbix == true

placement.constraints

# **10.3 follow-swarm-service**

swarm follow-swarm-service journalctl

journalctl -e -u follow-swarm-service

11

contract the builder extended and the builder extended when  $\mathcal{L}$  is the builder

# **11.1 1 1.x.x**

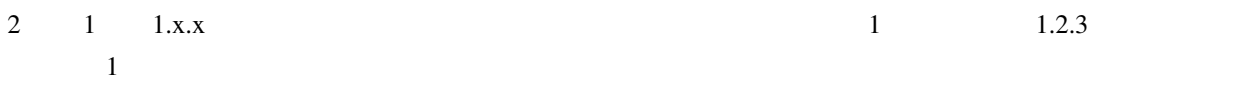

 $\sqrt{p}$ install -U hive-builder=1.2.3

1 <https://hive-builder.readthedocs.io/ja/foros7/>

# **11.2 2.0.x**

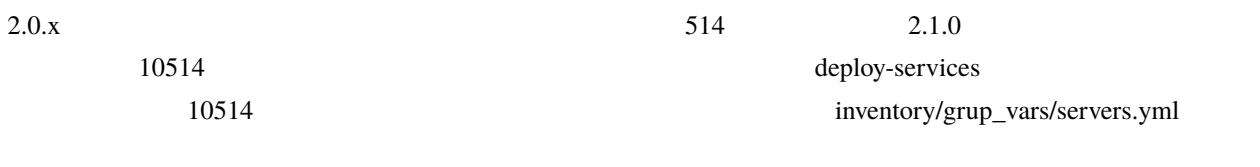

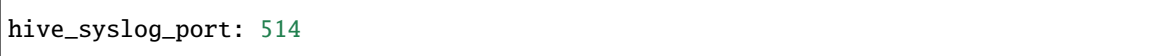

# **11.3 2.0.1**

2.0.2 zabbix SELinux this section of the builder extension of the builder extension of the builder extension of the builder extension of the builder extension of the builder extension of the builder extension of the builde zabbix Web UI Configuration -> Templates Hive Server SELinux Delete and Clear  $\Box$ 

```
hive setup-hosts -T zabbix,zabbix-agent
#hive ssh -t
sudo su -
make -f /usr/share/selinux/devel/Makefile reload
systemctl restart zabbix-agent
exit
exit
```
# **11.4 2.1.2**

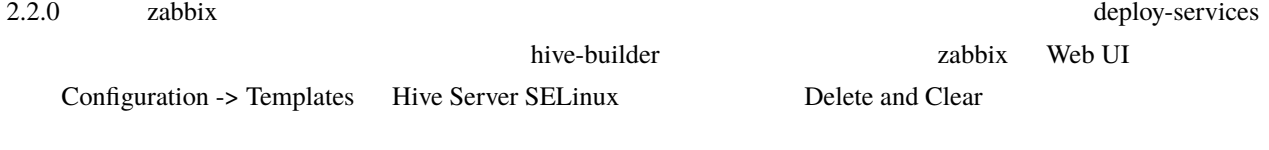

hive setup-hosts -T zabbix,zabbix-agent,backup-tools,rsyslogd hive deploy-services

# 12

# hive zabbix

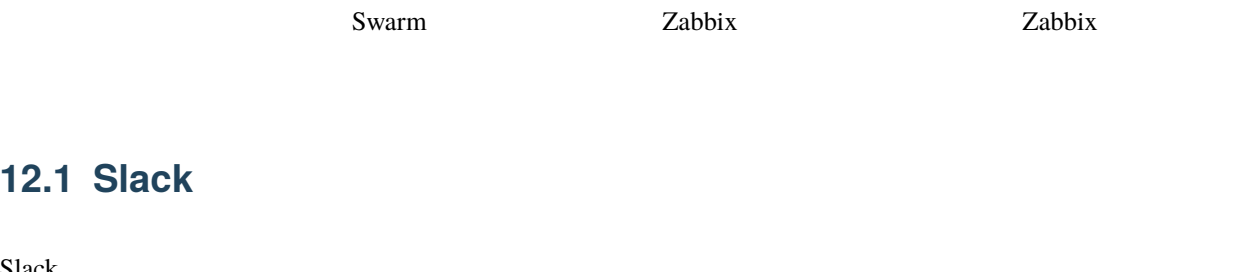

# **12.1.1 slack**

**12.1** 

Slack

### **Application**

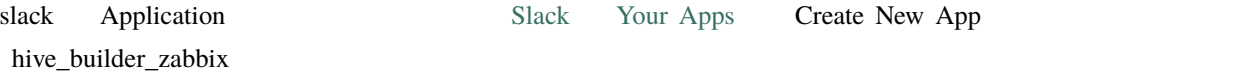

#### $Bots$

Basic Information Add features and functionality Bots

#### 3.**OAuth & Permissions**

Features - OAuth & Permissions Scopes Add an OAuth Scope chat: write

#### **Access Token**

Bot User OAuth Access Token Token 2abbix 25

### **12.1.2 hive-builder**

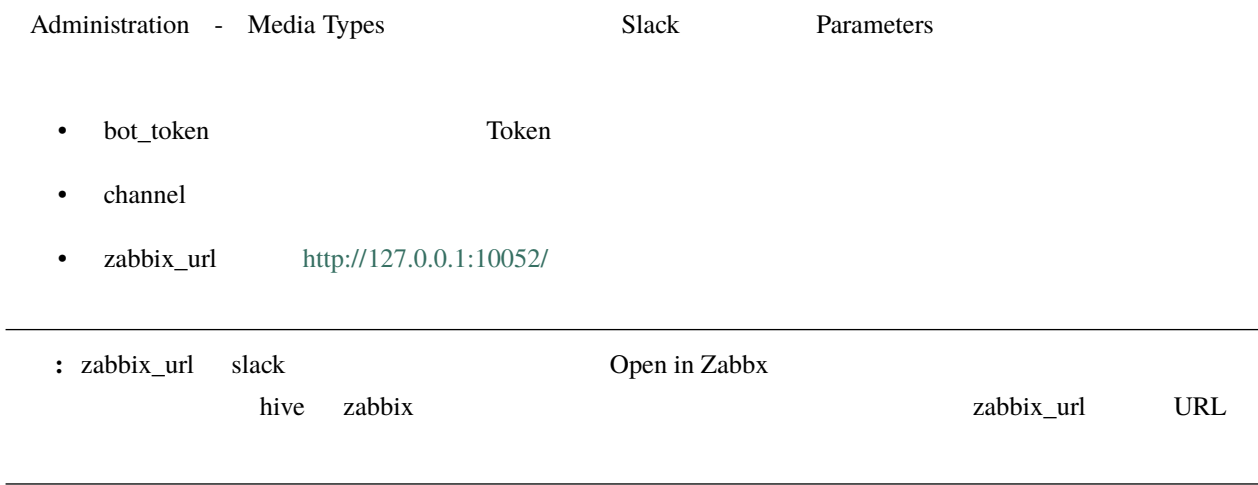

<https://qiita.com/migaras/items/bc0dde421af9650d109c>

# **13.1** サーバのディスク残量

zabbix  $\blacksquare$  "Problem: /: Disk space is low (used >  $80\%$ )"

### **13.1.1 docker**

 $\bf{docker}$ hive ssh  $\frac{1}{2}$ 

docker system prune

**13.1.2** 

/var/log/services

# **13.1.3**

build-images

hive ssh  $\mathbb{R}^2$ 

sudo du -s -B G /var/lib/docker/volumes/registry\_regdata

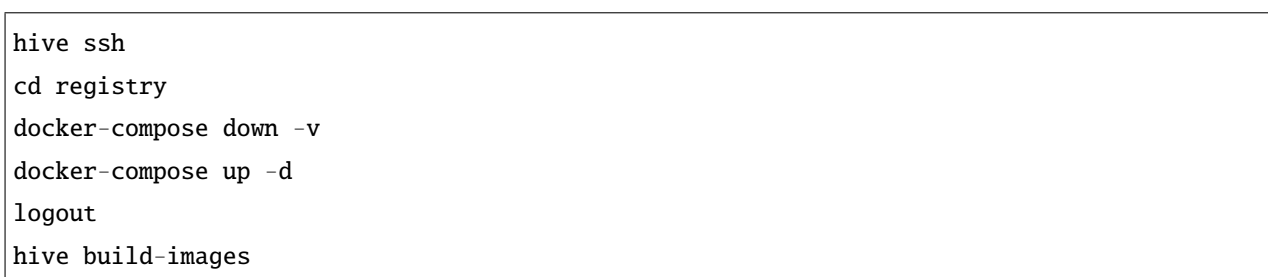

# 13.2

 $\overline{D}$ RBD  $D$ 

## **13.2.1 DRBD**

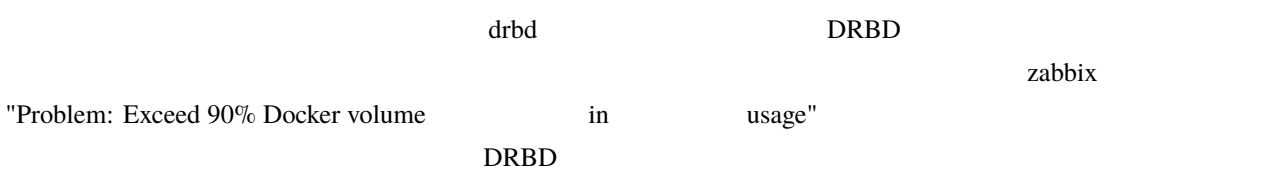

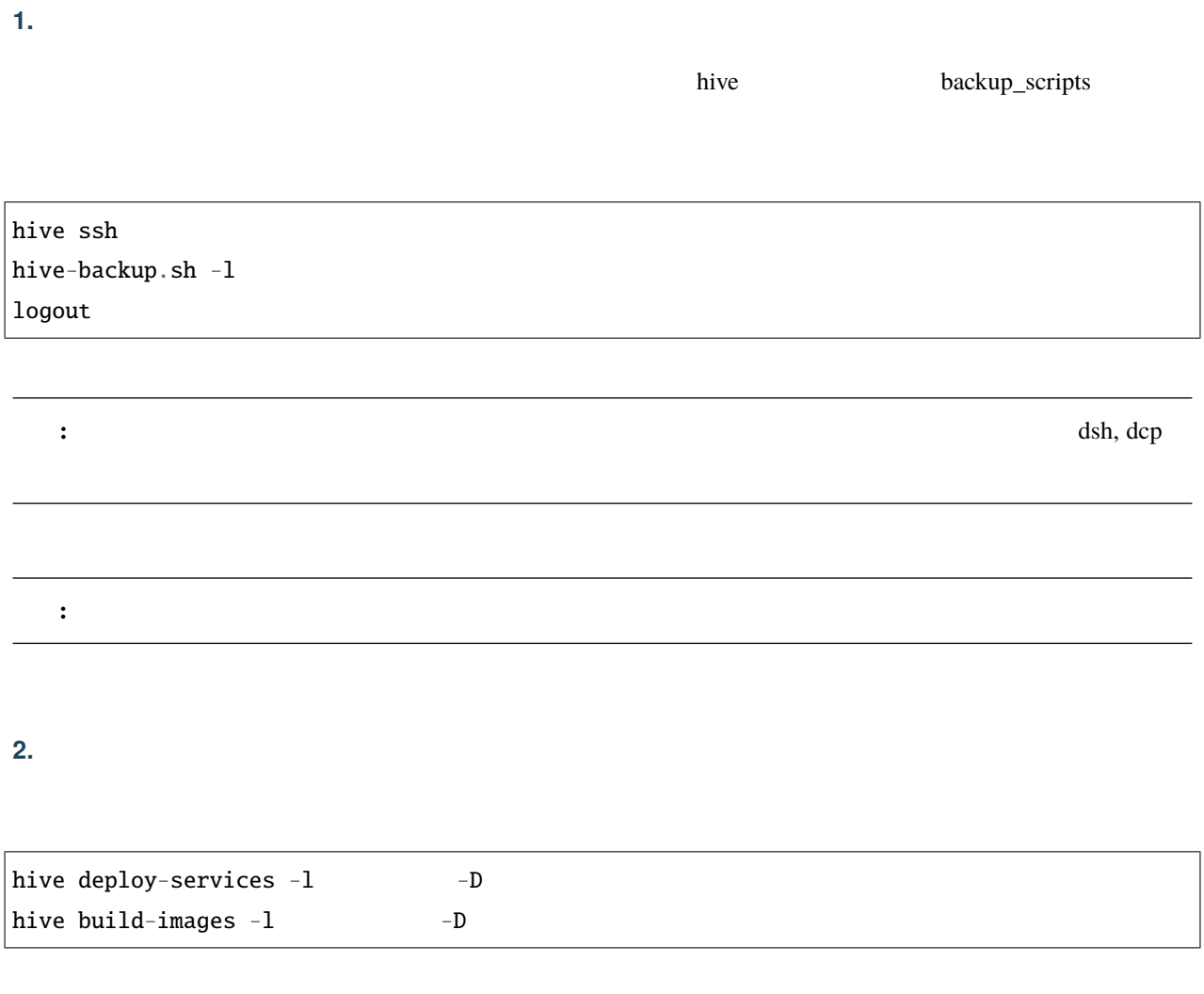

**3**  $\frac{1}{2}$ 

 $\frac{drbd}{dr}$  size

**4.** ボリュームのビルド

hive deploy-services  $-I$  $h$ ive build-images  $-I$ 

# **5.** データのリストア 1. 
hive backup\_scripts hive ssh hive-backup.sh  $-1$   $-r$ logout

### **13.2.2**

#### **1. Overlay**

 $\alpha$  Overlay  $\alpha$ 

hive ssh -t sudo su du -s -BM /var/lib/docker/overlay2/\* | sort -nr | head -5

13457M /var/lib/docker/overlay2/ *,→*50109e612bd497c812ecffcedcfe890eadf69033c133a1e33b56962781c5080b 1639M /var/lib/docker/overlay2/ *,→*4b280aa02d57f2cd2adf6bd1bd88b7917f253032b7bdffcebe4cf451e3d958e0 1363M /var/lib/docker/overlay2/ *,→*947092c7f5914fd2b9341003d571045649a2d201005b8f024ece71a294760c5a 1363M /var/lib/docker/overlay2/ *,→*17ec482a80844f10cea6e6f1257a055ae596634eb0bcb2993378395f368f291c 1109M /var/lib/docker/overlay2/ *,→*0e8e71e842aed54fbce7fa711508d67eca1b627ebac5f9aacbad0184728dd18c  $2.$  $\mathsf{merged}$   $\mathsf{Y}'$ Overlay The Overlay  $\sim$ cd /var/lib/docker/overlay2/ *,→*50109e612bd497c812ecffcedcfe890eadf69033c133a1e33b56962781c5080b/merged ls ls etc ls var/log logout 1 root **3.** The contract of the contract of the contract of the contract of the contract of the contract of the contract of the contract of the contract of the contract of the contract of the contract of the contract of the cont  $\Delta$ dsh  $\Delta$ 13.3

zabbix "Problem: At least one of the services is in a failed state"

hive  $ssh -1$ systemctl list-units --type=service --no-pager --no-legend --state=failed --all logout

dnf-makecache.timer [getty@tty1.service](mailto:getty@tty1.service)

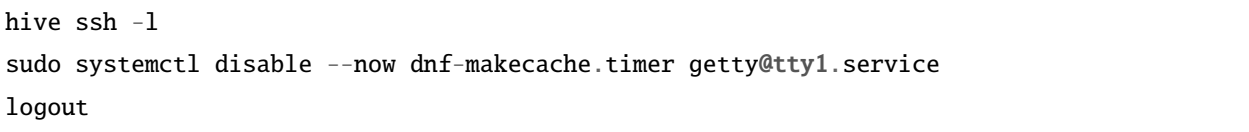

# **13.4 DRBD**

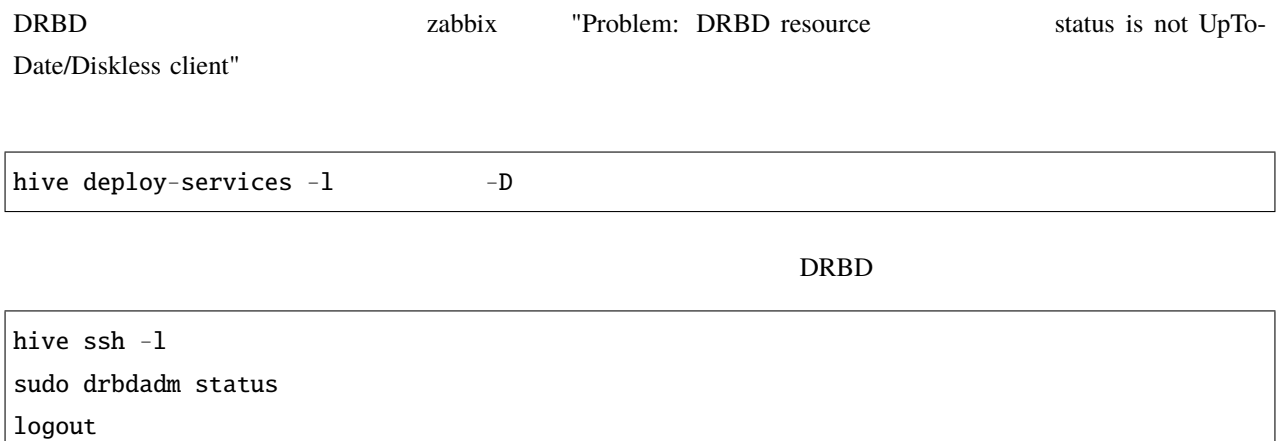

## 13.4.1 **Outdated**

**Sundated Cutdated** 

\$ drbdadm status role:Secondary disk:Outdated hive1.hive role:Secondary peer-disk:Outdated hive2.hive role:Secondary peer-disk:Outdated

<u>Primary Surface States</u>

hive ssh  $-1$ sudo drbdadm primary --force logout

hive  $ssh -1$ sudo drbdadm disconnect sudo drbdadm connect logout

secondary

hive ssh  $-1$ sudo drbdadm secondary logout

### **13.4.2**

 $\rm DRBD$ 

\$ drbdadm status role:Secondary disk:UpToDate hive1.hive role:Primary peer-disk:UpToDate hive2.hive role:Secondary peer-disk:UpToDate

\$ drbdadm status role:Primary disk:UpToDate hive0.hive role:Secondary replication:WFBitMapS peer-disk:Consistent hive2.hive role:Secondary peer-disk:UpToDate

hive  $ssh -1$ sudo drbdadm disconnect sudo drbdadm connect logout

# 13.5

docker service

ps  $-$ no-trunc  $\frac{1}{2}$ 

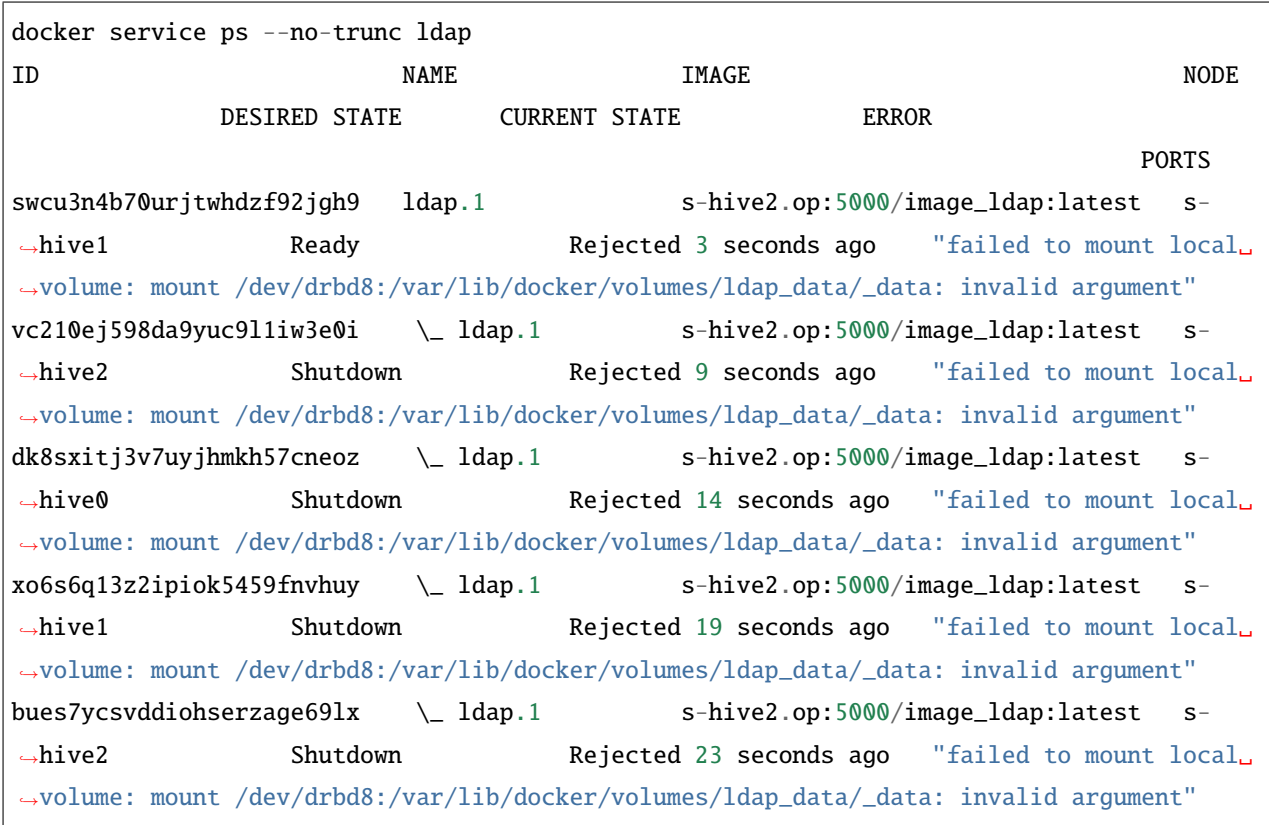

**Example 1**  $\alpha$   $\beta$   $\gamma$  and the mount local volume: mount /dev/drbd8:/var/lib/docker/volumes/ldap\_data/\_data: invalid argument"

### **13.5.1 DRBD**

"invalid argument"

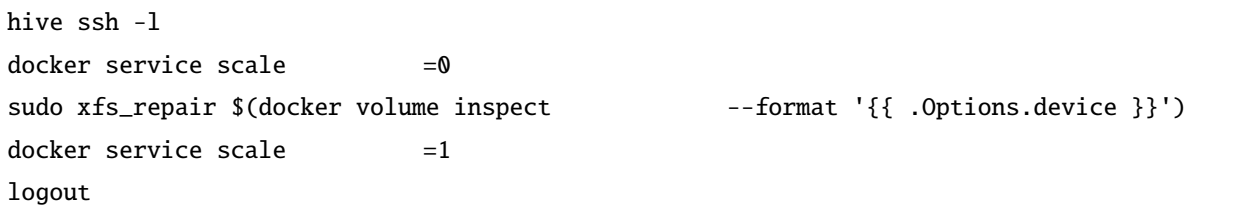

# **14.1 build-images Bad local forwarding specification**

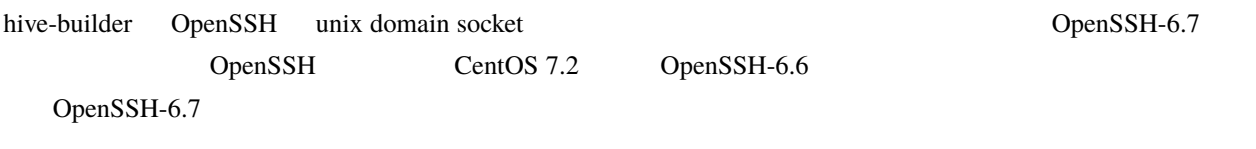

# 14.2 **fluentd**

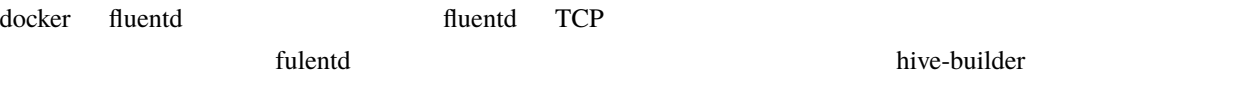

# **14.3**

 $\alpha$ nsible  $\alpha$ 

 ${}^{\wedge}$ C hive

# **14.4 build-images, initialize-services fail to create socket**

fail to create socket /var/tmp/hive/docker.sock@, another hive process may doing buildimage or the file has been left because previus hive process aborted suddenly

build-images, initialize-services

 $hive$ 

rm /var/tmp/hive/docker.sock@

# **14.5** initialize-services Authentication or permission failure

Authentication or permission failure. In some cases, you may have been able to authenticate and did not have permissions on the target directory. Consider changing the remote tmp path in ansible.cfg to a path rooted in "/tmp".

initialize-services

initialize-services

initialize-services

# **14.6** build-infra Vagrant command failed

Vagrant command failed: Command "["/usr/bin/vagrant", "up", "--provision"]" returned non-zero exit status 1

build-infra

cd .hive/ ; /usr/bin/vagrant up --provision

#### **hive-builder,** リリース **2.3.1-5-g10d0d6d**

#### 14.6.1 **Could not create the directory**

Could not create the directory vagrant-disksize

[https://github.com/sprotheroe/](https://github.com/sprotheroe/vagrant-disksize/pull/27)

[vagrant-disksize/pull/27](https://github.com/sprotheroe/vagrant-disksize/pull/27)

There was an error while executing `VBoxManage`, a CLI used by Vagrant for controlling VirtualBox. The command and stderr is shown below. Command: ["clonemedium", "C:\\Users\\mitsuru\\VirtualBox VMs\\p-hive0.mic-env\\CentOS-8- *,→*Vagrant-8.0.1905-1.x86\_64.vmdk", "./C:\\Users\\mitsuru\\VirtualBox VMs\\p-hive0.mic- *,→*env\\CentOS-8-Vagrant-8.0.1905-1.x86\_64.vdi", "--format", "VDI"] Stderr: 0%... Progress state: VBOX\_E\_IPRT\_ERROR VBoxManage.exe: error: Failed to clone medium VBoxManage.exe: error: Could not create the directory '\\wsl\$\Ubuntu\home\mitsuru\hive\ *,→*private\C:\Users\mitsuru\VirtualBox VMs\p-hive0.mic-env' (VERR\_INVALID\_NAME) VBoxManage.exe: error: Details: code VBOX\_E\_IPRT\_ERROR (0x80bb0005), component␣ *,→*VirtualBoxWrap, interface IVirtualBox VBoxManage.exe: error: Context: "enum RTEXITCODE \_\_cdecl handleCloneMedium(struct␣ *,→*HandlerArg \*)" at line 1071 of file VBoxManageDisk.cpp

vagrant-disksize

vagrant-disksize

~/.vagrant.d/gems/2.6.6/gems/vagrant-disksize-0.1.3/lib/vagrant/disksize/actions.rb

151

dst = File.join(src\_path, src\_base) + '.vdi'

 $dst = src\_base + ' .vdi'$ 

#### 14.6.2 **Error: Unknown repo: 'C\*-base'**

[vagrant-vbguest/issues/367](https://github.com/dotless-de/vagrant-vbguest/issues/367)

vagrant-vbguest vagrant plugin uninstall vagrant-vbguest

# **14.7 build-images Release file is not valid yet**

Release file for <http://security.ubuntu.com/ubuntu/dists/focal-security/InRelease> is not valid yet (invalid for another XXh XXmin XXs). Updates for this repository will not be applied.

build-images

Vagrant VirtualBox hive vagrant 2009

extending to the three terms in the terms in the terms in the terms in the terms in the terms in the terms in the terms in the terms in the terms in the terms in the terms in the terms in the terms in the terms in the term

systemctl restart chroyd

# **14.8 zabbix SELinux alert**

Corrupted checkpoint file. Inode match, but newer complete event (XXX:YYY) found before loaded checkpoint XXXX:YYY

zabbix item SELinux alert

SELinux audit log

原因 SELinux audit log が短時間に大量に出力されたために、 /var/log/audit/audit.log がローテートして

#### sudo ausearch -m AVC,USER\_AVC,SELINUX\_ERR,USER\_SELINUX\_ERR

-i SELinux audit **Exercise SELinux** audit **Designations** and research exercise in the sudo rm

/var/run/zabbix/ausearch

# 14.9 deploy-services renaming services is not supported

```
An exception occurred during task execution. To see the full traceback, use -vvv. The␣
,→error was: docker.errors.APIError: 501 Server Error: Not Implemented ("rpc error: code␣
,→= Unimplemented desc = renaming services is not supported")
failed: [s-hive0.hive] (item= ) => changed=false
 ansible_loop_var: item
 item:
msg: 'An unexpected docker error occurred: 501 Server Error: Not Implemented ("rpc␣
,→error: code = Unimplemented desc = renaming services is not supported")'
```
hive ssh -t hive0.hive 2000 hive0.hive and the docker service rm hive deploy-services

# **14.10 build-volumes modprobe: ERROR: could not insert 'drbd': Required key not available**

modprobe: ERROR: could not insert 'drbd': Required key not available Failed to modprobe drbd (No such file or directory) Command 'drbdsetup new-resource kea\_config 2 --quorum=majority --on-no-quorum=io-error'␣ *,→*terminated with exit code 20

原因 カーネルの機能で UEFI Secure boot が有効になっているため、署名されていない DRBD のカーネル

the term of the UEFI the term of the UMWare state of the UMWare state of the UMWare state of the ST of the ST o

Vsphere client Vsphere client  $U$ EFI Secure Boot

[https://docs.vmware.com/jp/VMware-vSphere/6.5/com.vmware.vsphere.vm\\_admin.doc/](https://docs.vmware.com/jp/VMware-vSphere/6.5/com.vmware.vsphere.vm_admin.doc/GUID-898217D4-689D-4EB5-866C-888353FE241C.html) [GUID-898217D4-689D-4EB5-866C-888353FE241C.html](https://docs.vmware.com/jp/VMware-vSphere/6.5/com.vmware.vsphere.vm_admin.doc/GUID-898217D4-689D-4EB5-866C-888353FE241C.html)

# 14.11 mother **build-infra** Unexpected failure during module execution.

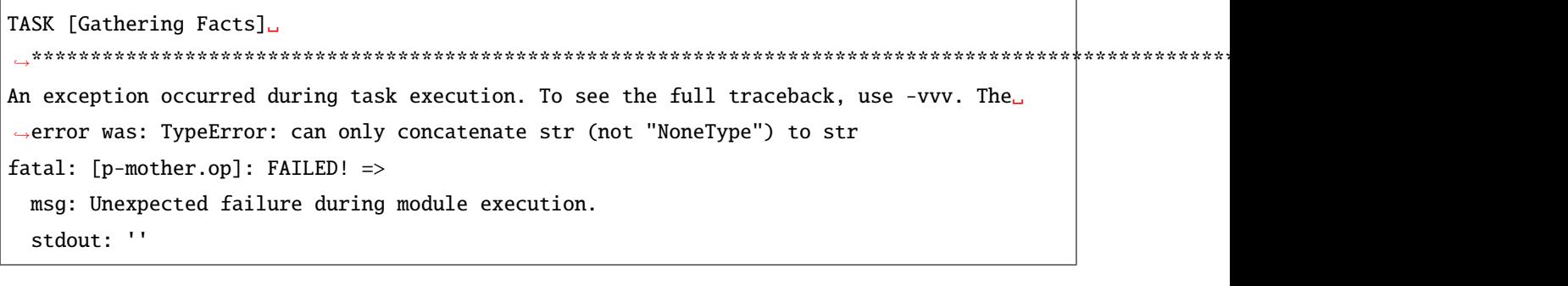

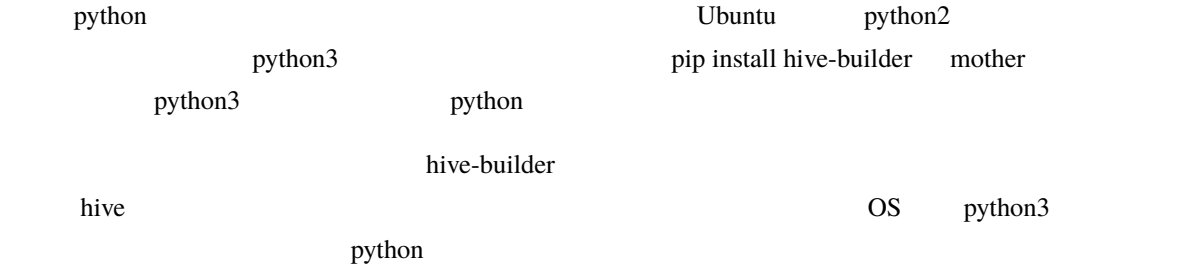

# 14.12 **Exabbix At least one of the services is in a failed state**

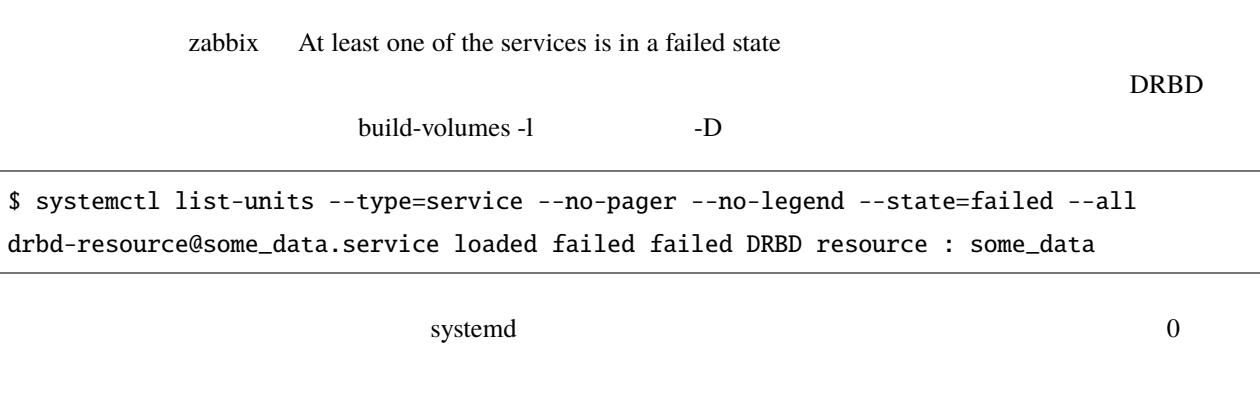

\$ sudo systemctl reset-failed
# **14.13**

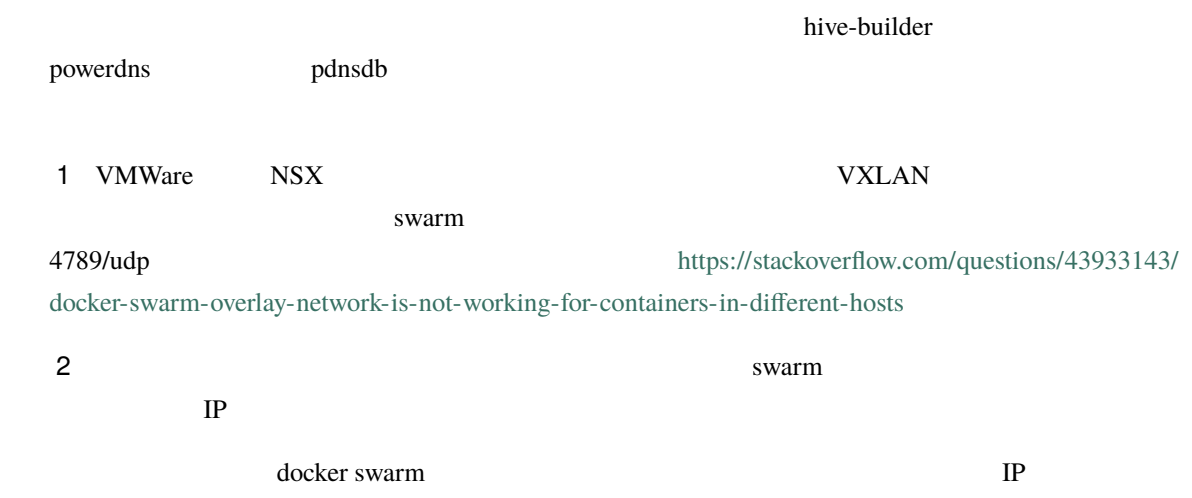

# **14.13.1 1.**

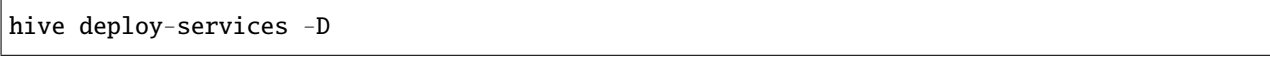

# **14.13.2 2. iptables**

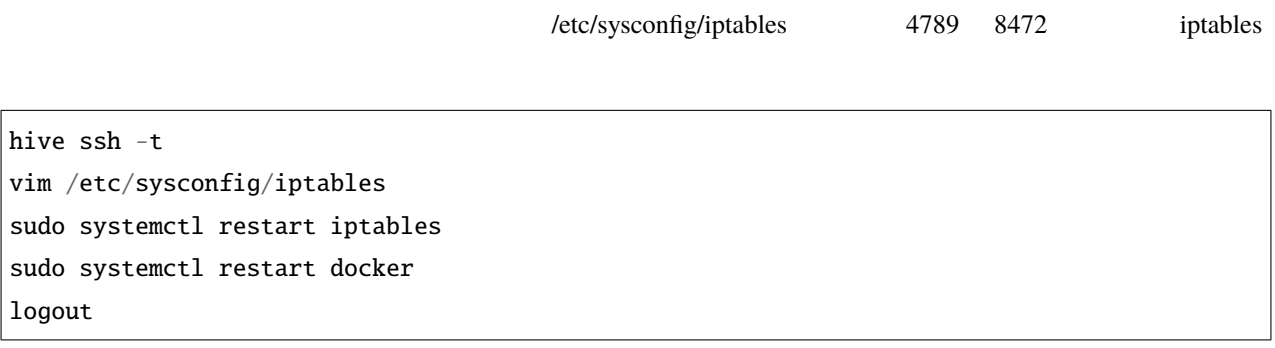

### **14.13.3 3. swarm**

hive ssh -t docker swarm leave --force logout

#### **14.13.4 4. swarm**

 $1$ 

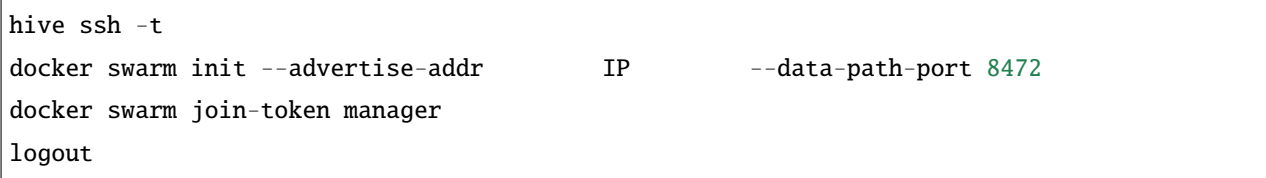

docker swarm join-token manager

#### **14.13.5 5. swarm**

 $1$ 

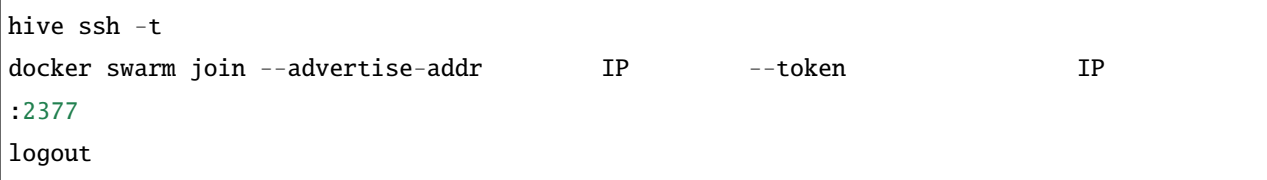

## 14.13.6 6. hive\_default\_network

hive\_default\_network

hive build-networks

**14.13.7 7.** 

hive deploy-services

#### **14.13.8 8. follow-swarm-service**

follow-swarm-service

hive ssh -t sudo systemctl restart follow-swarm-service.service logout